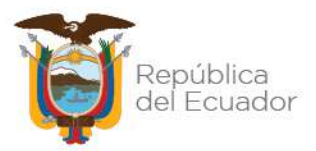

# **Subsecretaría de Instituciones de Educación Superior**

# **Dirección de Registro de Títulos**

# **"PROCEDIMIENTO DE REGISTRO DE TÍTULOS EN EL EXTRANJERO"**

**AGOSTO - 2021**

Dirección: Alpallana E7-183 entre Av. Diego de Almagro y Whymper. Código postal: 1701518 / Quito Ecuador Teléfono: 593-2 3934-300 / www.educacionsuperior.gob.ec

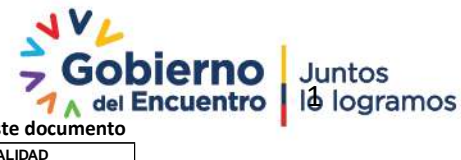

**Se considera copia no controlada a cualquier impresión de este documento**

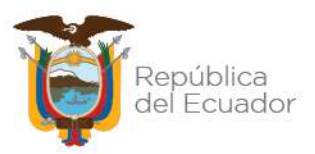

## **CONTROL DE CAMBIOS**

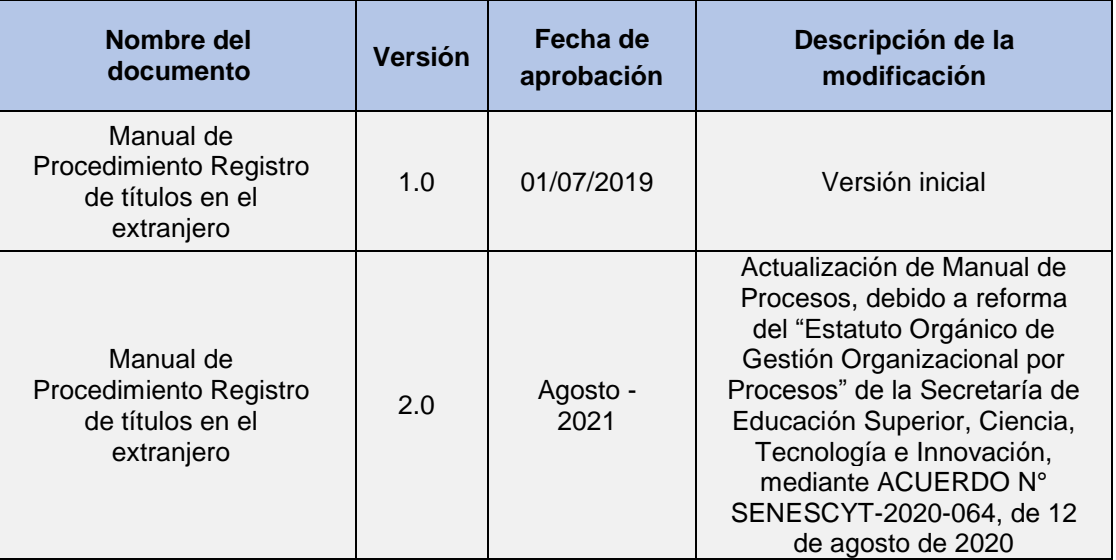

## **ACTA DE APROBACIÓN**

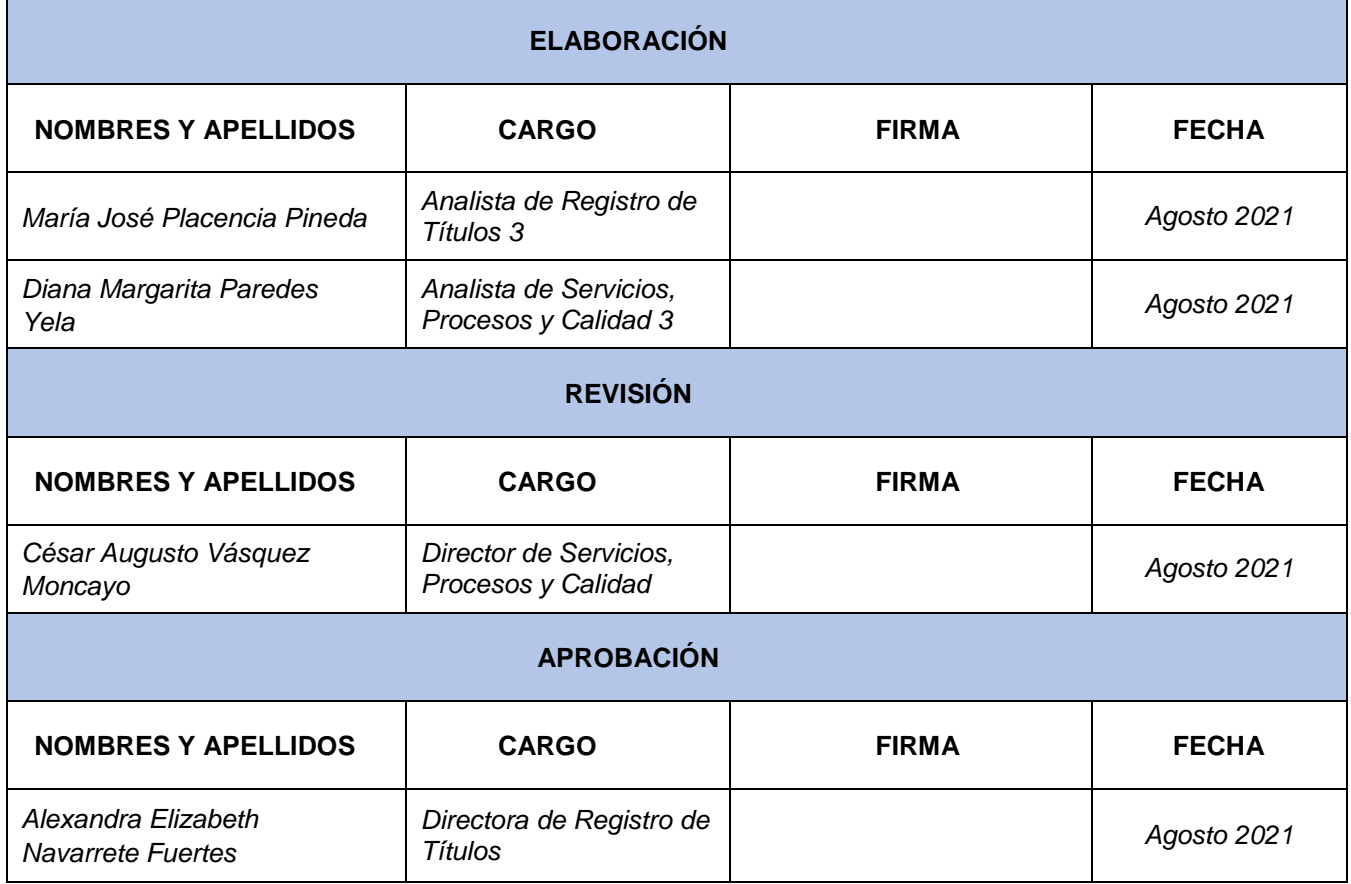

## **Nota: La fecha de suscripción del documento, será verificada al momento de la validación de la firma electrónica.**

Dirección: Alpallana E7-183 entre Av. Diego de Almagro y Whymper.<br>Código postal: 1701518 / Quito Ecuador<br>Teléfono: 593-2 3934-300 / www.educacionsuperior.gob.ec

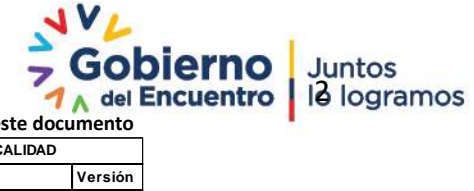

**Se considera copia no controlada a cualquier impresión de este documento**

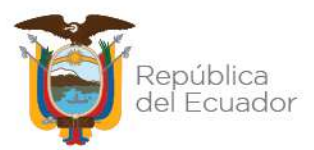

## **CONTENIDO**

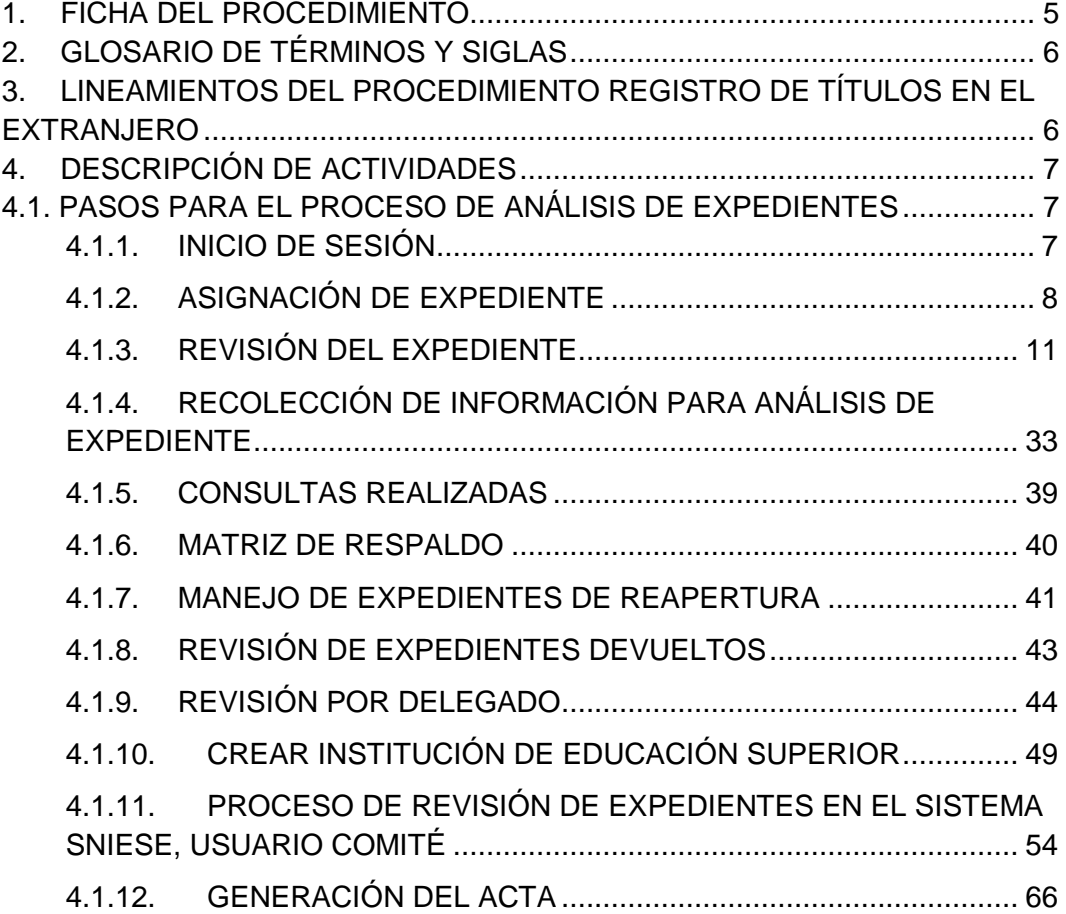

Dirección: Alpallana E7-183 entre Av. Diego de Almagro y Whymper.<br>Código postal: 1701518 / Quito Ecuador<br>Teléfono: 593-2 3934-300 / www.educacionsuperior.gob.ec

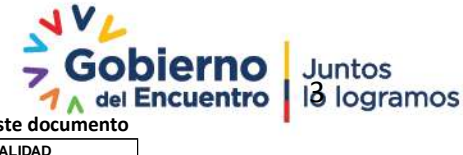

**Se considera copia no controlada a cualquier impresión de este documento DOCUMENTACIÓN DE LA DIRECCIÓN DE SERVICIOS, PROCESOS Y CALIDAD**

**Fecha desarrollo may-21 Responsable de revisión DSPC Versión**   $\begin{array}{|c|c|c|c|}\n\hline\n\text{Fecha aprobación} & \text{may-21} & \text{Código del documento}\n\hline\n\end{array}$ 

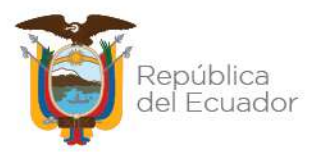

# **NOTA DE LIBERACIÓN DEL DOCUMENTO**

El presente procedimiento constituye un documento de consulta para los servidores de la Secretaría de Educación Superior, Ciencia, Tecnología e Innovación, su administración se encuentra sujeto a seguimiento y control institucional.

El contenido del documento se encuentra sujeto a los acuerdos y parámetros de confidencialidad; por lo que, no se permite la reproducción parcial o total del mismo, ni su transmisión en ninguna forma o por cualquier medio fuera de las instalaciones institucionales. En caso de requerirlo deberá solicitar la correspondiente autorización de la Dirección de Servicios, Procesos y Calidad.

El presente documento utiliza un lenguaje genérico, a fin de evitar esquemas sexistas, para lo cual se emplea palabras neutras como "servidores" (en lugar de "los servidores", "las servidoras"). Solo en casos en que tales expresiones no existan, se empleará la forma masculina como genérica para hacer referencia a las personas, según el sexo, hombre o mujer. Esta práctica comunicativa que es recomendada por la Real Academia Española en su Diccionario Panhispánico de Dudas, obedece a dos razones:

(a) en español es posible "referirse a colectivos mixtos a través del género gramatical masculino", y

(b) es preferible aplicar "la ley lingüística de la economía expresiva", para así evitar el abultamiento gráfico y la consiguiente ilegibilidad que ocurriría en el caso de utilizar expresiones tales como "las y los", "os/as", y otras fórmulas que buscan visibilizar la presencia de ambos sexos.

Dirección: Alpallana E7-183 entre Av. Diego de Almagro y Whymper. Código postal: 1701518 / Quito Ecuador Teléfono: 593-2 3934-300 / www.educacionsuperior.gob.ec

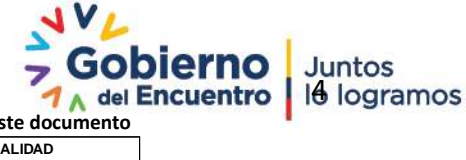

**Se considera copia no controlada a cualquier impresión de este documento**

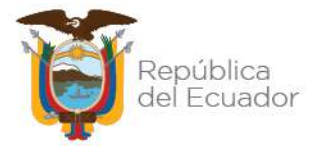

## <span id="page-4-0"></span>**1. FICHA DEL PROCEDIMIENTO**

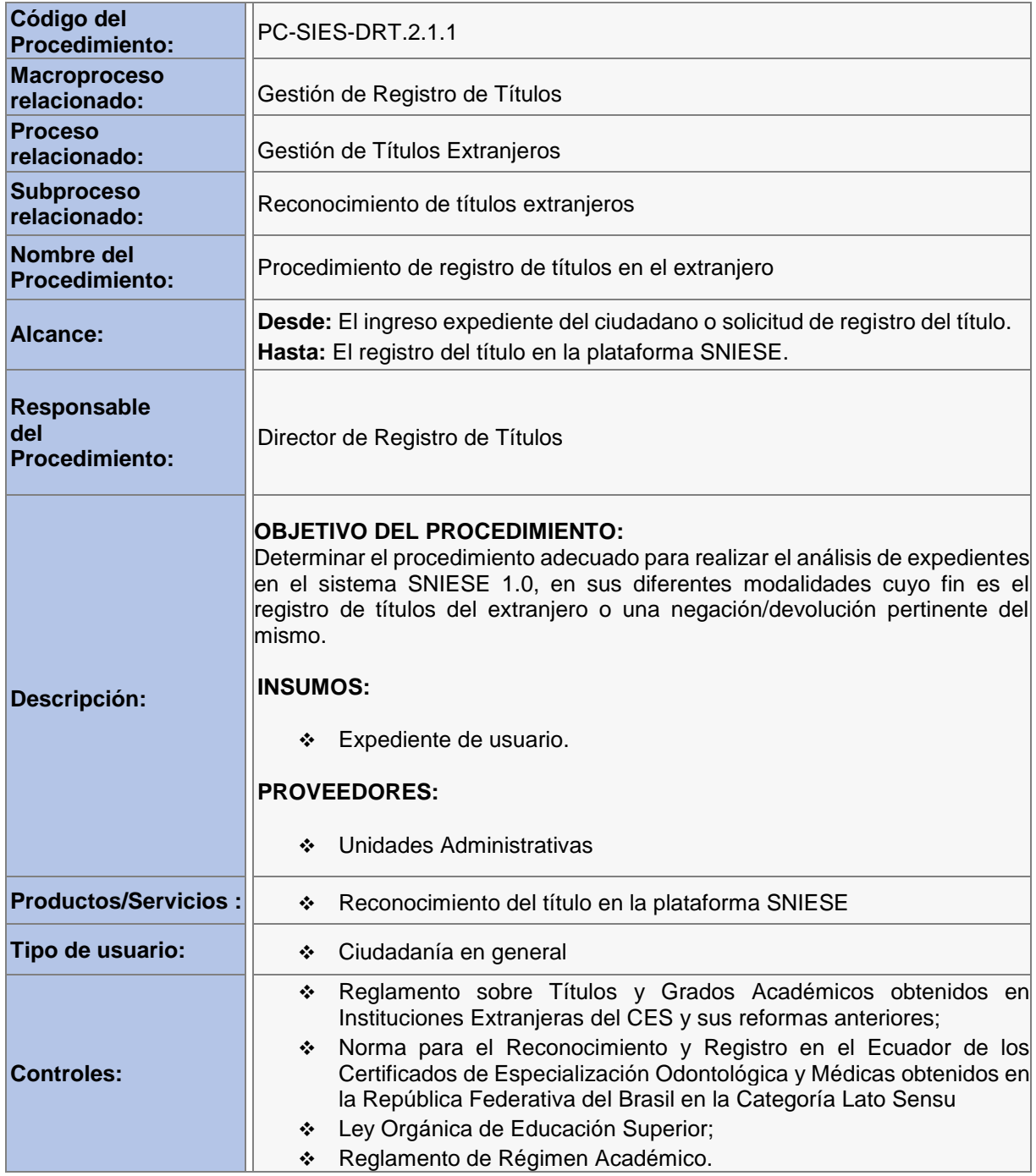

Dirección: Alpallana E7-183 entre Av. Diego de Almagro y Whymper. Código postal: 1701518 / Quito Ecuador<br>Teléfono: 593-2 3934-300 / www.educacionsuperior.gob.ec

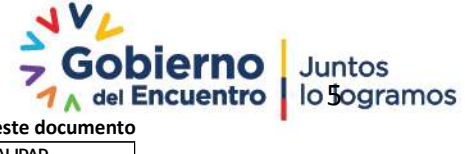

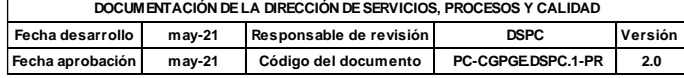

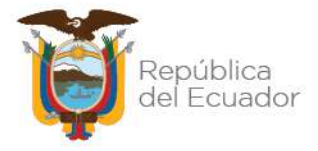

## <span id="page-5-0"></span>**2. GLOSARIO DE TÉRMINOS Y SIGLAS**

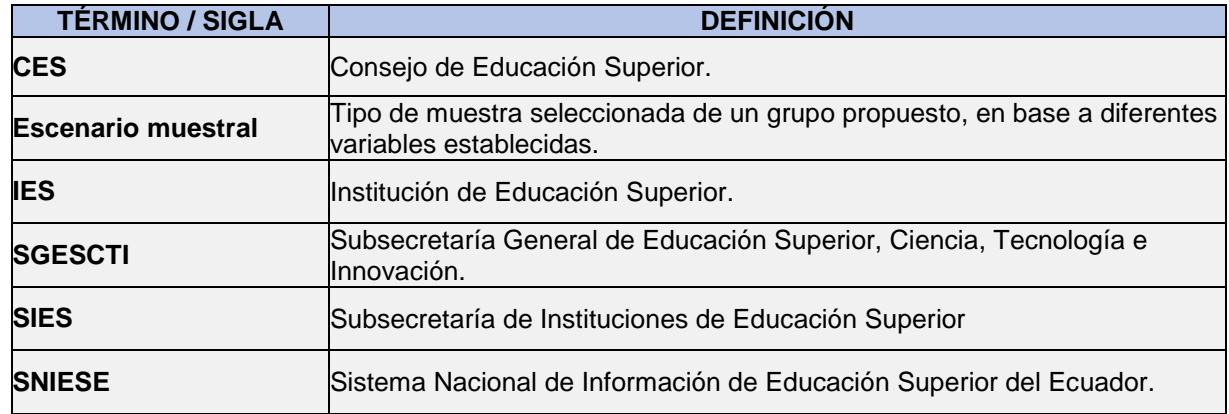

## <span id="page-5-1"></span>**3. LINEAMIENTOS DEL PROCEDIMIENTO REGISTRO DE TÍTULOS EN EL EXTRANJERO**

- La Dirección de Servicios, Procesos y Calidad será responsable de mantener actualizado el catálogo de procesos institucional, de acuerdo a las necesidades institucionales y la normativa legal aplicable para el efecto.
- En caso de requerir revisión, actualización, supresión y/o levantamiento de procesos, las unidades administrativas deberán solicitar al Director de Servicios, Procesos y Calidad a través del Sistema de Gestión Documental (QUIPUX) hasta el 15 de cada mes, a fin de poder planificar y organizar los instrumentos técnicos y el equipo trabajo.
- De cada reunión de trabajo relacionadas con el levantamiento y/o actualización de procesos, siempre se deberá generar el "Acta de reunión" correspondiente.
- La documentación generada por la Dirección de Servicios, Procesos y Calidad, deberá ser archivada de manera física y/o digital conforme las directrices establecidas por la Dirección Administrativa (unidad administrativa de Gestión Documental y Archivo).
- La Dirección de Servicios, Procesos y Calidad, será la responsable de asignar los códigos respectivos y realizar el versionamiento de toda la documentación correspondiente a los procesos institucionales**.**
- Todos los documentos correspondientes a procesos, siempre deben contar con la aprobación por parte del responsable de la unidad administrativa a la que pertenece el proceso.
- Es responsabilidad de cada unidad administrativa realizar la socialización de los procesos a cada uno de involucrados del mismo. Esta socialización deberá efectuarse mediante talleres o capacitaciones impartidos a los involucrados con el proceso y en caso de requerirlo se deberá solicitar el acompañamiento de la contraparte de la DSPC.

Dirección: Alpallana E7-183 entre Av. Diego de Almagro y Whymper. Código postal: 1701518 / Quito Ecuador Teléfono: 593-2 3934-300 / www.educacionsuperior.gob.ec

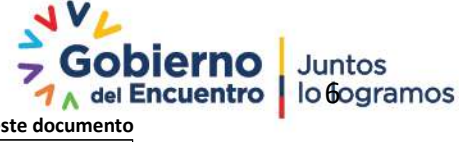

**Se considera copia no controlada a cualquier impresión de este documento**

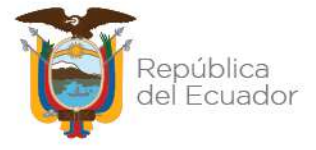

## <span id="page-6-0"></span>**4. DESCRIPCIÓN DE ACTIVIDADES**

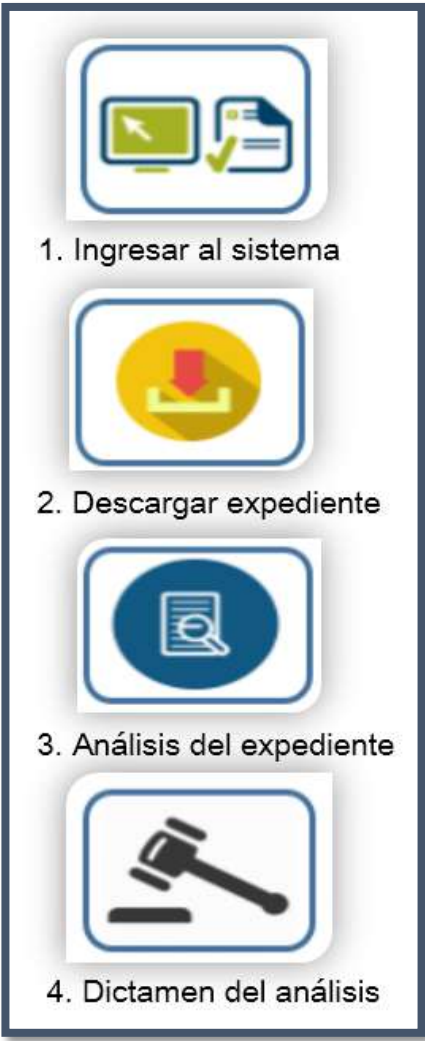

# <span id="page-6-1"></span>**4.1. PASOS PARA EL PROCESO DE ANÁLISIS DE EXPEDIENTES**

## **ROL DE ANALISTA**

## <span id="page-6-2"></span>**4.1.1. INICIO DE SESIÓN**

Los pasos necesarios para iniciar la sesión son los siguientes:

- Acceder a la página de la Secretaría [https://sniese](https://sniese-app.infoeducacionsuperior.gob.ec/#/login)[app.infoeducacionsuperior.gob.ec/#/login](https://sniese-app.infoeducacionsuperior.gob.ec/#/login)
- Llenar datos requeridos en los campos de usuario y contraseña. Ver ejemplo en la Figura 1
- Hacer clic en el botón 'Ingresar'.
- El sistema automáticamente presenta las funcionalidades para el usuario de acuerdo al rol de analista. Figura 2

Dirección: Alpallana E7-183 entre Av. Diego de Almagro y Whymper. Código postal: 1701518 / Quito Ecuador<br>Teléfono: 593-2 3934-300 / www.educacionsuperior.gob.ec

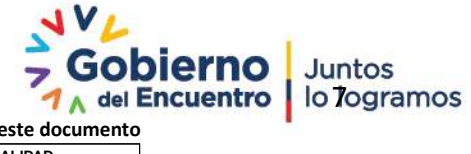

**Se considera copia no controlada a cualquier impresión de este documento**

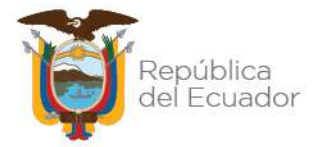

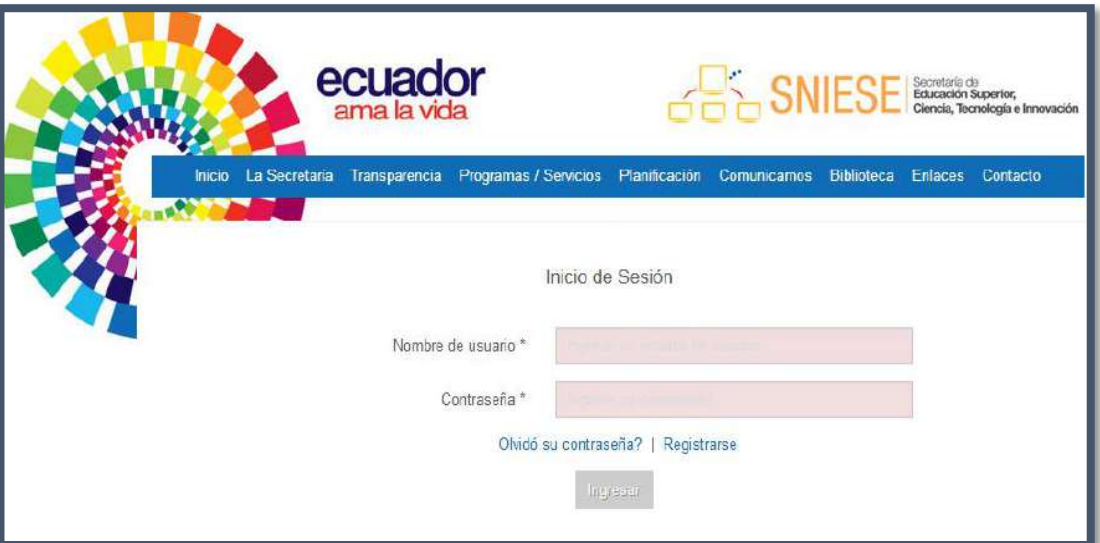

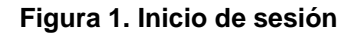

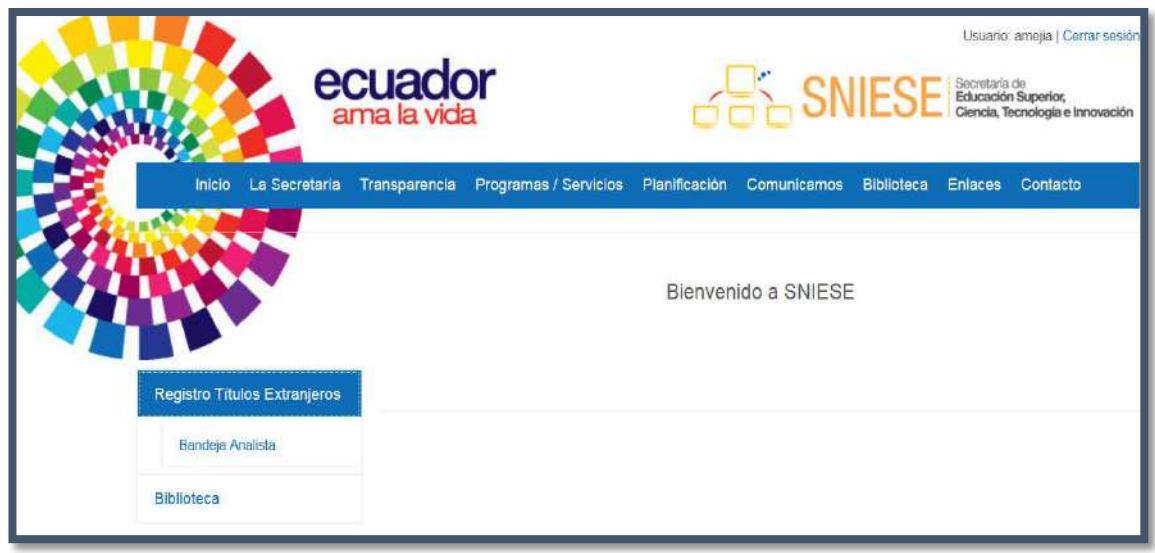

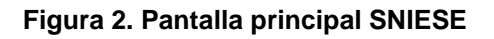

# <span id="page-7-0"></span>**4.1.2. ASIGNACIÓN DE EXPEDIENTE**

Para "Solicitar Asignación de Expediente", ubicada en la parte superior derecha de la pantalla, el analista deberá realizar los siguientes pasos:

- Hacer clic en el botón de submenú a la izquierda 'Bandeja Analista'
- Automáticamente el sistema reflejará la bandeja del analista, Figura 3.

Dirección: Alpallana E7-183 entre Av. Diego de Almagro y Whymper. Código postal: 1701518 / Quito Ecuador Teléfono: 593-2 3934-300 / www.educacionsuperior.gob.ec

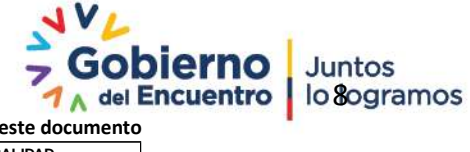

**Se considera copia no controlada a cualquier impresión de este documento**

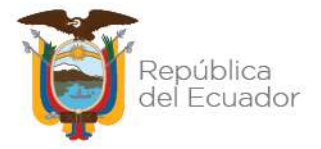

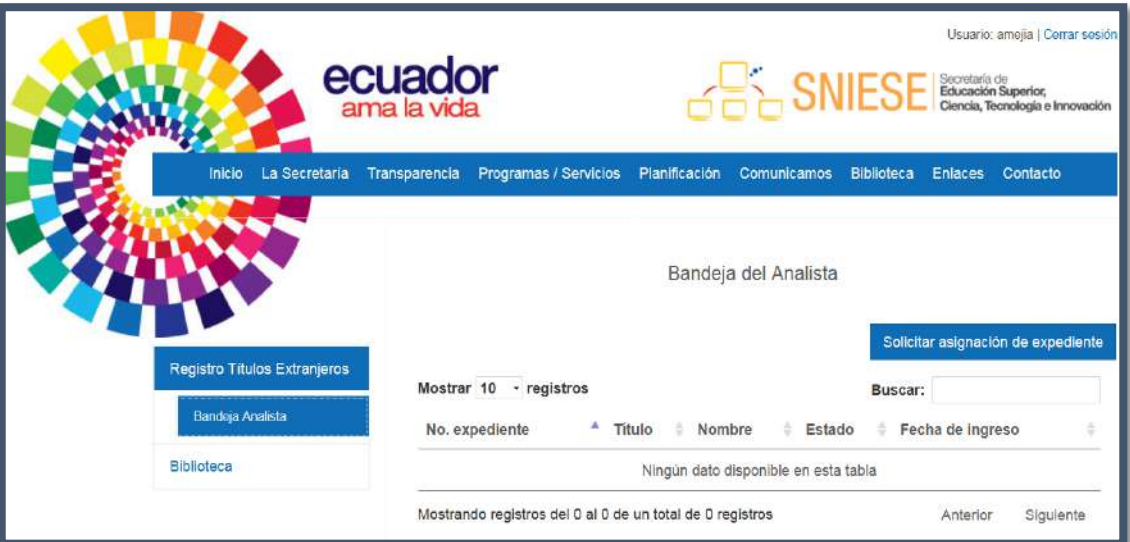

**Figura 3. Bandeja de analista**

- Dar clic en la opción derecha "Solicitar Asignación de Expediente"
- El sistema mostrará el expediente asignado para el análisis correspondiente, el mismo que muestra los siguientes datos. Ver figura 4:
	- $\checkmark$  No. Expediente, número asignado al expediente registrado.
	- $\checkmark$  Título, nombre del título del expediente registrado.
	- $\checkmark$  Nombre, nombre del ciudadano que registró el título.
	- $\checkmark$  Estado, estado en el que se encuentra el expediente.
	- $\checkmark$  Fecha de Ingreso, fecha en que se hizo el registro de título extranjero en el sistema.

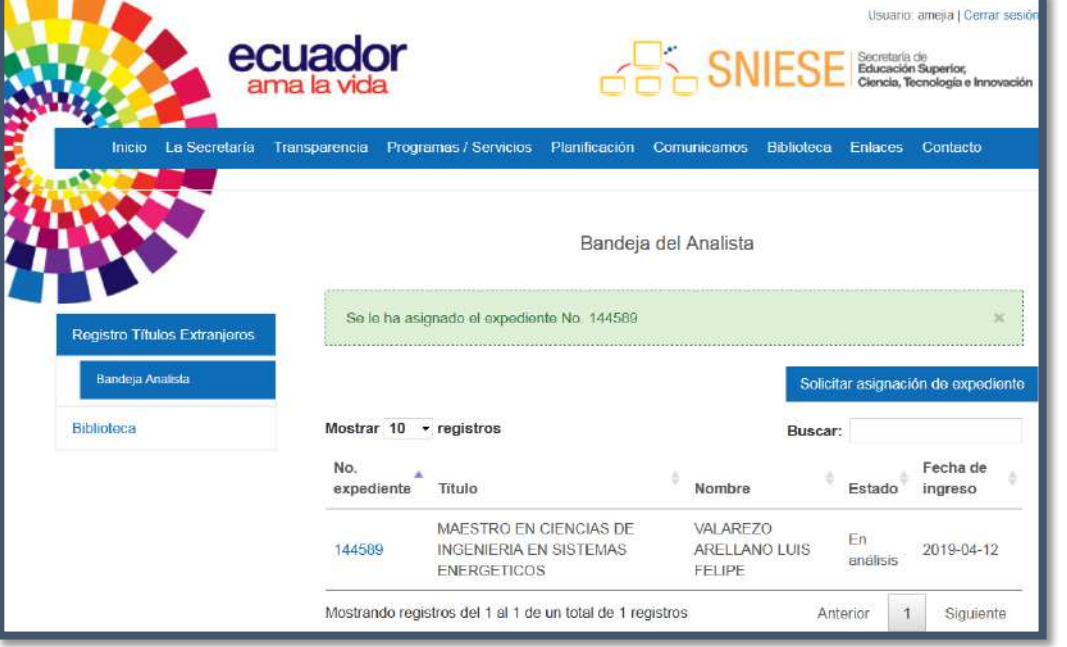

## **Figura 4. Expediente para análisis**

Dirección: Alpallana E7-183 entre Av. Diego de Almagro y Whymper. Código postal: 1701518 / Quito Ecuador Teléfono: 593-2 3934-300 / www.educacionsuperior.gob.ec

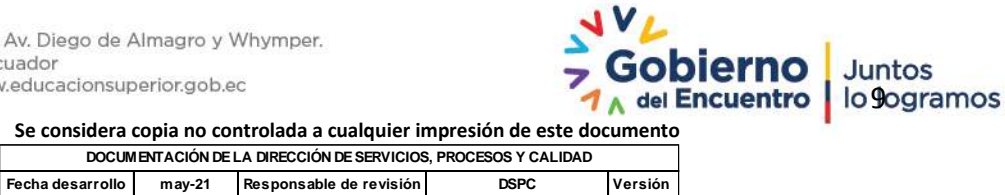

**Se considera copia no controlada a cualquier impresión de este documento**

**Fecha aprobación may-21 Código del documento PC-CGPGE.DSPC.1-PR 2.0**

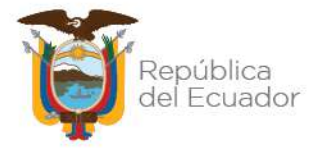

El sistema asigna los expedientes de acuerdo al método FIFO (siglas en inglés: First In, First Out), con el objetivo de revisar los expedientes a medida que son ingresados en el sistema (fecha de registro).

Al solicitar un expediente, el sistema puede tener distintos escenarios como respuesta:

 **Hay expedientes pendientes a revisar por los Analistas:** Se asigna el primer expediente que está en la cola de espera de expedientes por revisar, se cambia el estado a: 'En análisis' y se muestra en la bandeja del analista. Figura 5

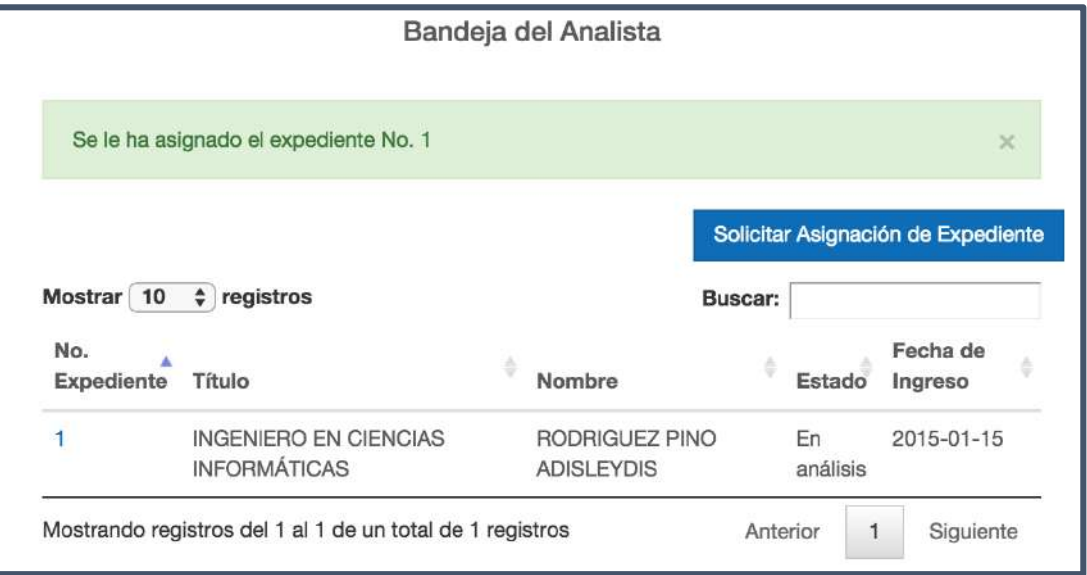

**Figura 5. Solicitar asignación del expediente**

 **Sí no hay expedientes ingresados por el Punto de Atención**: cuando los analistas presionen en la opción "Solicitar Asignación de Expediente" se mostrará el mensaje "No existen expedientes pendientes para asignar", ver ejemplo en la Figura 6

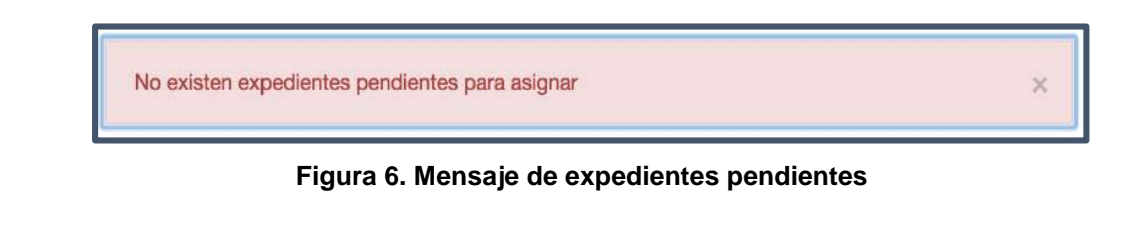

Dirección: Alpallana E7-183 entre Av. Diego de Almagro y Whymper. Código postal: 1701518 / Quito Ecuador Teléfono: 593-2 3934-300 / www.educacionsuperior.gob.ec

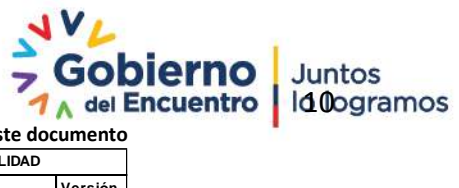

**Se considera copia no controlada a cualquier impresión de este documento**

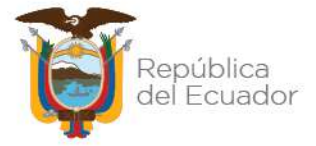

 **Si el analista presiona "Solicitar Asignación de Expediente" mientras está realizando el análisis de un expediente previamente asignado:** se muestra la siguiente notificación, debido a que el Analista sólo puede tener un expediente en estado 'En análisis' en su bandeja, ver ejemplo en la Figura 7

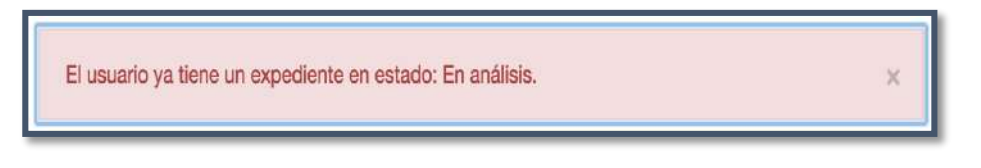

**Figura 7. Mensaje de expedientes en análisis**

# <span id="page-10-0"></span>**4.1.3. REVISIÓN DEL EXPEDIENTE**

Una vez que el Analista tenga un expediente en su bandeja, puede proceder a revisarlo haciendo clic sobre el número de expediente, ver ejemplo en la Figura 8.

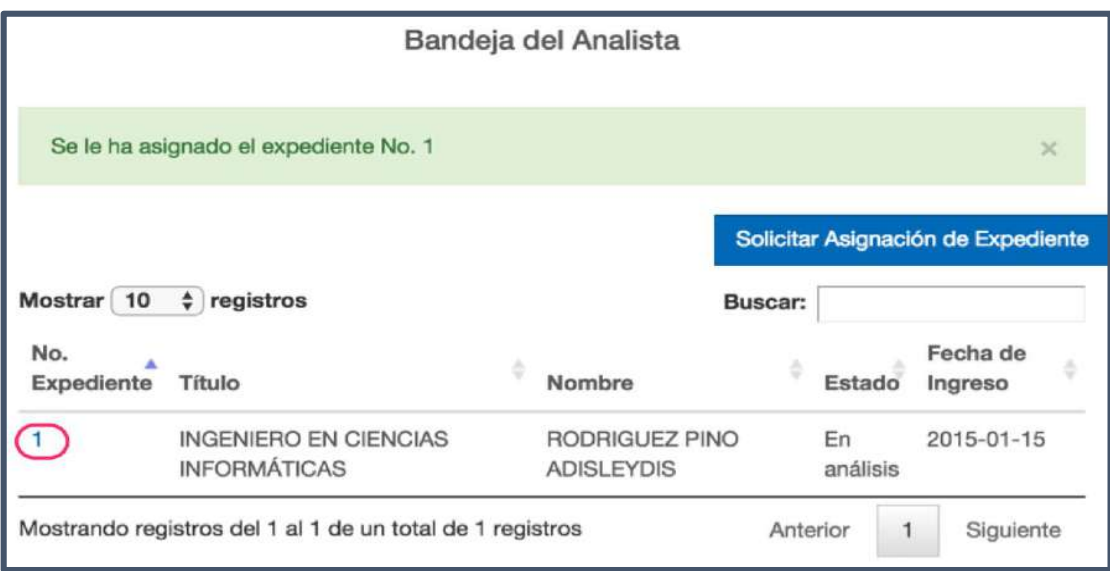

#### **Figura 8. Revisión del expediente**

 La información del expediente está estructurada por 'Pasos y/o Pantallas' y para navegar dentro del expediente se debe utilizar el botón 'Siguiente' o el botón 'Anterior', siempre que estén habilitados, éstos íconos están ubicados en la parte inferior derecha e izquierda del expediente respectivamente. Ver Figura 9

Dirección: Alpallana E7-183 entre Av. Diego de Almagro y Whymper. Código postal: 1701518 / Quito Ecuador Teléfono: 593-2 3934-300 / www.educacionsuperior.gob.ec

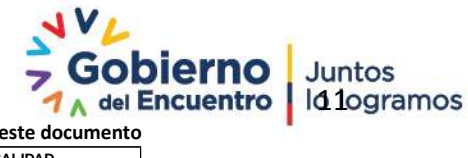

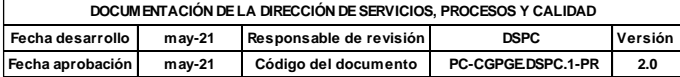

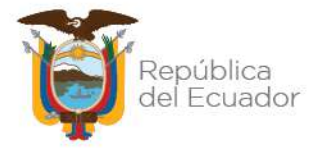

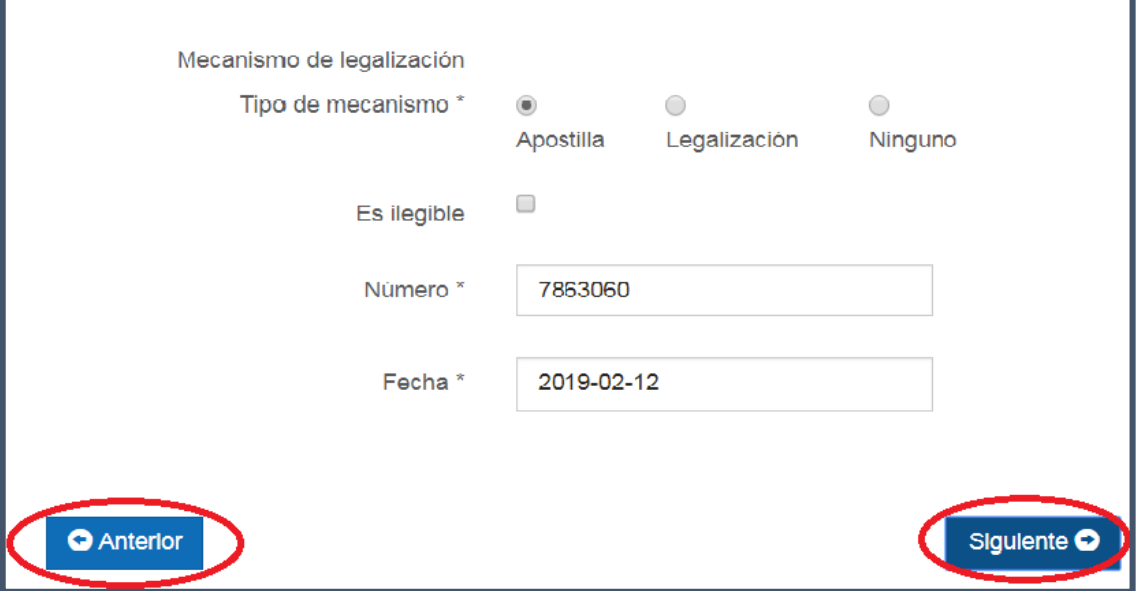

**Figura 9. Navegación dentro del expediente**

 Luego de llenar todos los campos obligatorios se habilitará el botón 'Guardar'. Una vez guardado el sistema le mostrará la bandeja del analista y una notificación de éxito. Ver Figura 10

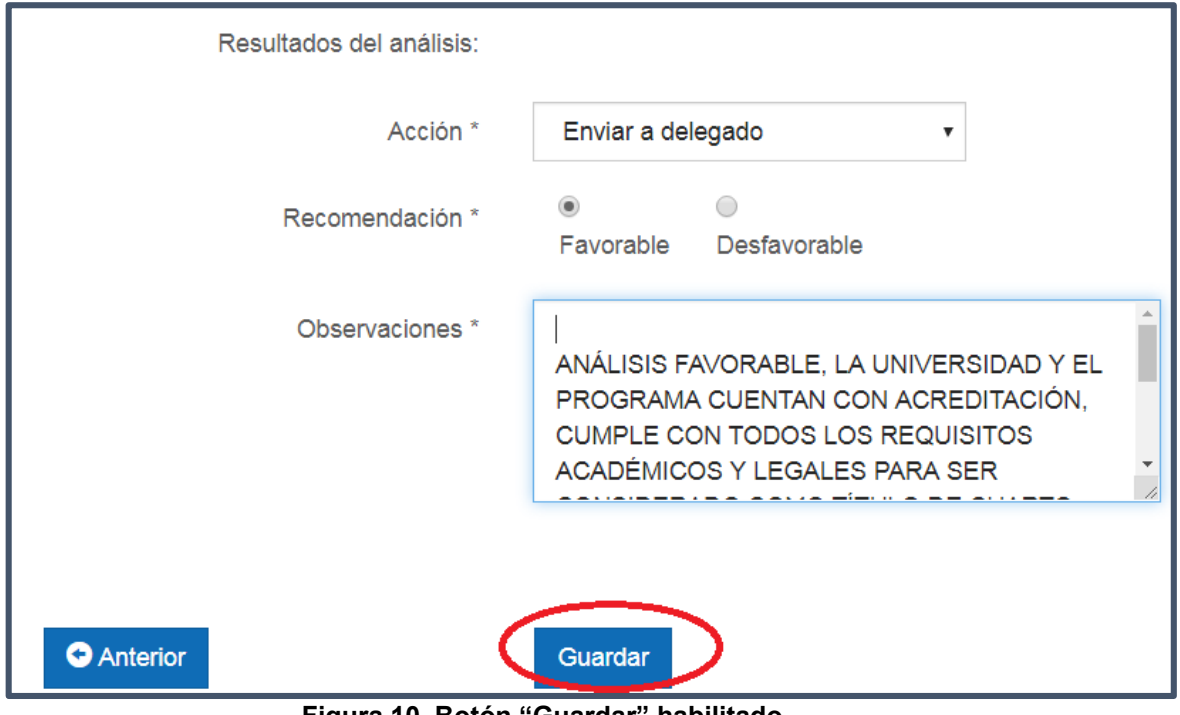

**Figura 10. Botón "Guardar" habilitado**

Dirección: Alpallana E7-183 entre Av. Diego de Almagro y Whymper. Código postal: 1701518 / Quito Ecuador<br>Teléfono: 593-2 3934-300 / www.educacionsuperior.gob.ec

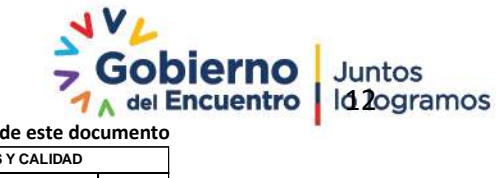

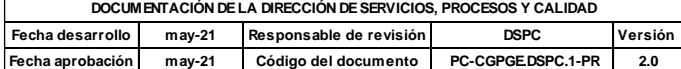

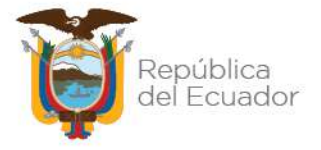

#### **Para el Registro de Títulos del Extranjero se debe analizar/llenar 4 "Pantallas", los mismos que se detallan a continuación:**

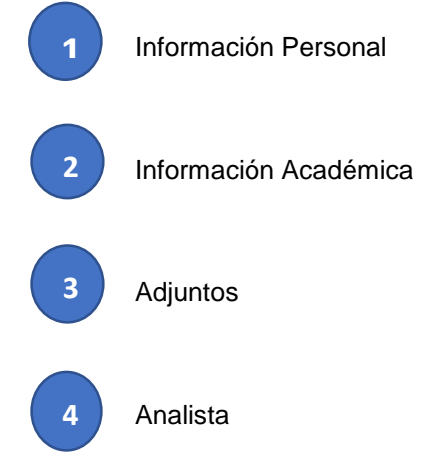

## **a. INFORMACIÓN PERSONAL**

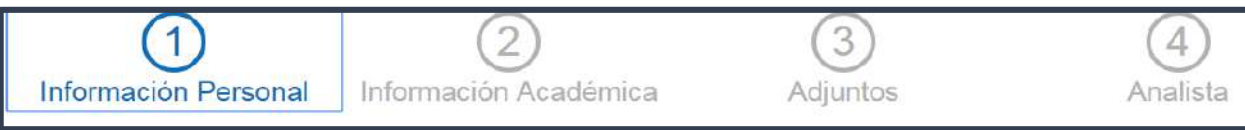

Esta pantalla contiene toda la información personal del ciudadano, que ha sido ingresada mediante los puntos de atención y tiene las siguientes características:

## **Tipos de Identificación**

 **Cédula de Identidad:** Cuando el tipo de identificación es cédula, la información proporcionada por el Registro Civil no es editable: número de identificación, nombres completos, fecha de nacimiento y sexo. Ver Figura 11

Dirección: Alpallana E7-183 entre Av. Diego de Almagro y Whymper. Código postal: 1701518 / Quito Ecuador Teléfono: 593-2 3934-300 / www.educacionsuperior.gob.ec

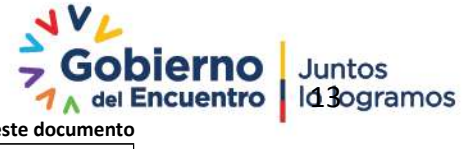

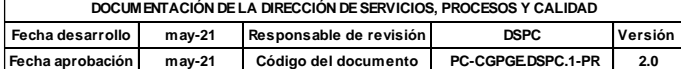

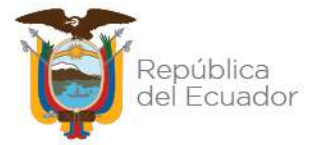

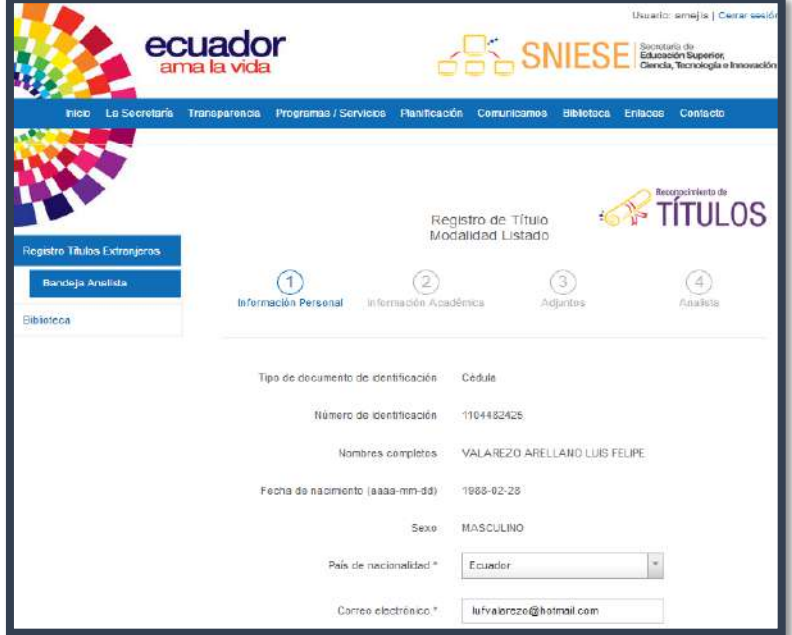

**Figura 11. Cédula de Identidad**

 Cuando el tipo de identificación es pasaporte, toda la información es editable. Ver Figura 12

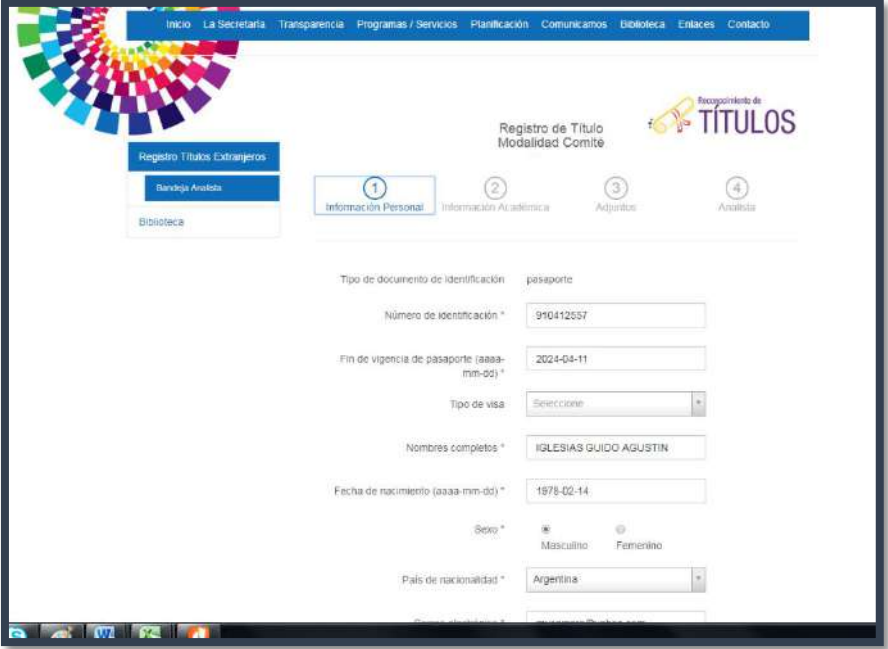

**Figura 12. Pasaporte**

Dirección: Alpallana E7-183 entre Av. Diego de Almagro y Whymper. Código postal: 1701518 / Quito Ecuador<br>Teléfono: 593-2 3934-300 / www.educacionsuperior.gob.ec

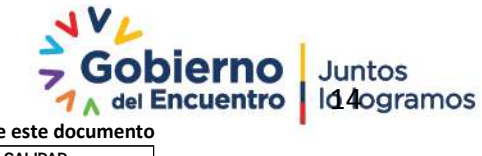

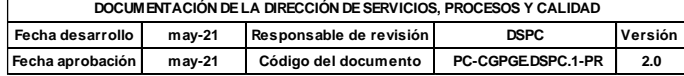

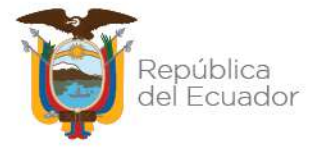

- **Número de identificación:** Se coloca el número asignado tanto en cédula como en pasaporte.
- **Nombres completos***:* En este campo se coloca primero los apellidos y luego los nombres de la persona a la cual se le va a reconocer el expediente.
- **Fecha de nacimiento (aaaa-mm-dd):** se coloca la fecha de nacimiento respetando el formato indicado.
- **Sexo:** Masculino o Femenino
- **País de nacionalidad \*:** se escoge de entre algunas opciones la nacionalidad del ciudadano al cual se le va a reconocer la titulación.

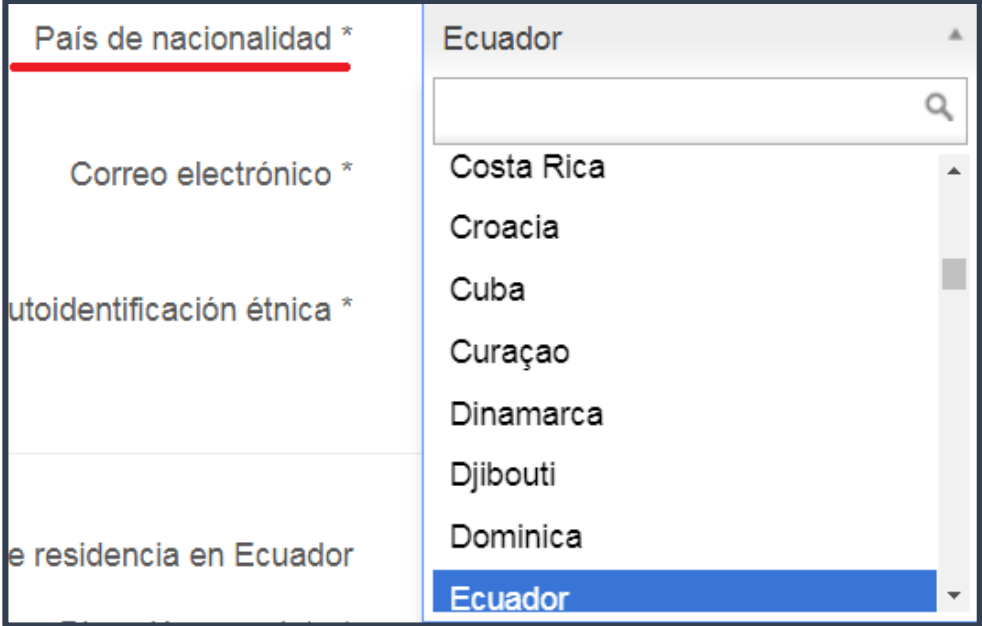

- *Correo electrónico \*:* se coloca el correo personal del ciudadano**.**
- *Autoidentificación étnica \*:* El ciudadano en los puntos de atención indica la etnia a la cual pertenece.

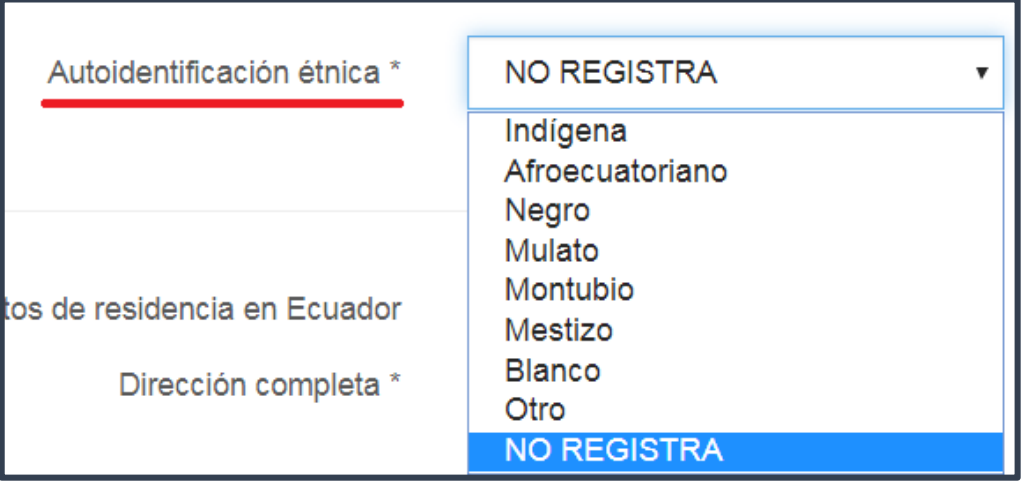

Dirección: Alpallana E7-183 entre Av. Diego de Almagro y Whymper. Código postal: 1701518 / Quito Ecuador Teléfono: 593-2 3934-300 / www.educacionsuperior.gob.ec

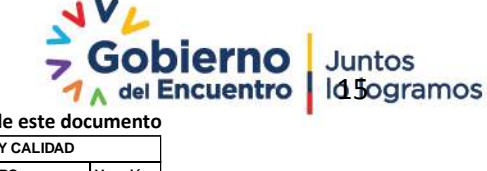

Juntos

**Se considera copia no controlada a cualquier impresión de este documento**

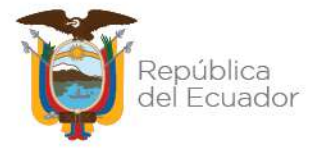

#### *Datos de residencia en Ecuador*

- *Dirección completa* **\*:** se coloca la dirección completa de la persona, calles principales y transversales.
- *Provincia \****:** esta opción permite escoger una de las Provincias del Ecuador.
- *Cantón \*.* En base a la selección anterior se detallan los cantones que pertenecen a la provincia seleccionada.
- *Parroquia \*:* En base a la selección anterior se detallan las parroquias.
- *Teléfono convencional \**
- *Extensión*
- *Teléfono celular.*

#### \* Estos campos son obligatorios

**Nota:** Toda la información que se verifica en la pantalla de "Información Personal" viene ya ingresada desde el Punto de Atención, pero es deber del analista revisar la veracidad de la misma y aún llenar los campos que se encuentren vacíos.

## **b. INFORMACIÓN ACADÉMICA**

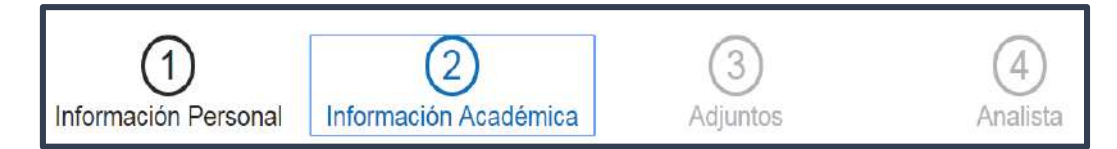

Esta pantalla contiene la información académica del ciudadano, donde se presentan todos los campos en modo de edición. Para llenar estos campos el analista deberá investigar la información mediante herramientas como: páginas web, archivos, carpeta compartida etc. con el fin de tener un amplio conocimiento de la titulación que se va a reconocer. Los campos que se detallan en esta pantalla:

## **País institución \***

**Sistema:** Entre las opciones que se desplazan en esta opción se escoge el país al cual pertenece la Institución de Educación Superior. Figura 13.

Dirección: Alpallana E7-183 entre Av. Diego de Almagro y Whymper. Código postal: 1701518 / Quito Ecuador Teléfono: 593-2 3934-300 / www.educacionsuperior.gob.ec

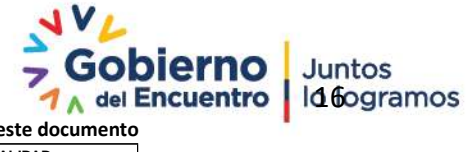

**Se considera copia no controlada a cualquier impresión de este documento**

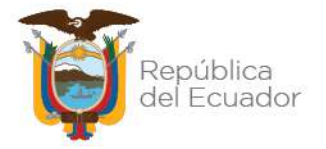

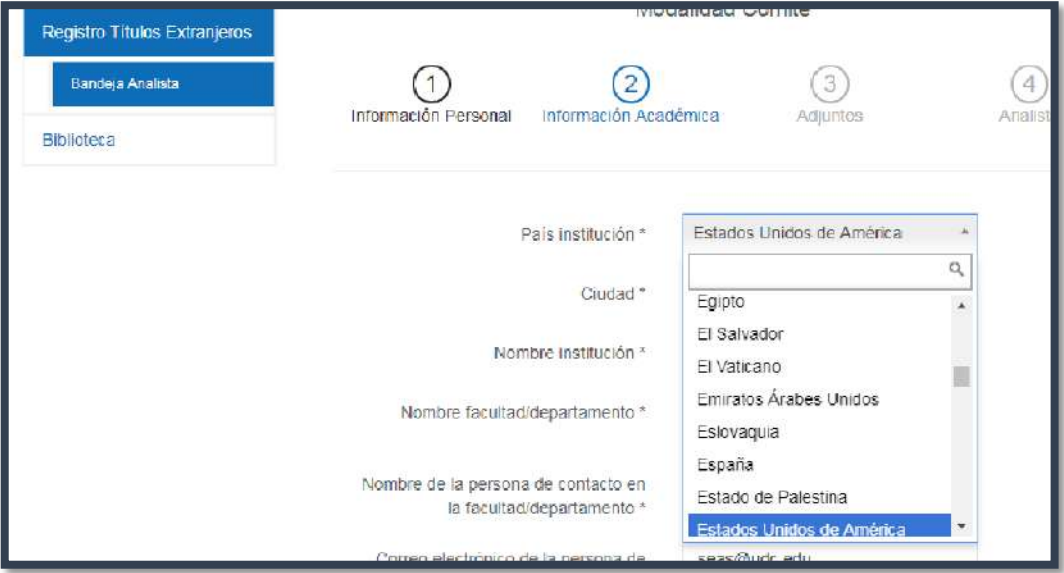

**Figura 13. País**

**Análisis:** La Institución de Educación Superior se encuentra reflejada en el título en la parte inferior o superior según el País de emisión. Figura 14

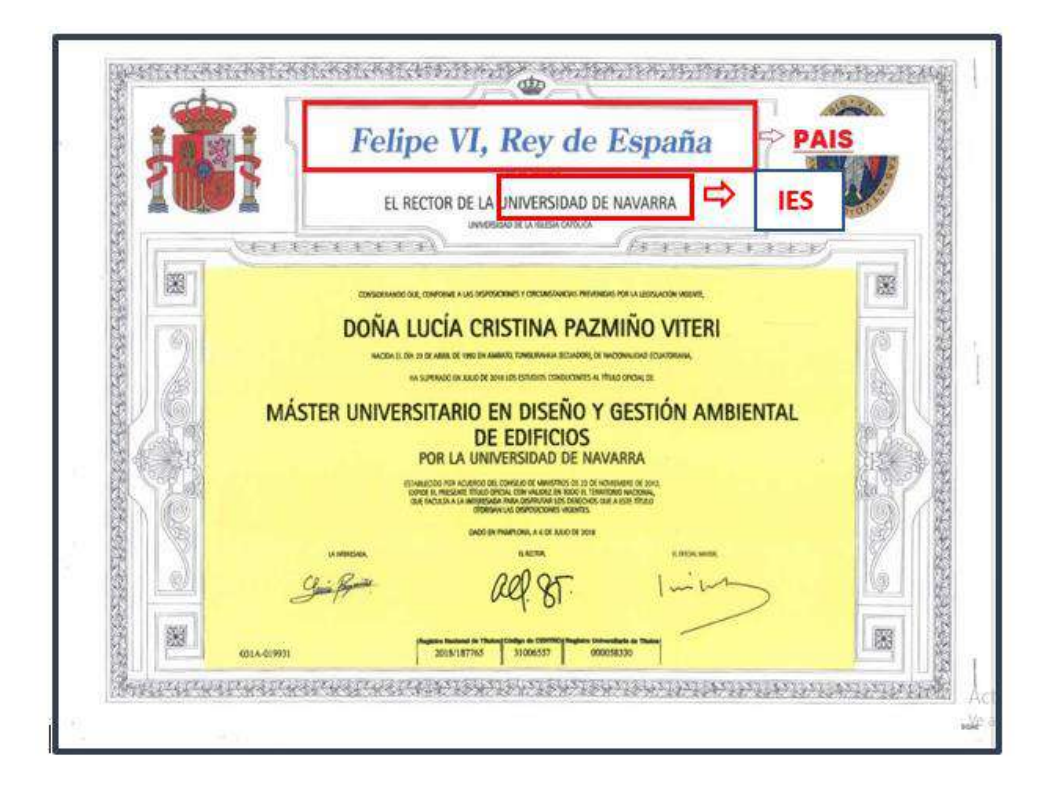

**Figura 14. Identificación en el Título**

Dirección: Alpallana E7-183 entre Av. Diego de Almagro y Whymper. Código postal: 1701518 / Quito Ecuador Teléfono: 593-2 3934-300 / www.educacionsuperior.gob.ec

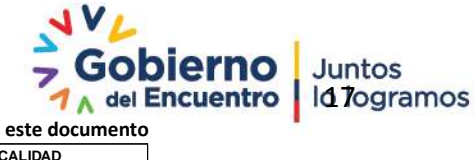

**Se considera copia no controlada a cualquier impresión de este documento**

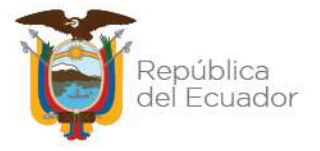

## **Ciudad \***

**Sistema:** Se escribe el nombre de la ciudad, donde queda ubicada la Institución de Educación Superior .Figura 15

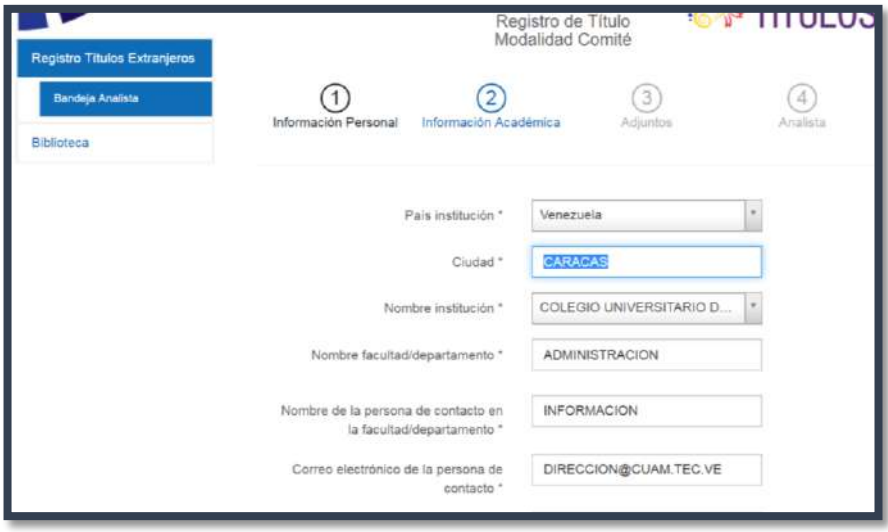

**Figura 15. Ciudad**

**Análisis:** La ciudad se identifica en la parte superior o inferior según el documento presentado, y pertenece al lugar donde queda ubicada la Institución de Educación Superior. Figura 16

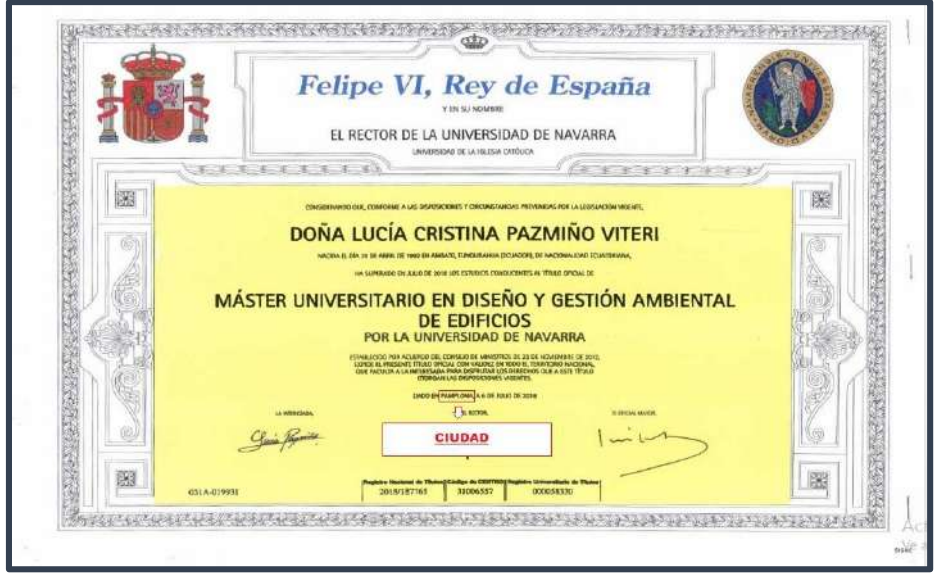

**Figura 16. Ciudad**

Dirección: Alpallana E7-183 entre Av. Diego de Almagro y Whymper. Código postal: 1701518 / Quito Ecuador<br>Teléfono: 593-2 3934-300 / www.educacionsuperior.gob.ec

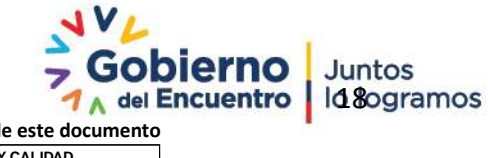

**Se considera copia no controlada a cualquier impresión de este documento**

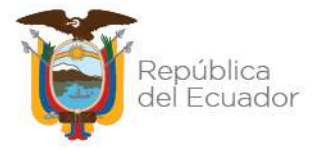

## **Nombre de Institución \***

**Sistema:** En el sistema se escoge de entre las opciones el nombre de la Institución de Educación Superior, en caso de no estar creada en el Sistema SNIESE la Institución, en el Punto de Atención se ingresará con la palabra "otra" y cuando el expediente es analizado por un analista de registro de títulos se debe realizar el proceso correspondiente de creación enviando la información al delegado encargado .Figura 17

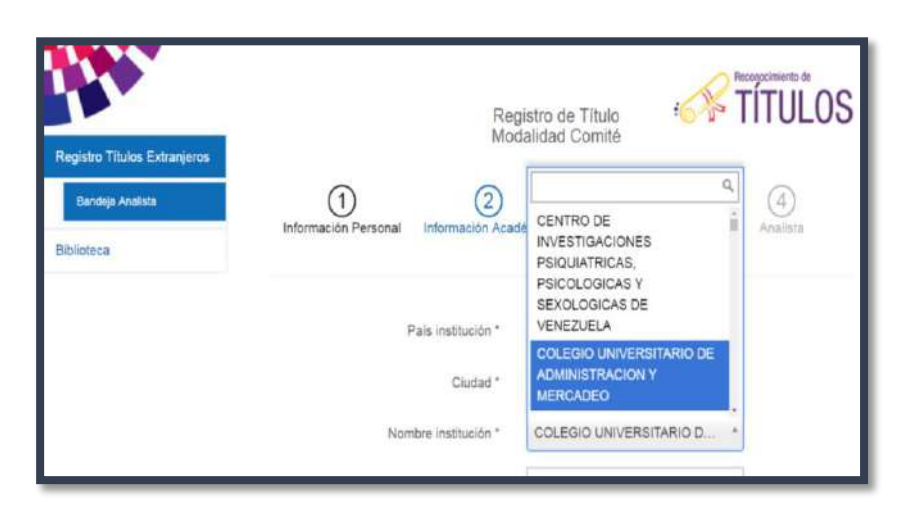

**Figura 17. Nombre de la Institución de Educación Superior**

**Análisis:** Se coloca el nombre de la Institución quien emitió la titulación, esta información será una transcripción exacta de la información que esta reposa en el título.

En el caso de que la Institución de Educación Superior ha cambiado su nombre se respetará el nombre que consta en el título. Figura 18

Dirección: Alpallana E7-183 entre Av. Diego de Almagro y Whymper. Código postal: 1701518 / Quito Ecuador Teléfono: 593-2 3934-300 / www.educacionsuperior.gob.ec

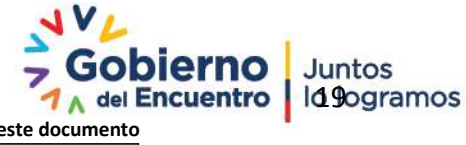

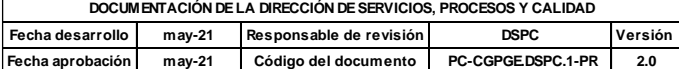

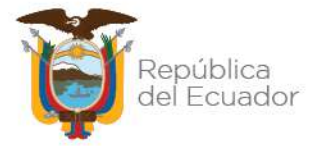

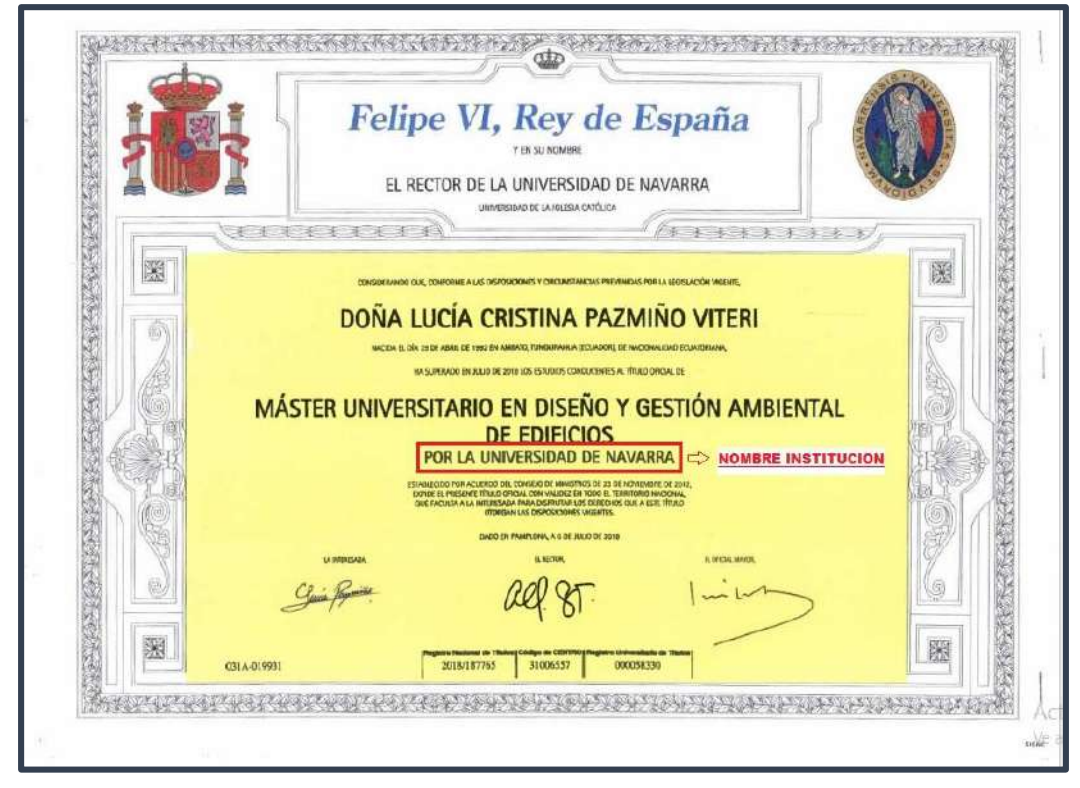

 **Figura 18. Nombre de la Institución de Educación Superior**

- **Nombre facultad/departamento \*:** En este campo se coloca el departamento o facultad a la cual pertenece el programa estudiado.
- **Nombre de la persona de contacto en la facultad/departamento \*:** El ciudadano al ingresar la documentación debe proporcionar el nombre de la persona de contacto de la Institución de Educación Superior donde realizó sus estudios.
- **Correo electrónico de la persona de contacto \*:** El ciudadano al ingresar su titulación debe proporcionar un correo electrónico institucional de una persona de contacto de la Universidad.
- **Teléfono de facultad/departamento:** De la misma manera debe proporcionar un contacto telefónico de la persona de contacto.

## **Nombre del título**

**Sistema:** En este campo se debe transcribir literalmente la denominación del título otorgado por la IES. Figura 19

Dirección: Alpallana E7-183 entre Av. Diego de Almagro y Whymper. Código postal: 1701518 / Quito Ecuador Teléfono: 593-2 3934-300 / www.educacionsuperior.gob.ec

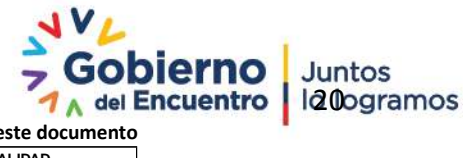

**Se considera copia no controlada a cualquier impresión de este documento**

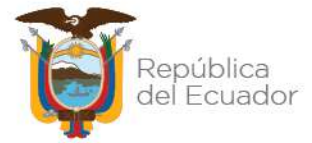

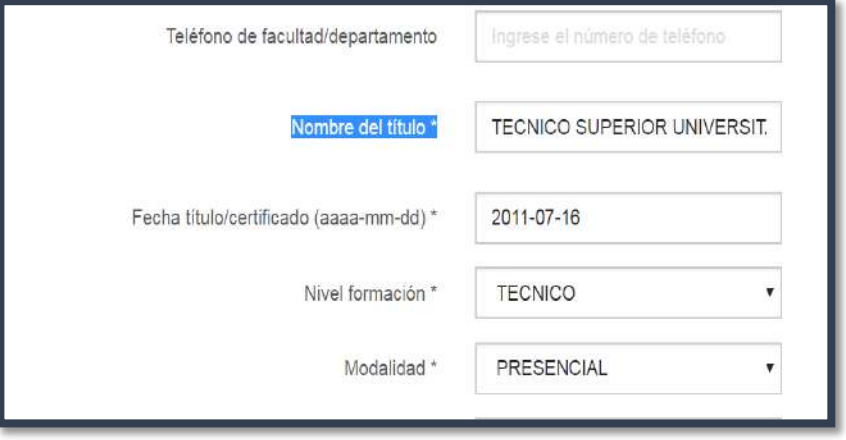

**Figura 19. Nombre del Título**

**Análisis:** Se identifica en el título o certificado sustitutorio la denominación del título otorgado. Figura 20

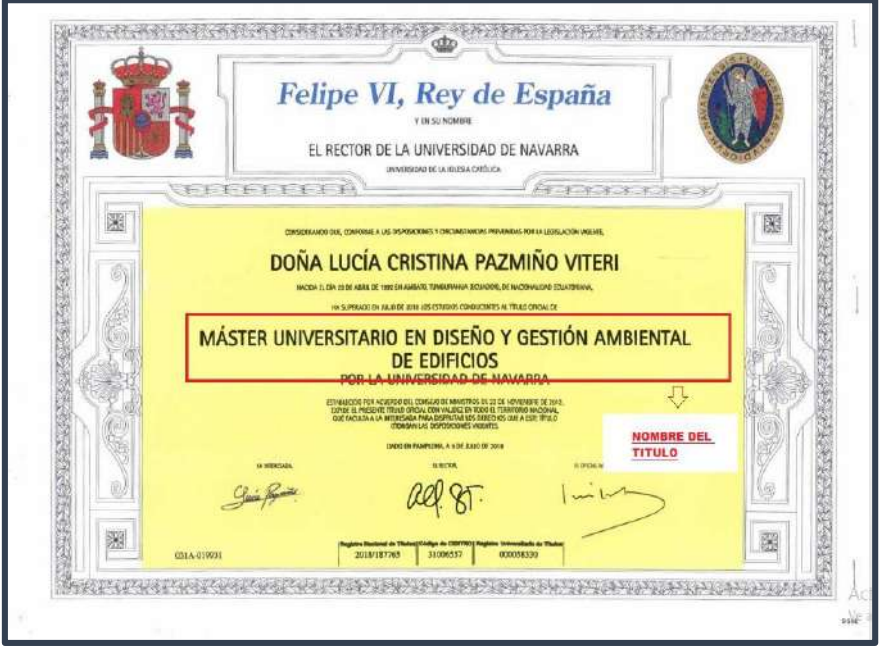

**Figura 20. Nombre del Título**

**Fecha título/certificado (aaaa-mm-dd) \***

**Sistema:** En este campo se detalla la fecha de expedición del título o certificado sustitutorio respetando el formato indicado año, mes, día.Figura 21

Dirección: Alpallana E7-183 entre Av. Diego de Almagro y Whymper. Código postal: 1701518 / Quito Ecuador<br>Teléfono: 593-2 3934-300 / www.educacionsuperior.gob.ec

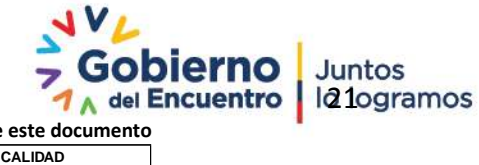

**Se considera copia no controlada a cualquier impresión de este documento**

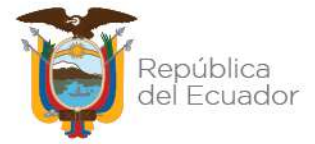

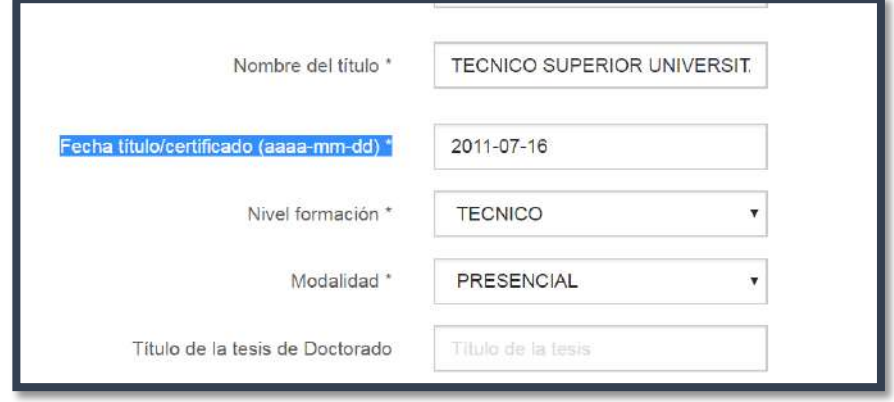

**Figura 21. Fecha de expedición de la titulación**

**Análisis:** La fecha de emisión del título o certificado sustitutorio se la encuentra en la parte superior o inferior del título, hay que tomar en cuenta que esta fecha debe ser posterior a la finalización de los estudios. Figura 22

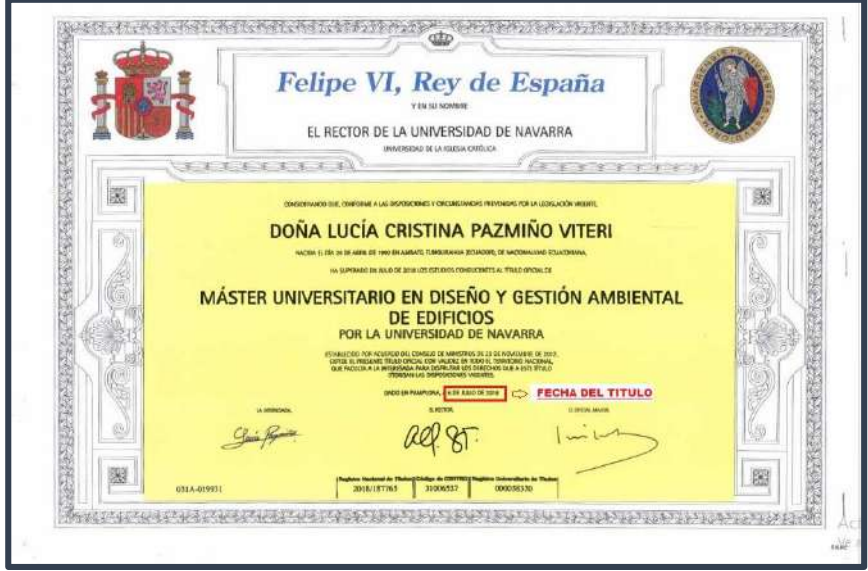

**Figura 22. Fecha de expedición de la titulación**

## **Nivel formación \***

**Sistema:** En este campo se coloca a que grado académico corresponde la titulación a registrarse. Técnico – Tecnológico - Tercer nivel - Cuarto Nivel. Figura 23

Dirección: Alpallana E7-183 entre Av. Diego de Almagro y Whymper. Código postal: 1701518 / Quito Ecuador<br>Teléfono: 593-2 3934-300 / www.educacionsuperior.gob.ec

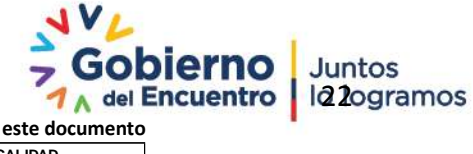

**Se considera copia no controlada a cualquier impresión de este documento**

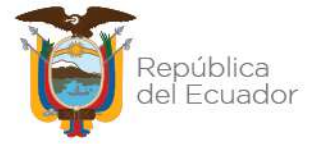

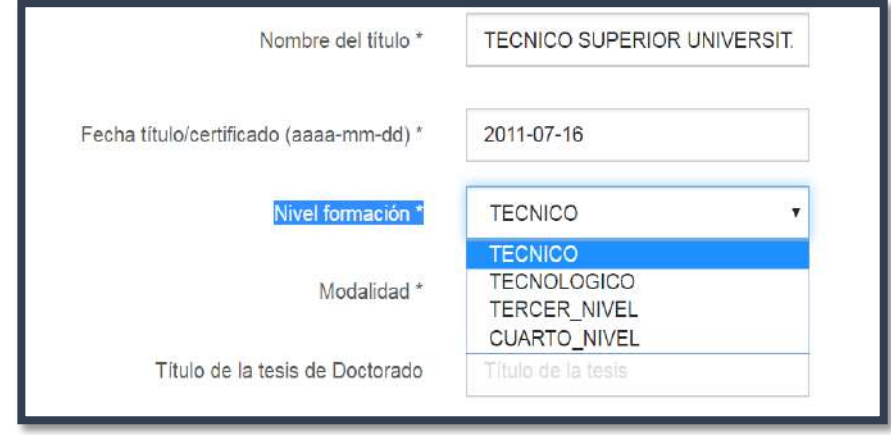

**Figura 23. Nivel de Formación**

**Análisis:** El nivel de formación deberá ser comparable con los niveles de educación superior establecidos en la Ley Orgánica de Educación Superior. Art. 118 Figura 24

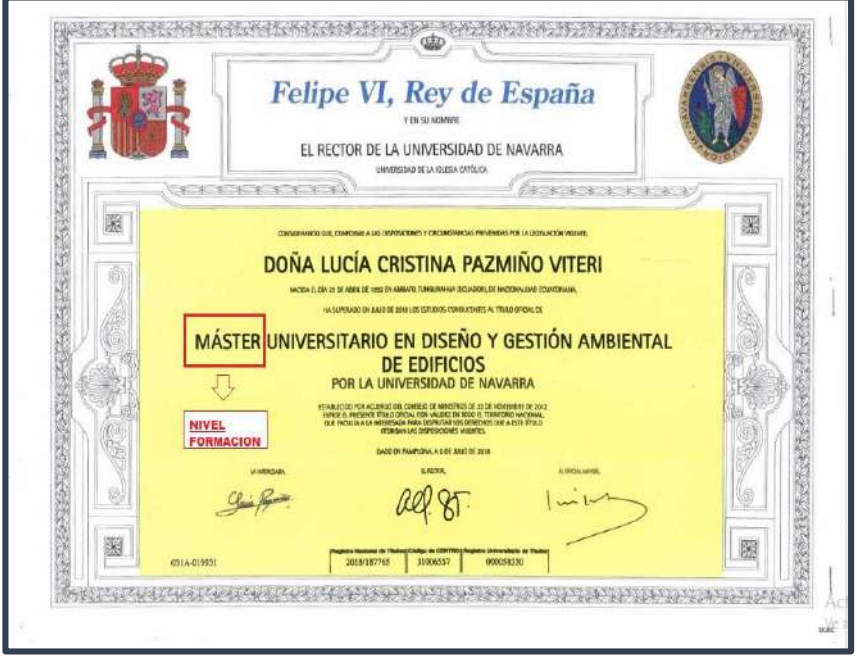

**Figura 24. Nivel de Formación**

- **Técnico – Tecnológico:** Técnico, Tecnológico, Técnico Superior, Associate.
- **Tercer Nivel:** Licenciatura, Bachelor, Baccalaureate, Grado.
- **Cuarto Nivel:** Máster, Especialización, Sub especialización, PhD

**OBSERVACIÓN:** En algunos países la comprobación del grado académico no será fácil ni literal. A continuación se detallan algunos ejemplos:

- **Casos según proceso de Bolonia**
- a) Título de "Licenciatum" de Italia, se considera el grado académico Nivel: Máster

Dirección: Alpallana E7-183 entre Av. Diego de Almagro y Whymper. Código postal: 1701518 / Quito Ecuador<br>Teléfono: 593-2 3934-300 / www.educacionsuperior.gob.ec

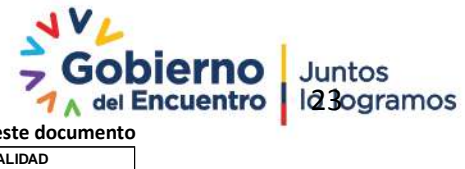

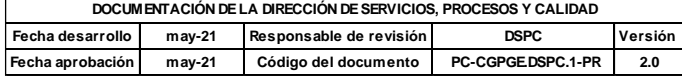

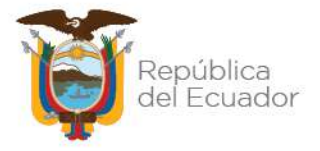

- b) Título de "Arquitecto o Ingeniero" de España, es considerado de grado académico Nivel: Máster
- c) Título de "Laurea di dottore" de Italia es considerado título de cuarto nivel PHD hasta el año 1999, posterior a la fecha antes mencionada es título es de tercer nivel, grado académico Nivel: Licenciatura.
- d) Título de "Maitrise" de Francia, no corresponde a un grado académico contemplado en el art 118 de la Ley Orgánica de Educación Superior, a partir del 2003 se considera al título intermedio.

## **Otros casos**

- a) Título de Bachiller de Puerto Rico se considera de grado académico Nivel: Licenciatura
- b) Títulos de Graduado/a de España se considera de grado académico Nivel: Licenciatura
- c) Título de Maestro en España se considera de grado académico Nivel: Tecnológico
- d) Título de Agrónomo en Honduras se considera de grado académico Nivel: Tecnológico

El grado académico es de vital importancia analizarlo y determinarlo correctamente, pues hay titulaciones que no tienen grado académico y no se comparan con los niveles de formación contemplados en el Art. 118 de la Ley Orgánica de Educación Superior.

## **Modalidad \***

**Sistema:** En este campo se debe escoger una de las modalidades del programa de estudios cursado: Presencial, Semipresencial, Online/Distancia. Figura 25

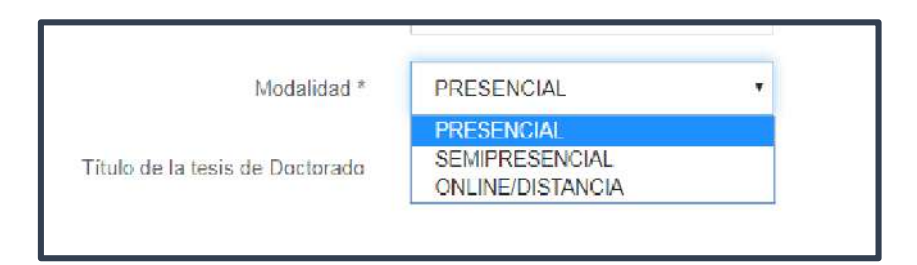

**Figura 25. Modalidad de estudios**

**Análisis:** La modalidad de estudios no será presentada como un requisito general sino para los casos específicos de PhD, casos de áreas de conocimiento que ponen en riesgo la vida humana, programas que requieran de escenarios reales como laboratorios, centros experimentales, unidades de atención o aprendizaje y aquellos que requieran contacto directo in situ y en tiempo real entre el profesor y los estudiantes**.** Figura 26

Dirección: Alpallana E7-183 entre Av. Diego de Almagro y Whymper. Código postal: 1701518 / Quito Ecuador Teléfono: 593-2 3934-300 / www.educacionsuperior.gob.ec

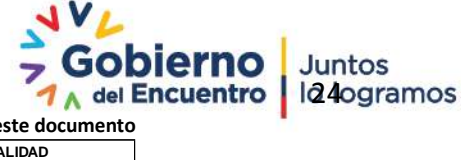

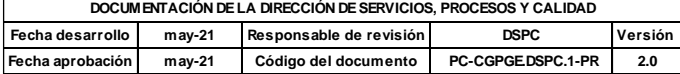

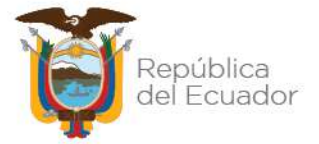

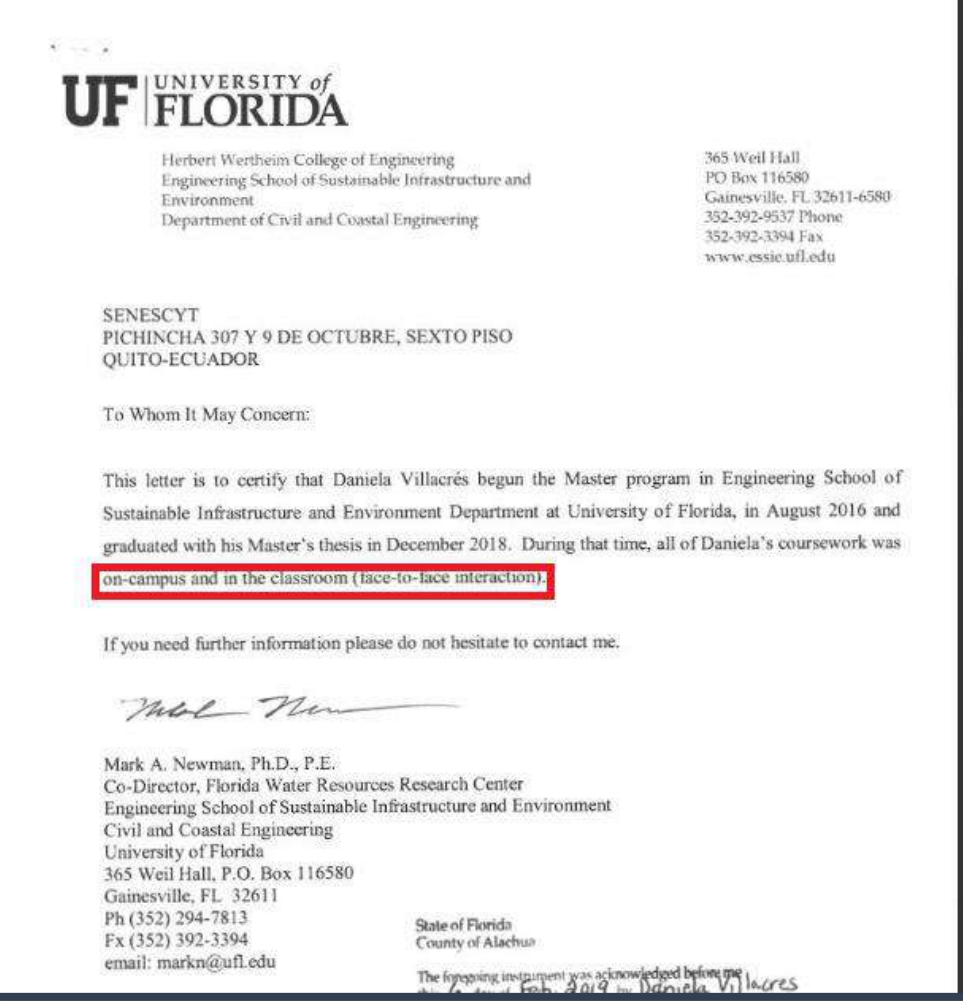

#### **Figura 26. Modalidad de estudios**

**Observación:** En caso de que la modalidad del programa cursado sea semipresencial, en línea y a distanciay el programa corresponda a las áreas de conocimiento antes mencionadas su análisis será desfavorable, cabe mencionar que se deberá tener mucho cuidado en los programas que pertenecen al campo de la SALUD.

- **Título de la tesis de Doctorado:** En este campo se coloca el nombre de la tesis, para la obtención de títulos doctorales PhD.
- **Mecanismo de Legalización**

**Sistema:** En el campo de mecanismo de legalización se debe determinar si los documentos tienen Apostilla, Legalización Consular o Ninguno; y llenar los campos requeridos como número y fecha. Figura 27

Dirección: Alpallana E7-183 entre Av. Diego de Almagro y Whymper. Código postal: 1701518 / Quito Ecuador Teléfono: 593-2 3934-300 / www.educacionsuperior.gob.ec

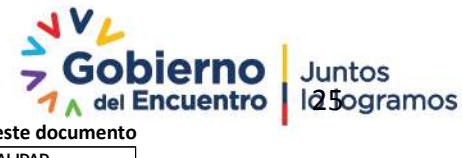

**Se considera copia no controlada a cualquier impresión de este documento**

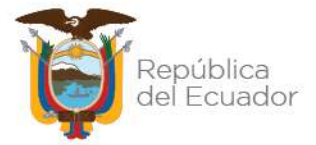

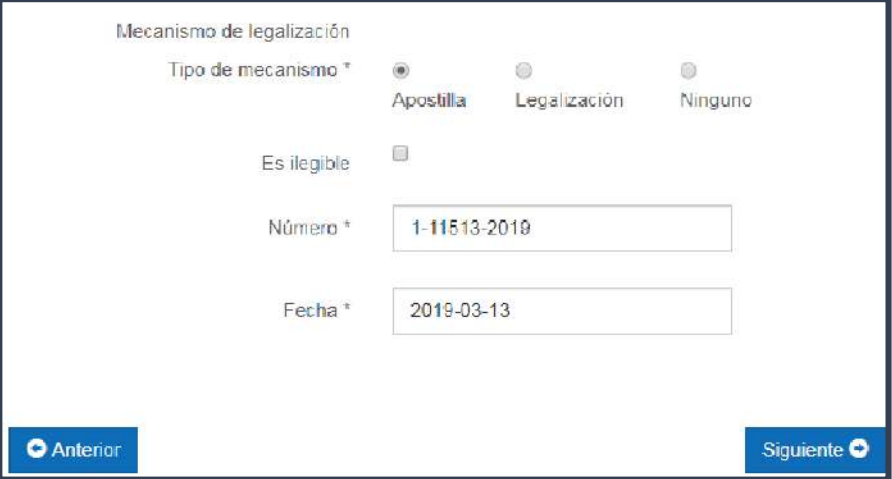

**Figura 27. Apostilla**

## **Análisis:**

## **APOSTILLA**

**"***La APOSTILLA es certificar la autenticidad de la firma de un servidor público en ejercicio de sus funciones y la calidad en que el signatario haya actuado, la cual deberá estar registrada ante el Ministerio de Relaciones Exteriores, para que el documento surta plenos efectos legales en un país parte del Convenio sobre la Abolición del Requisito de Legalización de los Documentos Públicos Extranjeros, de la Conferencia de La Haya de 1961".*

Para constatar la apostilla del documento se puede evidenciar que cuenta con los diez puntos importantes que validan el documento como: 1. País, 2. Firmado por, 3. Quien actúa, 4. y está revestido del sello, 5. en, 6. día, 7. por, 8. bajo el número, 9. sello y 10. firma. Figura 28

Dirección: Alpallana E7-183 entre Av. Diego de Almagro y Whymper. Código postal: 1701518 / Quito Ecuador<br>Teléfono: 593-2 3934-300 / www.educacionsuperior.gob.ec

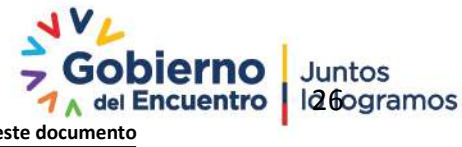

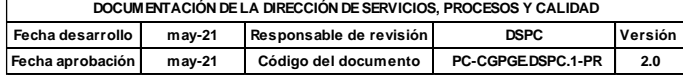

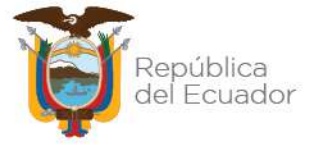

#### o **Número de Apostilla**

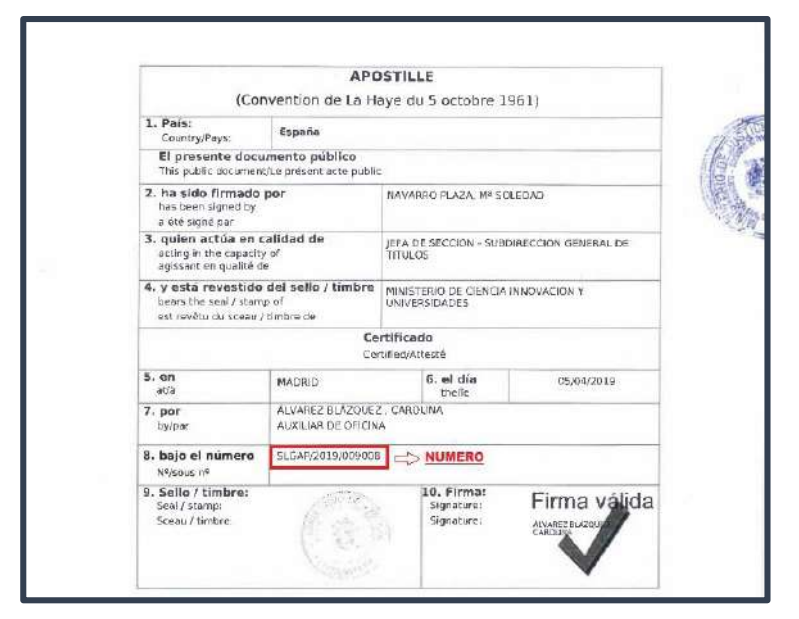

**Figura 28. Número de apostilla**

#### o **Fecha de Apostilla**

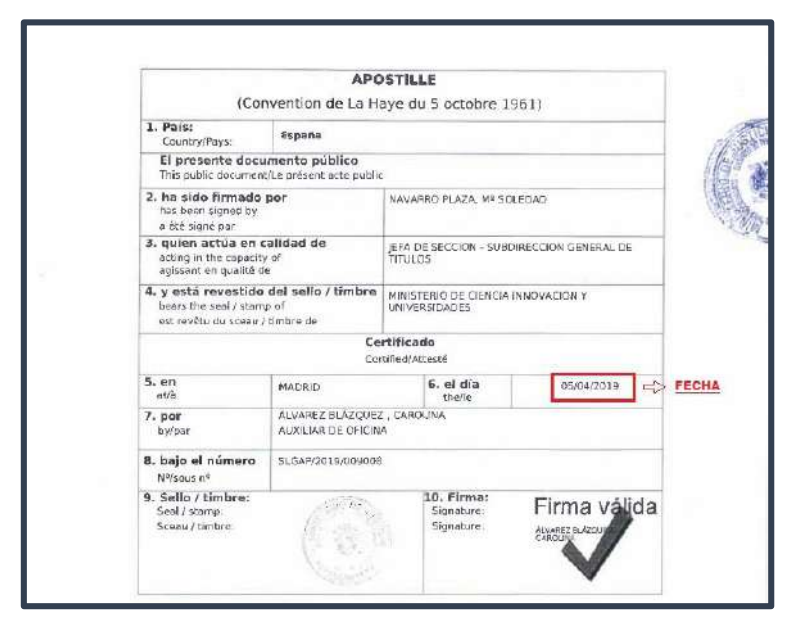

**Figura 29. Fecha de apostilla**

## **LEGALIZACIÓN CONSULAR**

*"La LEGALIZACIÓN CONSULAR es el acto administrativo llevado a cabo por las Unidades de Legalizaciones del Ministerio de Relaciones Exteriores y Movilidad Humana en el Ecuador; o, por un agente consular extranjero debidamente acreditado en el Ecuador, o, por* 

Dirección: Alpallana E7-183 entre Av. Diego de Almagro y Whymper. Código postal: 1701518 / Quito Ecuador Teléfono: 593-2 3934-300 / www.educacionsuperior.gob.ec

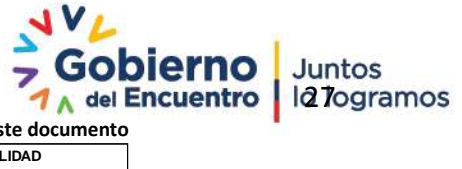

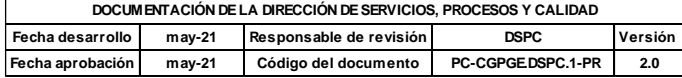

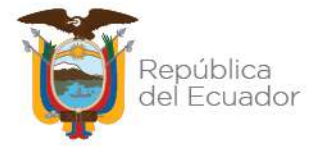

*el funcionario consular ecuatoriano en el exterior; quienes mediante la verificación y comprobación de la firma que aparece en el documento presentado, proceden a dar fe de su otorgamiento.".*

Para constatar la legalización consular se debe evidenciar que se realiza en la Agencia Consular del Ecuador en el país de origen del título, en caso de no contar con Consulado en el país que emitió el título, podrá realizarlo en el país más cercano que cuente con un Consulado ecuatoriano. Figura 30

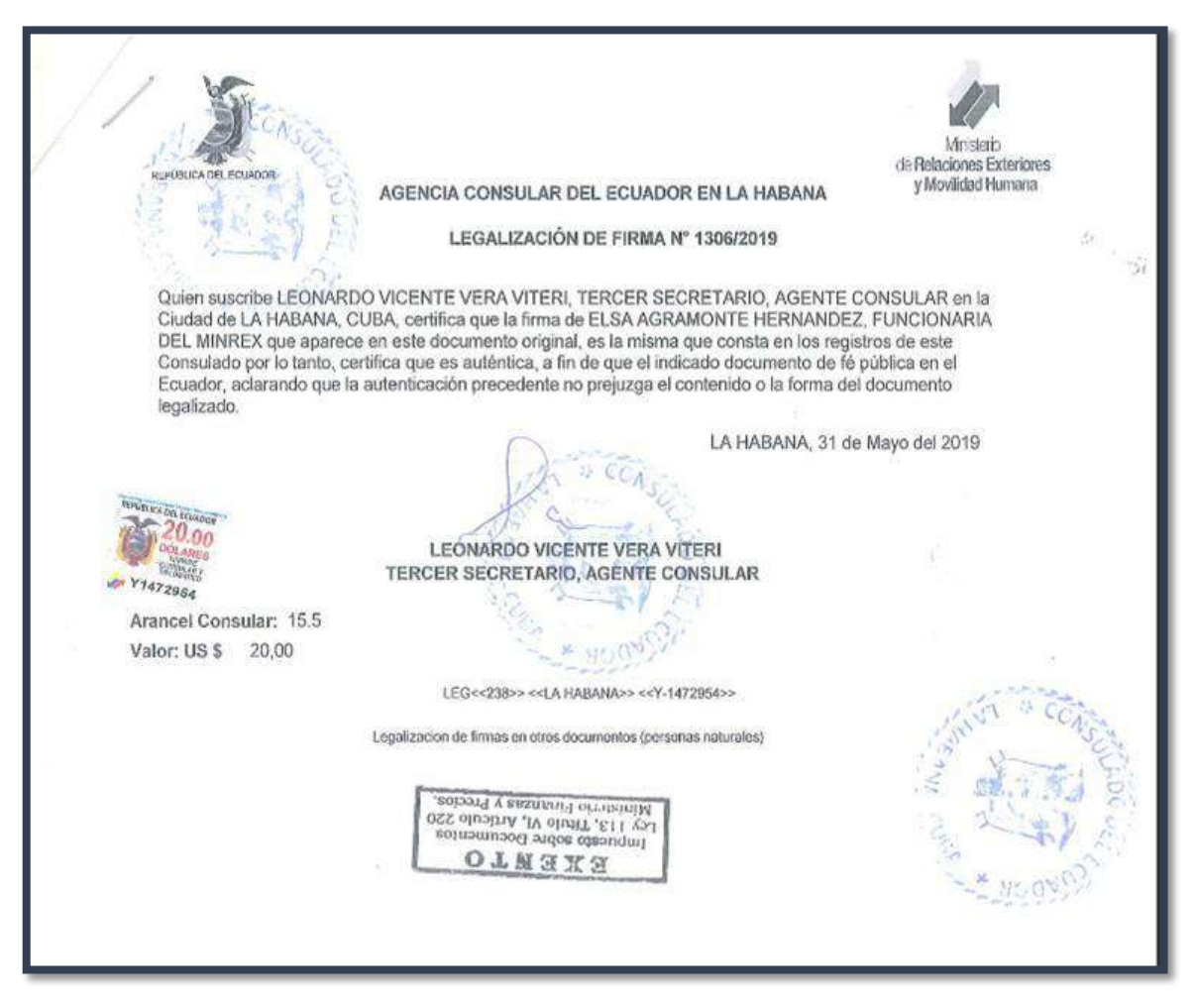

**Figura 30. Legalización Consular**

**Nota:** Toda la información ingresada en "Información Académica" el analista deberá comprobar la veracidad de la misma en las herramientas antes mencionadas, sustentando su análisis con los adjuntos de respaldo.

Dirección: Alpallana E7-183 entre Av. Diego de Almagro y Whymper. Código postal: 1701518 / Quito Ecuador Teléfono: 593-2 3934-300 / www.educacionsuperior.gob.ec

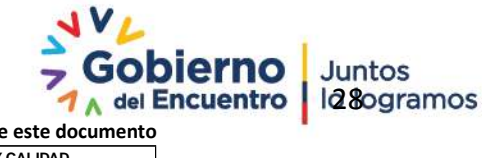

**Se considera copia no controlada a cualquier impresión de este documento**

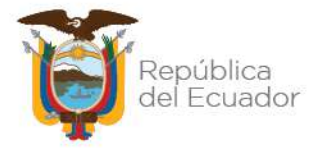

## **c. ADJUNTOS**

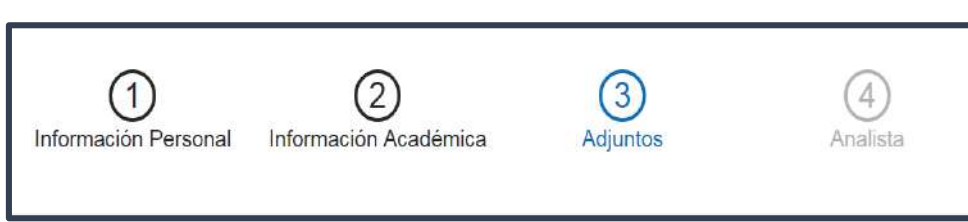

Esta pantalla contiene el listado de todos los archivos del expediente, el analista deberá iniciar por esta pantalla para empezar analizar el expediente.

Puede acceder a los archivos siguiendo los siguientes pasos:

1. Presionar la opción 'Descargar'. Figura 31

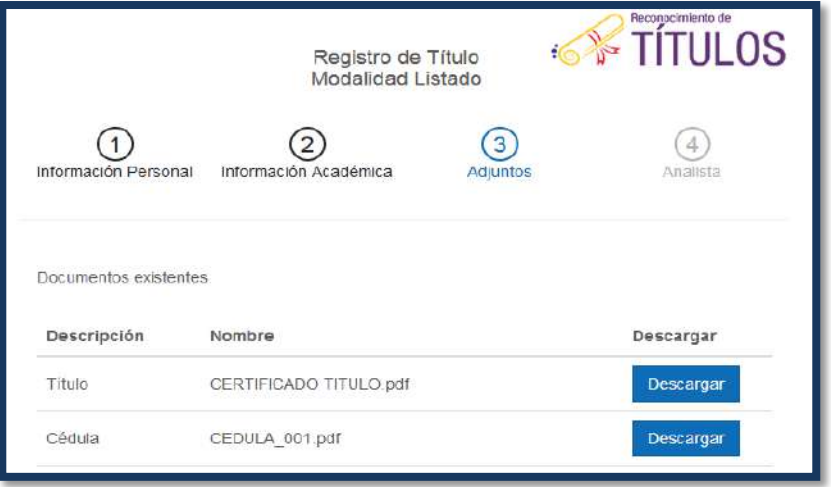

## **Figura 31. Descarga de Adjuntos**

2. Luego el sistema le indica que guarde el documento mediante la opción 'Guardar', opción que descarga el documento a su máquina. Cuando esté guardado puede abrirlo. Ver Figura 32

Dirección: Alpallana E7-183 entre Av. Diego de Almagro y Whymper. Código postal: 1701518 / Quito Ecuador<br>Teléfono: 593-2 3934-300 / www.educacionsuperior.gob.ec

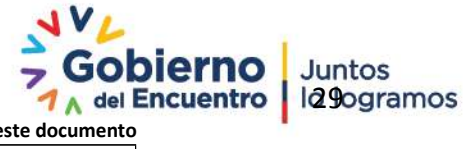

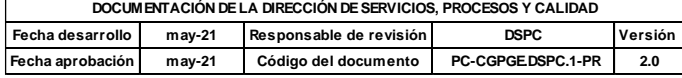

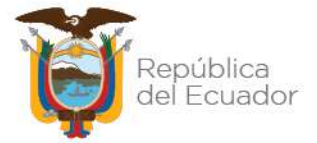

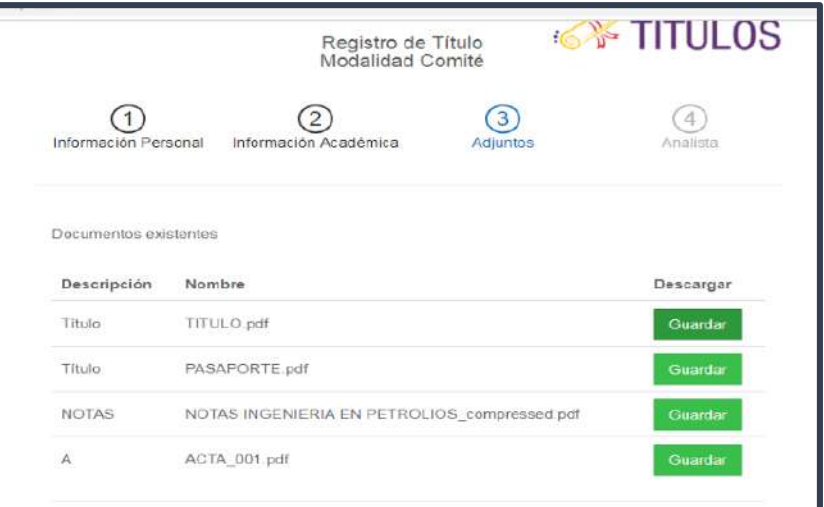

**Figura 32. Opción Guardar**

El analista repite este proceso para cada uno de los documentos adjuntos, con esto puede verificar en cada pantalla que la información este correcta.

## **Adjuntos de análisis**

El analista para sustentar su investigación debe subir obligatoriamente documentos como:

- $\checkmark$  Principios de la Normativa del País al que pertenece el título.
- $\checkmark$  Antecedentes de la Institución de Educación Superior Extranjera
- $\checkmark$  Objetivos del Programa de estudios cursado por el ciudadano.
- Acreditación de la Institución de Educación Superior
- $\checkmark$  Acreditación del programa cursado por el ciudadano.
- $\checkmark$  Estado de Títulos Extranjeros (Sistema Sniese)
- Consulta de Títulos (Sistema Sniese)
- Consulta realizada a la Institución de Educación Superior si el caso lo amerita.

**Nota.** Las acreditaciones se deben obtener de la página web oficial del órgano competente al que pertenece el título.

Dirección: Alpallana E7-183 entre Av. Diego de Almagro y Whymper. Código postal: 1701518 / Quito Ecuador<br>Teléfono: 593-2 3934-300 / www.educacionsuperior.gob.ec

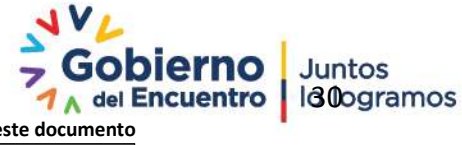

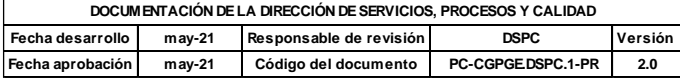

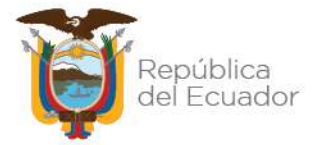

| no tiene titulos registrados en el<br>sistema | no tiene titulos registrados en el<br>sistema.jpg | Descargar        |
|-----------------------------------------------|---------------------------------------------------|------------------|
| tramites ingresados                           | tramites ingresados .jpg                          | <b>Descargar</b> |
| Principios de la Normativa del país           | PRINCIPIOS.docx                                   | Descargar        |
| Antecedentes de la Institución                | ANTECEDENTES DE LA<br>UNIVERSIDAD.jpg             | Descargar        |
| Objetivos de la Carrera                       | ANTECEDENTES FACULTAD.jpg                         | Descargar        |
| informe                                       | informe.pdf                                       | Descargar        |
| <b>O</b> Anterior                             |                                                   | Siguiente O      |

**Figura 33. Adjuntos de análisis**

Los pasos necesarios para adjuntar los Adjuntos de análisis del expediente son:

- **1.** Hacer clic en el botón "tipo de documento"
- **2.** Escoger la opción que corresponde al documento que se anexará. Ver Figura 34

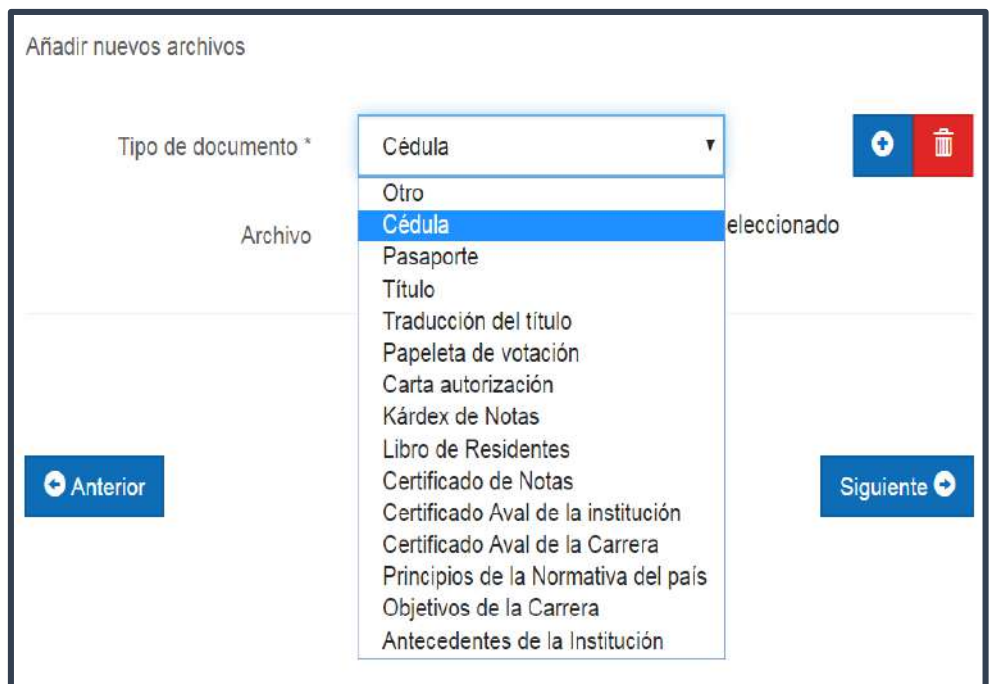

## **Figura 34. Tipo de documento**

Dirección: Alpallana E7-183 entre Av. Diego de Almagro y Whymper. Código postal: 1701518 / Quito Ecuador<br>Teléfono: 593-2 3934-300 / www.educacionsuperior.gob.ec

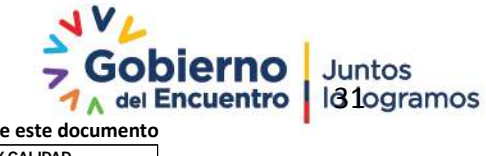

**Se considera copia no controlada a cualquier impresión de este documento**

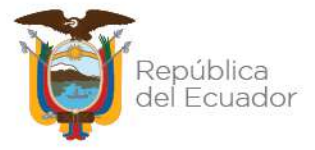

**3.** Seleccionar el archivo de su documentación de respaldo. Ver figura 35

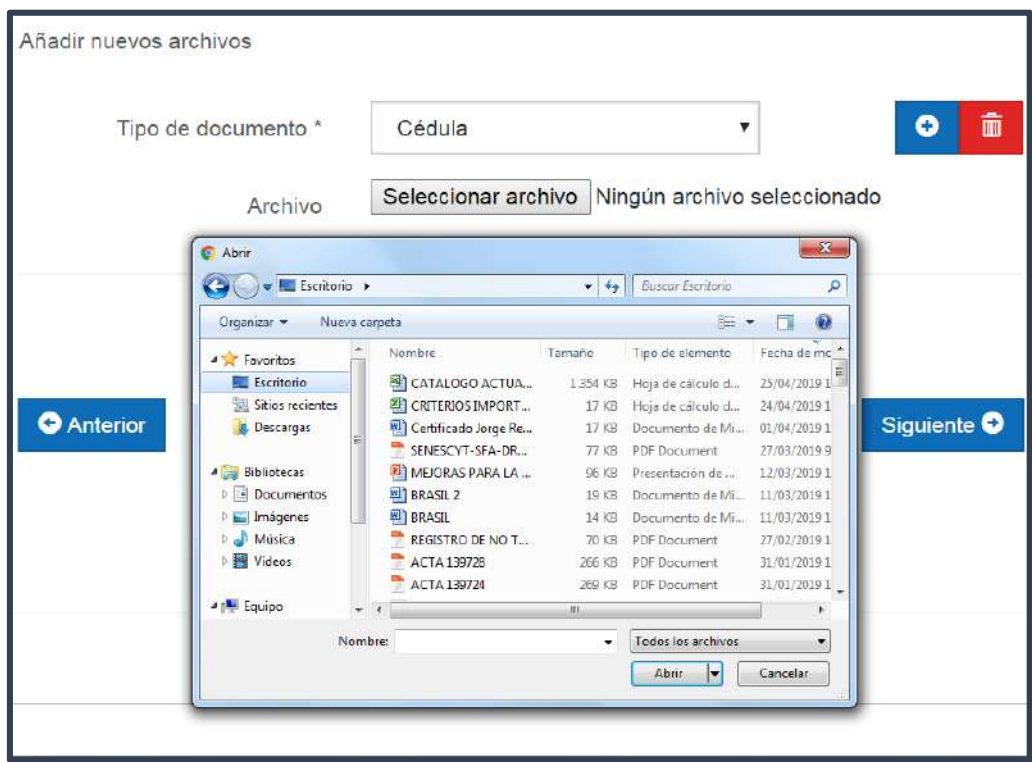

**Figura 35. Seleccionar archivo**

**4.** Para adicionar más documentación pertinente al expediente se procede con los pasos arriba mencionados y se presiona en el ícono indicado +. Ver Figura 36

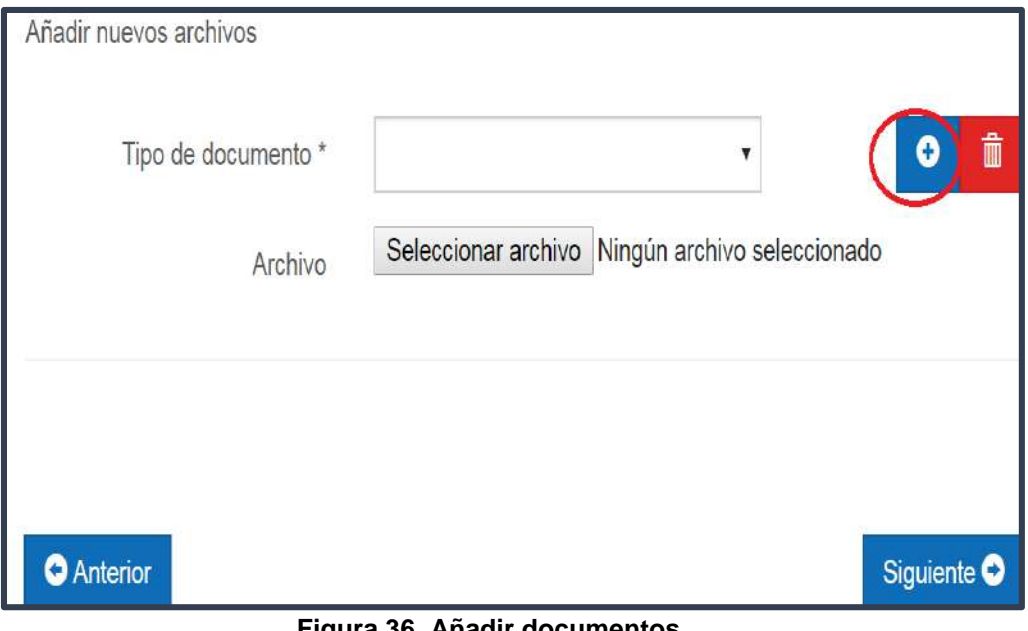

#### **Figura 36. Añadir documentos**

**Fecha aprobación may-21 Código del documento PC-CGPGE.DSPC.1-PR 2.0**

**NOTA.** Si el analista determina que la modalidad que indica el sistema no es la adecuada

para el registro de dicho título, el analista debe enviar un correo notificando a la

Dirección: Alpallana E7-183 entre Av. Diego de Almagro y Whymper. Código postal: 1701518 / Quito Ecuador<br>Teléfono: 593-2 3934-300 / www.educacionsuperior.gob.ec

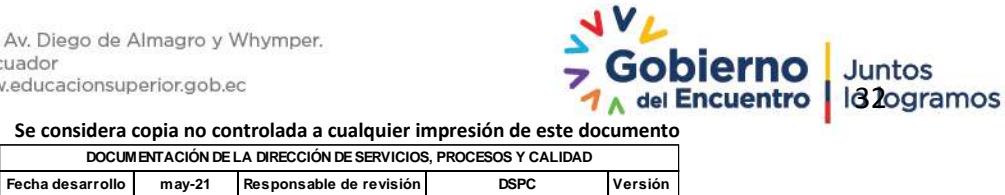

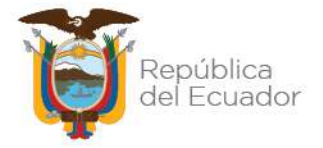

persona delegada del área, para posteriormente poner en conocimiento al delegado del Punto de Atención de dicha novedad y a la vez solicitando el número de reingreso del expediente para proceder con la gestión.

En otro caso cuando la IES Extranjera no existe en el sistema, el procedimiento a seguir es, enviar un correo electrónico al analista de Registro de Títulos designado, para que proceda a la creación de la IES en el sistema SNIESE.

# <span id="page-32-0"></span>**4.1.4. RECOLECCIÓN DE INFORMACIÓN PARA ANÁLISIS DE EXPEDIENTE**

## **a) Búsqueda de información**

Toda la información que requiere para el análisis del expediente se la debe buscar en las páginas oficiales de cada Institución de Educación Superior, así como también de órganos oficiales competentes al país de origen del título. Figura 37

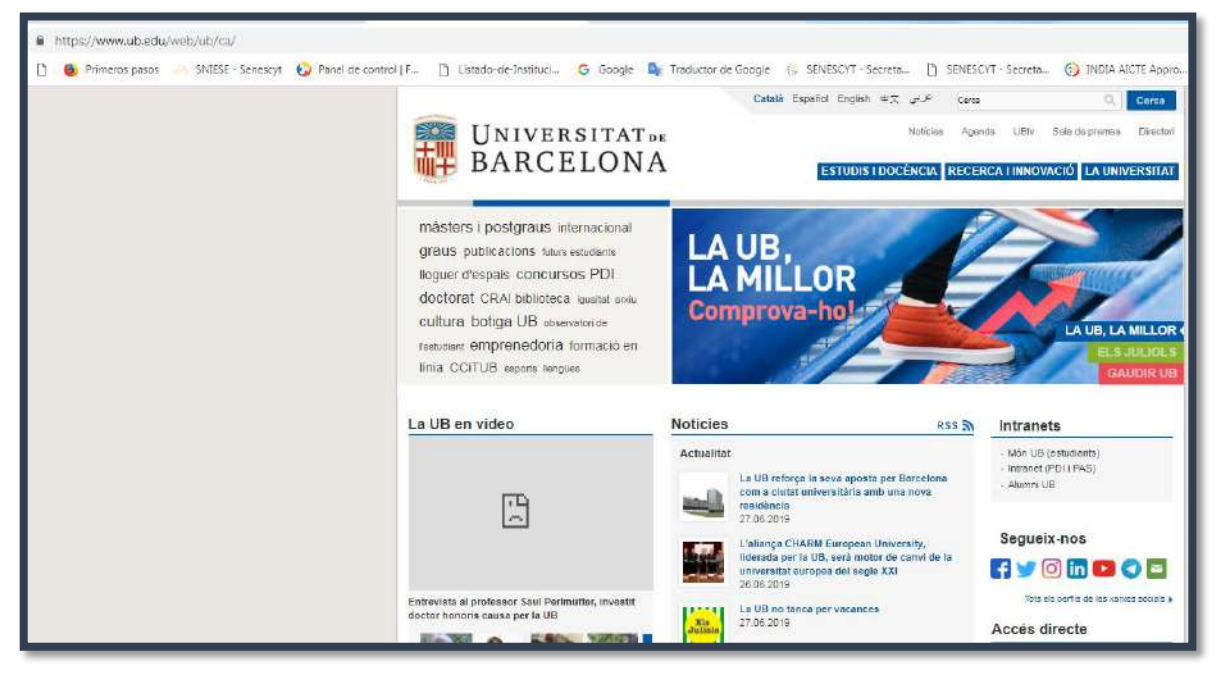

**Figura 37 Página web IES**

## **b) Acreditación de la Institución de Educación Superior y programa**

"La **acreditación** *es un proceso el cual órgano competente es capaz de medir la calidad de servicios o productos, y el rendimiento de los mismos frente a estándares reconocidos a nivel nacional o internacional. El proceso de acreditación implica la autoevaluación de la organización, así como una evaluación en detalle por un equipo de expertos externos.".* Para la búsqueda de la acreditación de la Institución de Educación Superior y el programa de estudios, se investigará en páginas oficiales acreditadoras. Figura 38

Dirección: Alpallana E7-183 entre Av. Diego de Almagro y Whymper. Código postal: 1701518 / Quito Ecuador Teléfono: 593-2 3934-300 / www.educacionsuperior.gob.ec

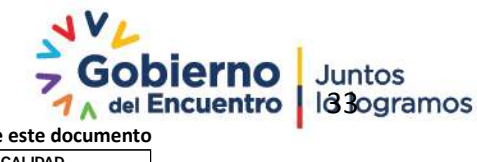

**Se considera copia no controlada a cualquier impresión de este documento**

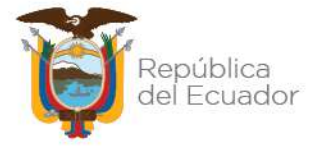

En el caso de que la Institución de Educación Superior y el programa de estudios NO cuenten con acreditación oficial su dictamen será desfavorable, en base a la calidad académica que norma en el país correspondiente. (Anexo acreditadores)

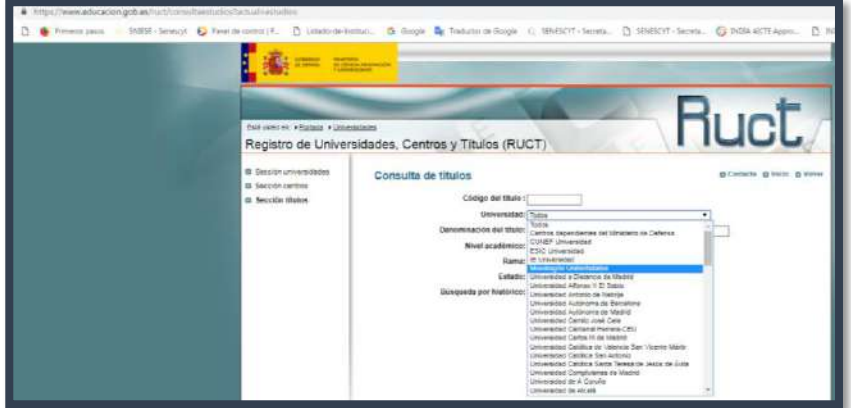

**Figura 38. Página acreditadora de España**

## **c) Búsqueda de "Consulta de Títulos" y "Estado de Trámite"**

Para el análisis correspondiente del expediente se deberá realizar la búsqueda de antecedentes del ciudadano en base a los registros e ingresos que posee el ciudadano. Figura 39

En el caso de que el título a ser reconocido se encuentre ya registrado anteriormente, su dictamen será desfavorable puesto que no se puede registrar un título con el mismo pensum de estudios.

En el campo de salud se deberá tomar en cuenta que para registrar una titulación de cuarto nivel grado especialización, deberá tener registrado el título de tercer nivel y en el caso de subespecialidades deberá tener registrado la especialidad previa; si esto no se cumple el dictamen será desfavorable de acuerdo al reglamento vigente.

Dirección: Alpallana E7-183 entre Av. Diego de Almagro y Whymper. Código postal: 1701518 / Quito Ecuador Teléfono: 593-2 3934-300 / www.educacionsuperior.gob.ec

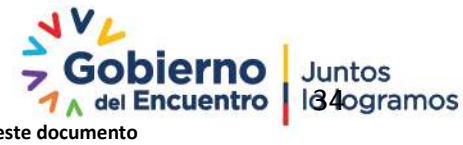

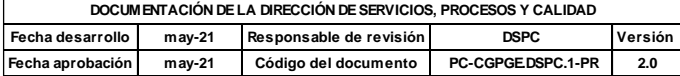

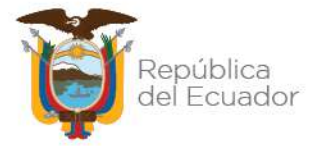

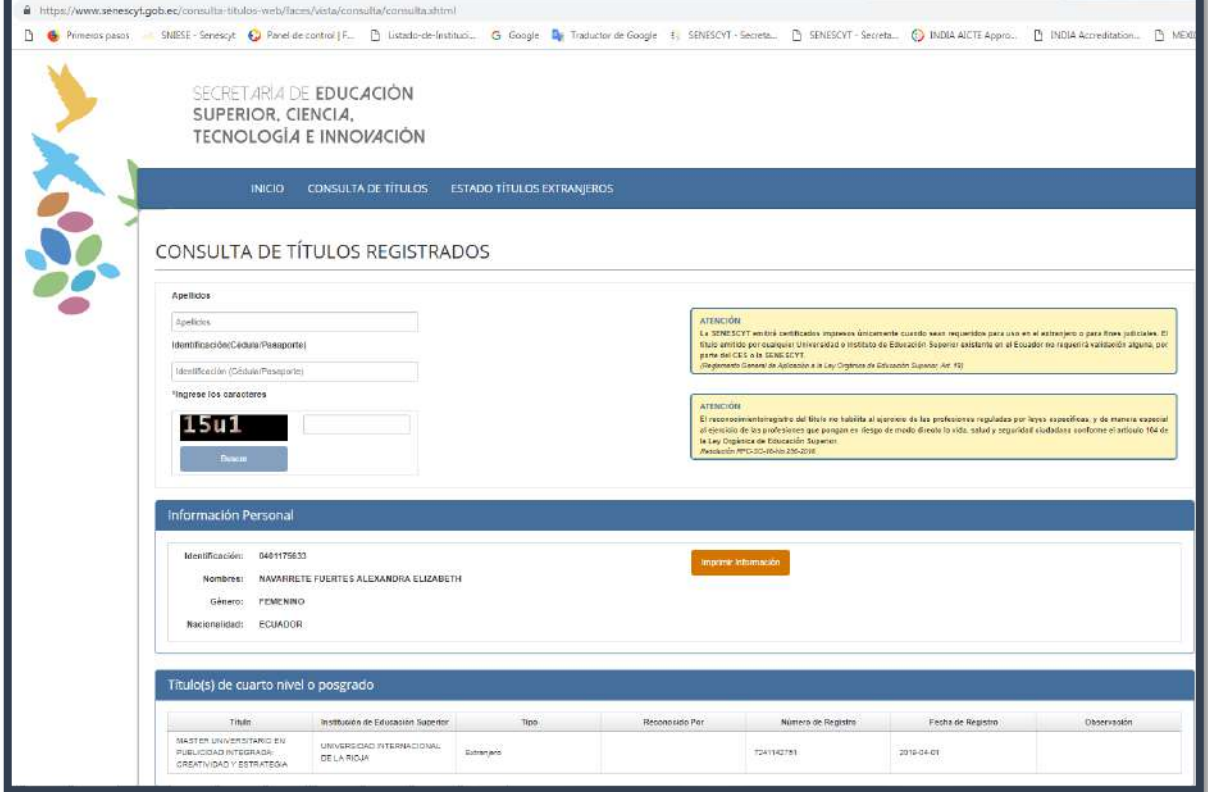

#### **Figura 39 Títulos registrados**

En el caso de que el ciudadano haya realizado previos ingresos, deberán ser justificados en su dictamen final. Figura 40

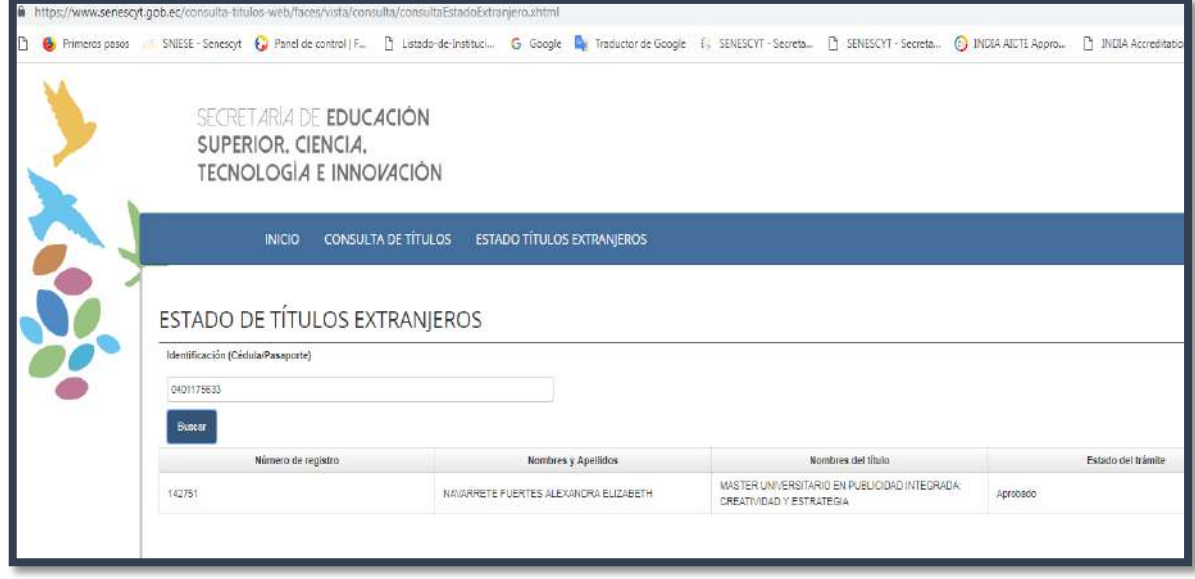

## **Figura 40 Ingresos previos**

Dirección: Alpallana E7-183 entre Av. Diego de Almagro y Whymper. Código postal: 1701518 / Quito Ecuador<br>Teléfono: 593-2 3934-300 / www.educacionsuperior.gob.ec

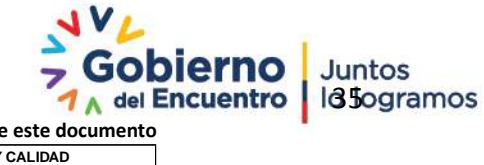

**Se considera copia no controlada a cualquier impresión de este documento**

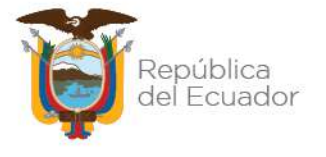

## **d. ANALISTA**

Esta pantalla permite recoger los resultados del análisis realizado al expediente. A continuación se detallan los campos:

- **No. Expediente:** campo de sólo lectura que indica el número del expediente.
- **Órgano que acredita:** es un campo obligatorio de tipo texto, donde se ingresa el nombre del Órgano que acredita a la IES.
- **Período (años):** es un campo opcional de tipo numérico, donde se ingresa el total de períodos en años de la carrera o programa.
- **Número de horas:** es un campo opcional de tipo numérico, donde se ingresa el total de horas de la carrera o programa.
- **Valor crédito:** es un campo opcional de tipo numérico, donde se ingresa el valor del crédito de la carrera o programa.
- **Crédito total:** es un campo opcional de tipo numérico, donde se ingresa el valor del crédito total de la carrera o programa.
- **Clasificación CINE 2013**:
	- *Campo amplio:* es un campo obligatorio, donde se detalla el "campo amplio" de conocimiento según clasificación del CINE 2013.
	- *Campo específico:* es un campo obligatorio donde se muestra el "campo especifico" en función del campo amplio seleccionado en el punto anterior.
	- *Campo detallado:* es un campo obligatorio donde se muestra el "campo detallado" en función del campo específico seleccionado en el punto anterior.

Explicar que la titulación debe cumplir con las exigencias de créditos del país de origen y así mismo que reguarde coherencia con las exigencias ecuatorianas para que se le puede determinar el grado académico correspondiente (Ejemplo Máster de 200 horas en total o Licenciatura de 1 año etc.)

> **Resultados del análisis**: El analista realizará la "acción" de enviar el expediente a uno de los estados que se encuentra en la lista desplegable según la modalidad de ingreso Ver Figura 41 :

Dirección: Alpallana E7-183 entre Av. Diego de Almagro y Whymper. Código postal: 1701518 / Quito Ecuador Teléfono: 593-2 3934-300 / www.educacionsuperior.gob.ec

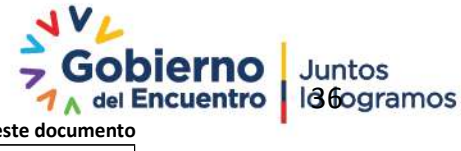

**Se considera copia no controlada a cualquier impresión de este documento**

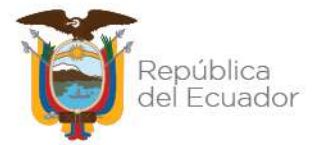

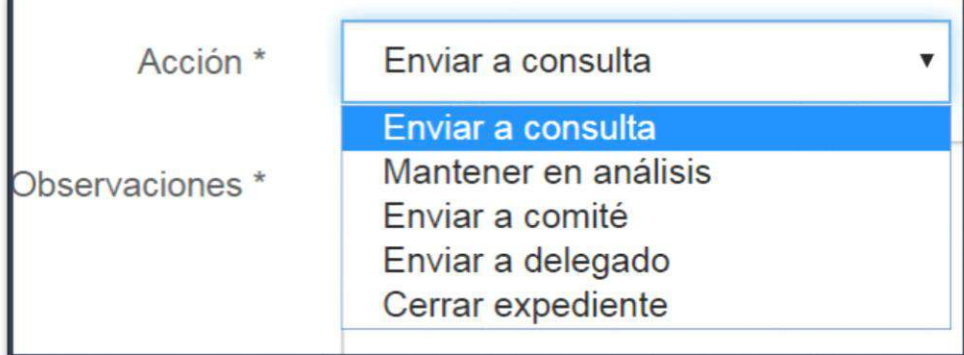

## **Figura 41. Selección de estado para el expediente**

- **Enviar a consulta:** El expediente se quedará en la bandeja del analista cuando el trámite no ha sido procesado en espera de información complementaria.
- **Enviar a comité:** Este opción permite enviar el expediente al comité que corresponde para que sea analizado y finalizado por los miembros que lo conforman.
	- o **Tipos de comité:**
	- **PhD. Comité:** se compone por delegados de las diferentes áreas de esta cartera de estado, en este comité se analizan los expedientes para la obtención de títulos doctorales cuyas universidades no pertenecen al Listado publicado por SENESCYT, se realiza 1 vez al mes.
	- **Comité/Convenio/Títulos Propios:** Se compone por delegados de las diferentes áreas de esta cartera de estado y los expedientes que se analizan corresponden a las universidades que no pertenecen al Listado publicado por SENESCYT. Se realiza dos veces por semana.
	- **Especialidades Médicas:** Comité interinstitucional de reconocimiento de títulos de especialidades en ciencias de la salud con formación académica en servicios. Ver ejemplo Figura 42

Dirección: Alpallana E7-183 entre Av. Diego de Almagro y Whymper. Código postal: 1701518 / Quito Ecuador Teléfono: 593-2 3934-300 / www.educacionsuperior.gob.ec

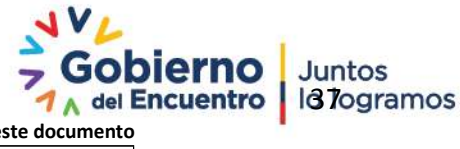

**Se considera copia no controlada a cualquier impresión de este documento**

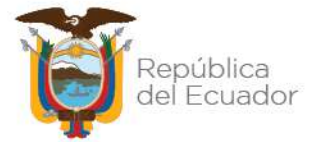

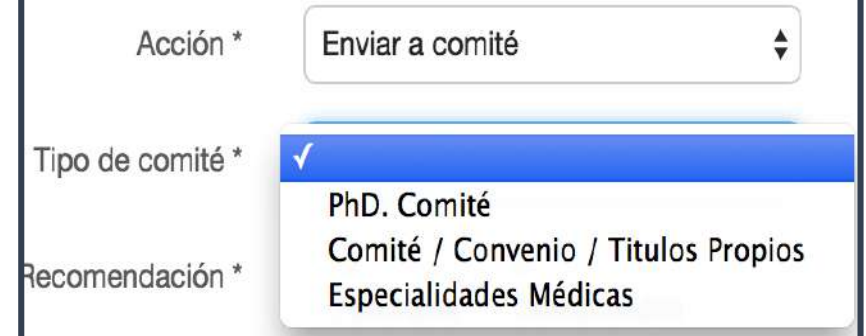

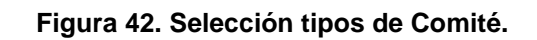

- **Enviar a delegado:** Los expedientes enviados a delegado son aquellos cuyas Instituciones de Educación Superior pertenecen al Listado publicado por SENESCYT
- **Mantener en análisis y Cerrar expediente:** estos módulos no se encuentran habilitados para su funcionamiento en el sistema SNIESE 1.0
- **Recomendación:** es un campo obligatorio, indica el resultado final del análisis, ver ejemplo en la Figura 43

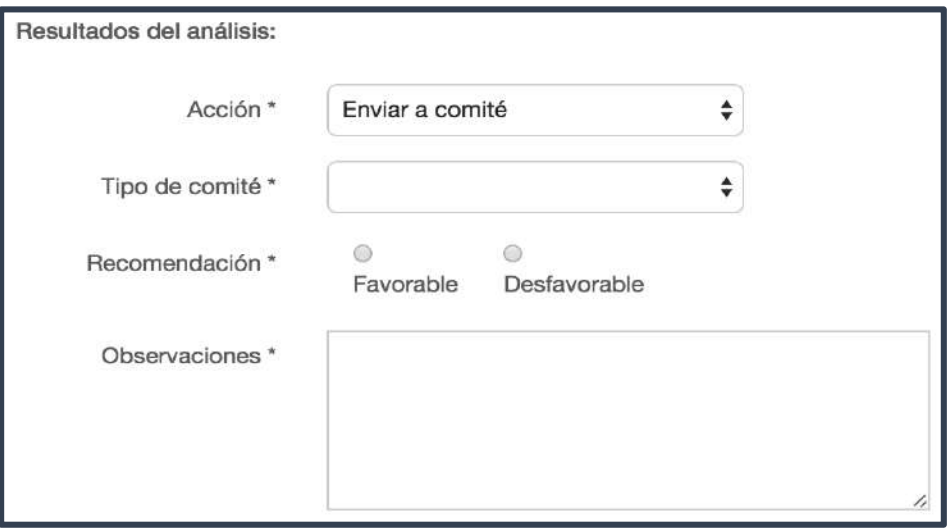

## **Figura 43. Resultado de análisis**

 **Observaciones:** En este campo se debe especificar el sustento legal – académico sobre el dictamen o recomendación después del análisis del

Dirección: Alpallana E7-183 entre Av. Diego de Almagro y Whymper. Código postal: 1701518 / Quito Ecuador Teléfono: 593-2 3934-300 / www.educacionsuperior.gob.ec

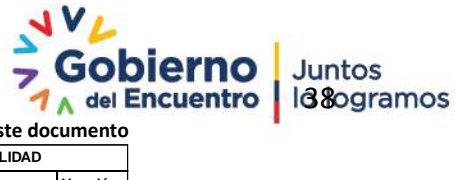

**Se considera copia no controlada a cualquier impresión de este documento**

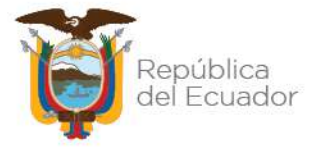

expediente, también se describen observaciones relacionadas al expediente con el fin de sustentar el análisis del mismo.

## <span id="page-38-0"></span>**4.1.5. CONSULTAS REALIZADAS**

# **4.1.5.1. CONSULTA A LA IES EXTRANJERA**

La consulta a la Institución de Educación Superior se realiza cuando:

- Un ciudadano ecuatoriano presenta la documentación sin Apostilla o Legalización, el analista deberá realizar la consulta de información a la IES Extranjera, al email institucional de contacto que el usuario facilitó al momento de ingresar su trámite. Para esto se realiza lo siguiente:
	- El analista debe abrir la plantilla pre establecida, para gestionar consultas a IES Extranjeras, según el idioma en que se necesite.
	- El analista redacta la solicitud acorde a la necesidad del caso, llenando todos y cada uno de los campos que constan en el formato
	- Se especifica a detalle la información que se requiere.
	- Se procede a enviar la solicitud de información.
- $\checkmark$  En el caso de que el analista requiera obtener información adicional a la presentada, para continuar con el análisis de registro del título, el Analista deberá realizar la consulta de información a la IES Extranjera.

Si en el lapso de 15 días, la IES Extranjera no contesta a la consulta, el analista procede a devolver el trámite.

# **4.1.5.2. CONSULTAS EXTERNAS O INTERNAS**

En el caso de que se requiera hacer consultas a entidades externas o a departamentos internos de esta cartera de estado y se requiera conocer a profundidad el caso, el superior solicitará al analista una ayuda memoria con el fin de realizar la consulta oficial por medio del departamento jurídico.

**Nota.** Las consultas se realizan en formato español o inglés según sea el caso. Ver Figura 44

Dirección: Alpallana E7-183 entre Av. Diego de Almagro y Whymper. Código postal: 1701518 / Quito Ecuador Teléfono: 593-2 3934-300 / www.educacionsuperior.gob.ec

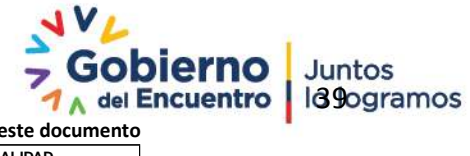

**Se considera copia no controlada a cualquier impresión de este documento**

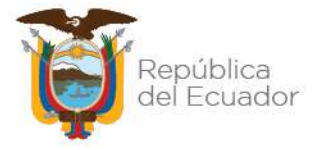

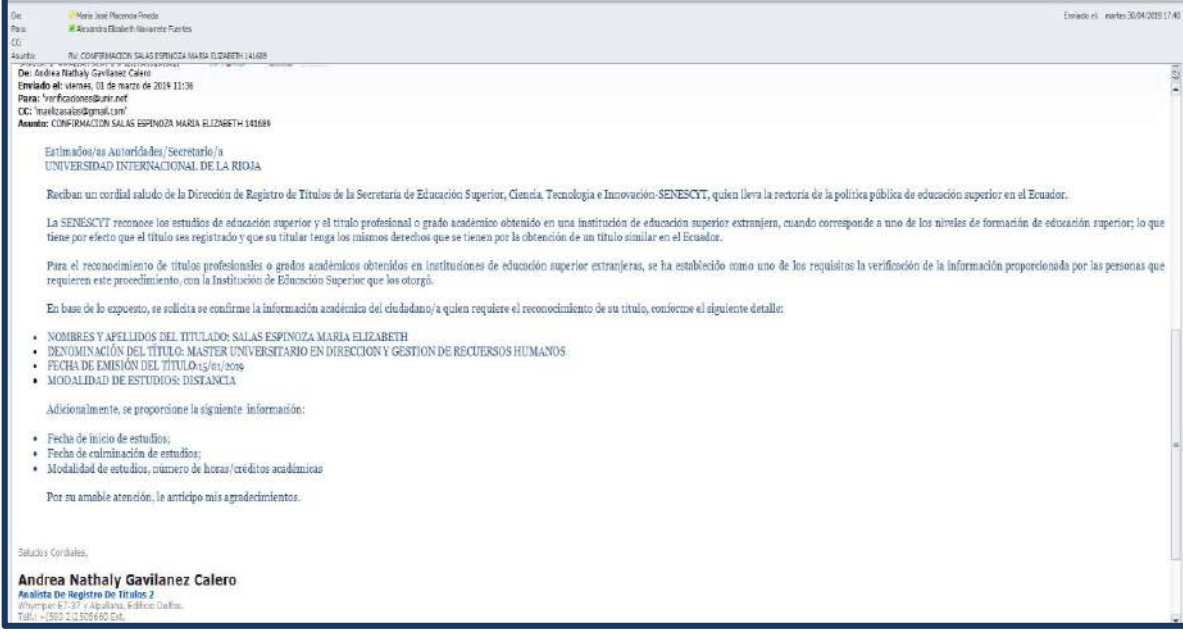

**Figura 44. Consulta realizada a la IES**

## <span id="page-39-0"></span>**4.1.6. MATRIZ DE RESPALDO**

Esta matriz la realizan los analistas en EXEL con campos establecidos, la matriz permite tener un respaldo de los expedientes realizados y con el dictamen final de cada uno, esta matriz la alimentan diariamente al finalizar el análisis de un expediente. Ver Figura 45

## **4.1.6.1. MATRIZ DE REPORTE DIARIO DE EXPEDIENTES**

El reporte diario de expedientes lo realizan a través de la matriz de respaldo señalando únicamente los casos analizados en el día de trabajo, esta matriz será enviada al Coordinador del área al finalizar el día, con el fin de reportar el cumplimiento de la cuota diaria.

## **4.1.6.2. MATRIZ DE REPORTE A COMITÉ**

Esta matriz contiene los expedientes que se van a revisar en los diferentes Comités: Comité Semanal, Comité PhD y Comité de Especialidades Médicas, la matriz será enviada el día previo al Comité y al analista designado.

Dirección: Alpallana E7-183 entre Av. Diego de Almagro y Whymper. Código postal: 1701518 / Quito Ecuador Teléfono: 593-2 3934-300 / www.educacionsuperior.gob.ec

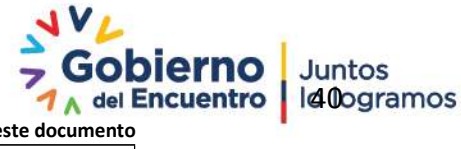

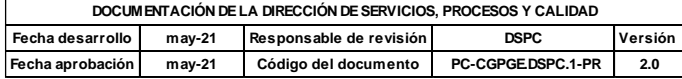

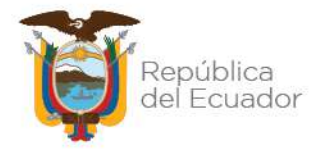

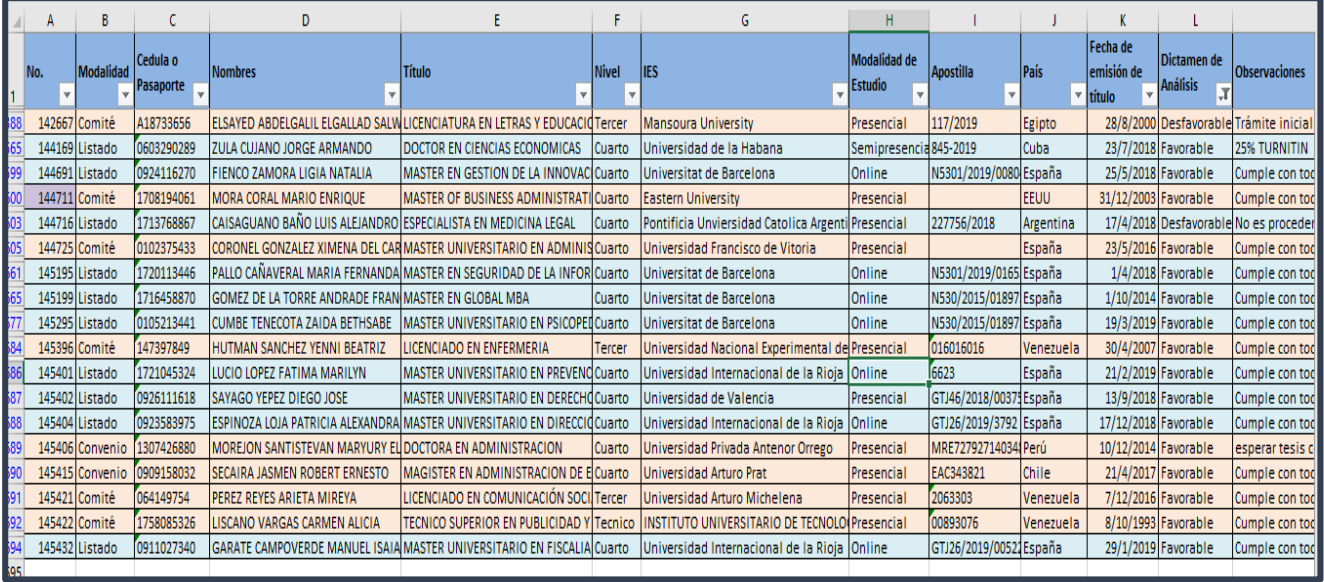

## **Figura 45. Matriz de Respaldo**

## <span id="page-40-0"></span>**4.1.7. MANEJO DE EXPEDIENTES DE REAPERTURA**

**Expedientes de reapertura:** Son aquellos expedientes ya registrados que es necesario realizar una corrección ortográfica o revisión de análisis, la autorización para reabrir un expediente se realiza de la siguiente manera:

- 1. El analista de títulos extranjeros designado realiza el análisis respectivo de la solicitud ciudadana, y lo incluye en la matriz de reapertura para que revise el Coordinador de títulos extranjeros.
- 2. Analizada la matriz de reapertura se remite al Director de Registro de Títulos para su validación y aprobación.
- 3. En el caso que sea procedente la solicitud ciudadana, el Director de Registro de Títulos realiza la reapertura del expediente en el sistema SNIESE 1.0.
- 4. El delegado asigna el expediente reabierto al analista de títulos extranjeros para la elaboración del informe que justifique la reapertura del trámite y este debe ser suscrito por el Analista, Coordinador y Director.
- 5. Se adjunta a los archivos del expediente y el informe se entrega al Coordinador. Ver Figura 46
- 6. El Analista debe ejecutar los cambios en el sistema SNIESE 1.0 para finalizar el proceso del trámite a través del delegado.

Dirección: Alpallana E7-183 entre Av. Diego de Almagro y Whymper. Código postal: 1701518 / Quito Ecuador Teléfono: 593-2 3934-300 / www.educacionsuperior.gob.ec

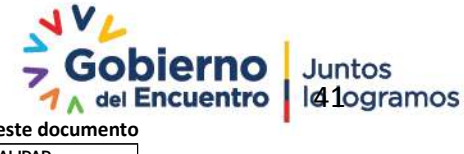

**Se considera copia no controlada a cualquier impresión de este documento**

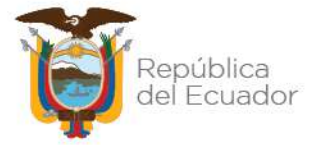

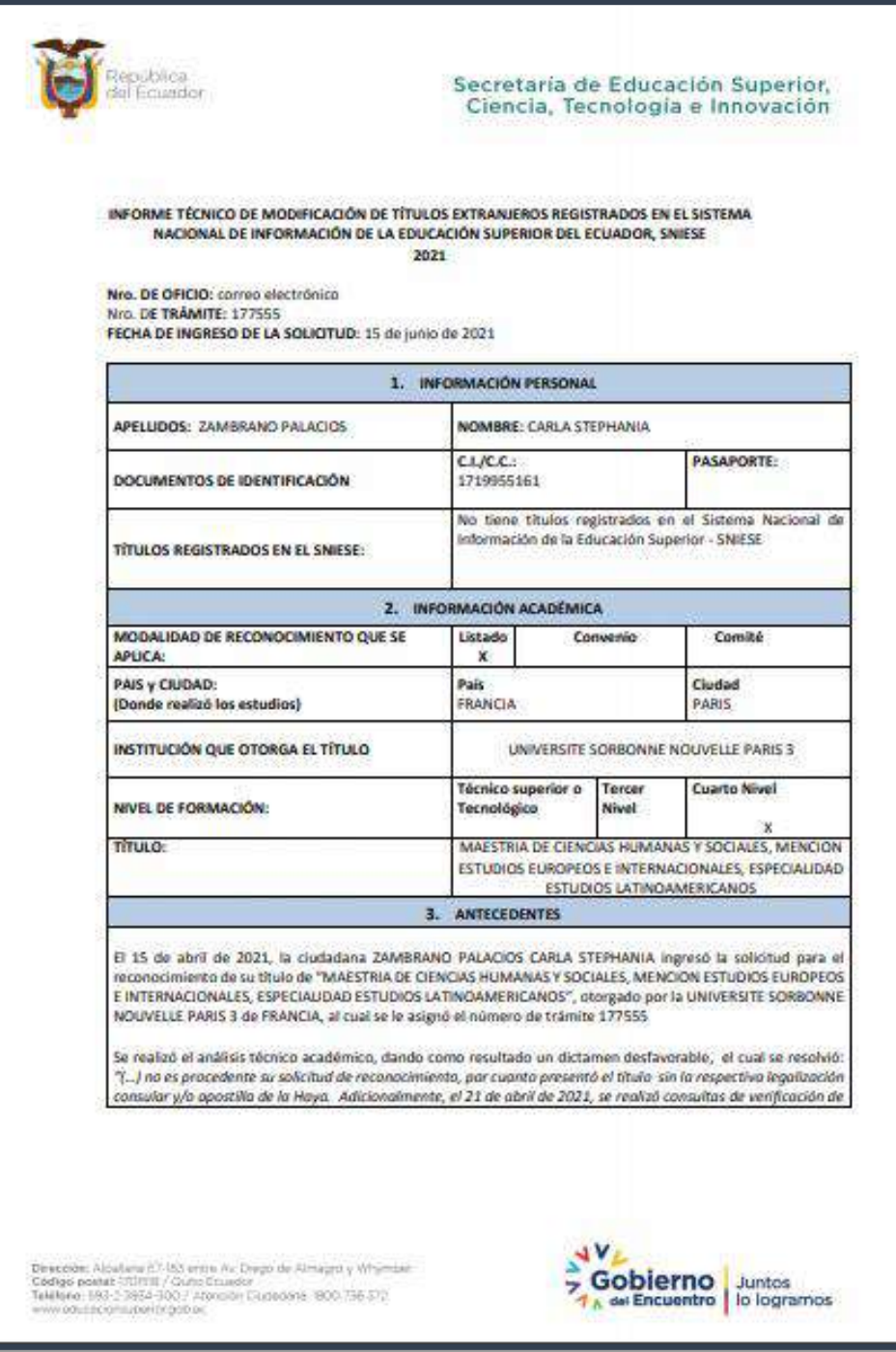

Dirección: Alpallana E7-183 entre Av. Diego de Almagro y Whymper. Código postal: 1701518 / Quito Ecuador<br>Teléfono: 593-2 3934-300 / www.educacionsuperior.gob.ec

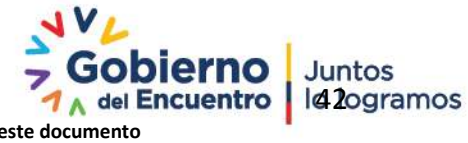

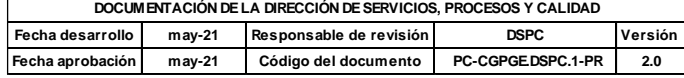

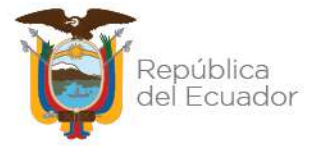

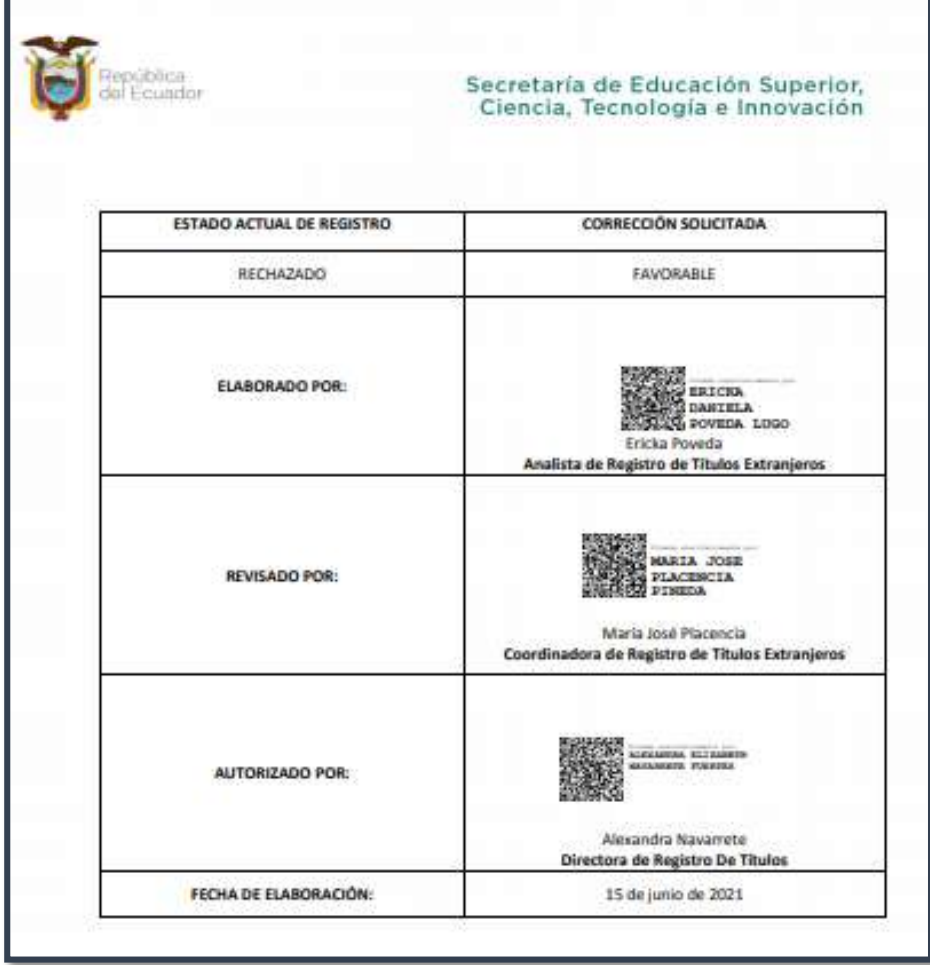

**Figura 46. Informe de Expediente Reabierto**

# <span id="page-42-0"></span>**4.1.8. REVISIÓN DE EXPEDIENTES DEVUELTOS**

Un expediente puede ser devuelto por el Comité o el Delegado (Independientemente de la modalidad), para ser revisado nuevamente por un Analista, cuando esto ocurre el expediente regresa a la cola de expedientes pendientes a revisión.

El Analista que está revisando el expediente devuelto puede ver la fecha de análisis del expediente, el usuario Analista que revisó el expediente por primera vez, así como también las observaciones que indica por qué el expediente fue devuelto. Ver ejemplo en la figura 47

Dirección: Alpallana E7-183 entre Av. Diego de Almagro y Whymper. Código postal: 1701518 / Quito Ecuador<br>Teléfono: 593-2 3934-300 / www.educacionsuperior.gob.ec

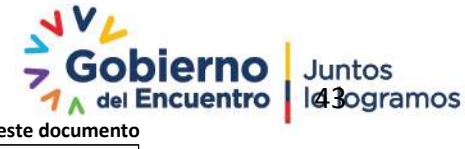

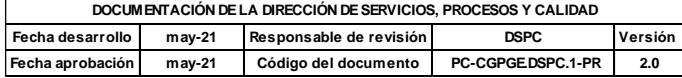

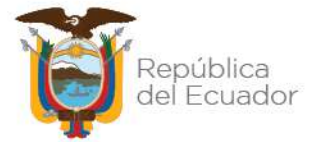

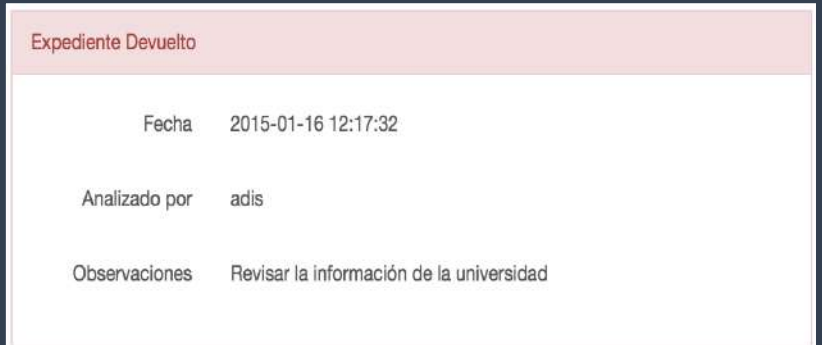

**Figura 47. Expediente devuelto**

# <span id="page-43-0"></span>**4.1.9. REVISIÓN POR DELEGADO**

El Delegado podrá revisar los expedientes enviados por los Analistas y por el Comité, con el fin de ingresar la conclusión. En el sistema se encuentra un perfil 'Delegado' que tiene permisos para firmar los expedientes.

Para acceder a las funcionalidades del Delegado dentro del sistema, se deben seguir los siguientes pasos:

- Autenticarse (Rol: Delegado).
- Dar clic en la opción 'Registro Títulos Extranjeros' del submenú, en la parte superior izquierda. El sistema le muestra la opción 'Bandeja Delegado.
- Dar clic en la opción 'Bandeja Delegado, contenida en la opción 'Registro Títulos Extranjeros' del submenú.

El sistema le muestra la 'Bandeja del delegado', ver ejemplo en la Figura 48.

Dirección: Alpallana E7-183 entre Av. Diego de Almagro y Whymper. Código postal: 1701518 / Quito Ecuador<br>Teléfono: 593-2 3934-300 / www.educacionsuperior.gob.ec

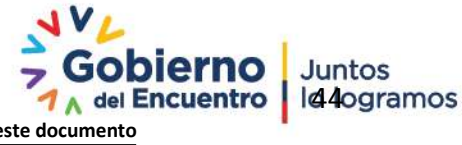

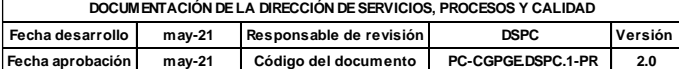

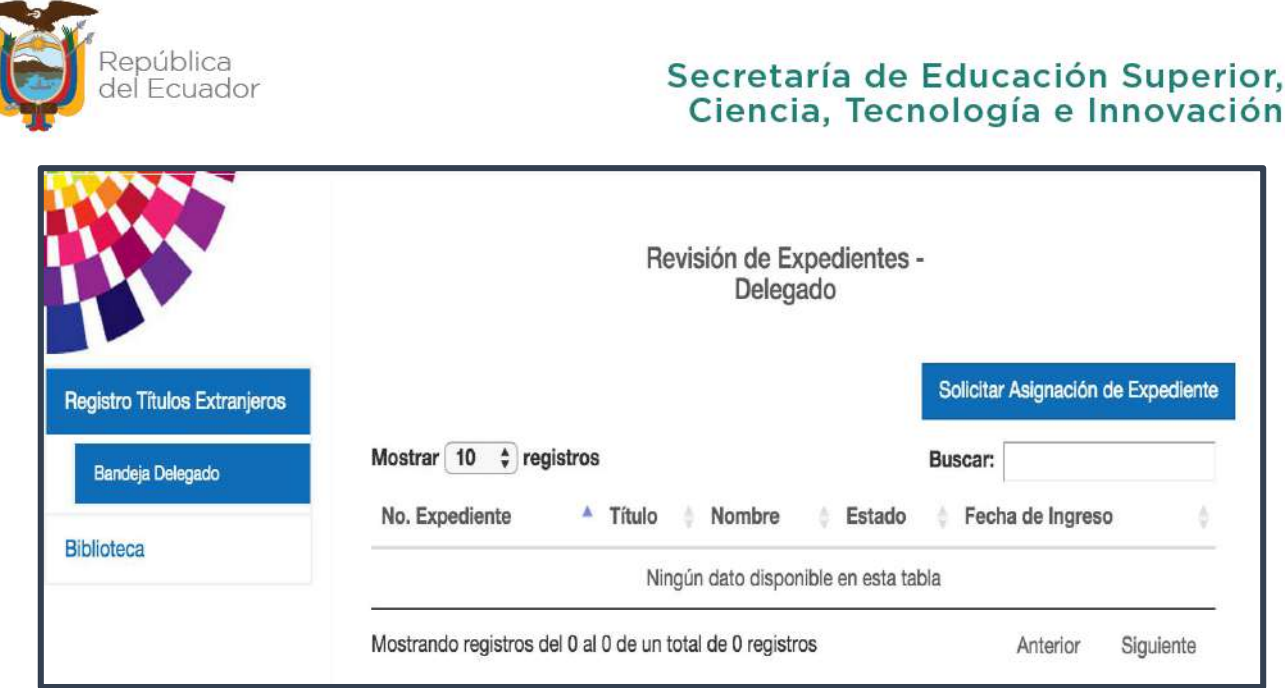

**Figura 48. Bandeja de delegado**

# **4.1.9.1. SOLICITAR ASIGNACIÓN DE EXPEDIENTE POR DELEGADO**

La opción 'Solicitar Asignación de Expediente', ubicada en la parte superior derecha de la pantalla, le permite al usuario asignarse un expediente.

El sistema asigna los expedientes de acuerdo al método FIFO (siglas en inglés: First In, First Out), con el objetivo de revisar los expedientes a medida que son registrados en el sistema (se tiene en cuenta la fecha de registro). El sistema responde de acuerdo con los siguientes escenarios:

**Escenario #1:** En el sistema hay expedientes pendientes a revisar por el Delegado. Para esto se asigna el primer expediente que está en la cola de espera de expedientes por revisar, se cambia el estado a: 'En delegado' y se muestra en la bandeja del delegado.

En la pantalla anterior se muestra una tabla con los siguientes campos:

- No. Expediente, número asignado al expediente registrado.
- Título, nombre del título del expediente registrado.
- Nombre, nombre del ciudadano que registró el título.
- Estado, estado en el que se encuentra el expediente.
- Fecha de Ingreso, fecha en que se hizo el registro de título extranjero en el sistema.

**Escenario #2**: No hay expedientes pendientes a revisar por el Delegado. El sistema muestra la notificación al Delegado, ver ejemplo en la Figura 49

No existen expedientes pendientes para asignar Dirección: Alpallana E7-183 entre Av. Diego de Almagro y Whymper. Código postal: 1701518 / Quito Ecuador Gobierno Juntos Teléfono: 593-2 3934-300 / www.educacionsuperior.gob.ec

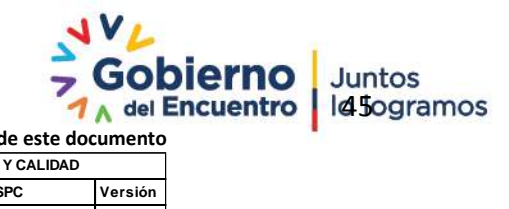

**Se considera copia no controlada a cualquier impresión de este documento**

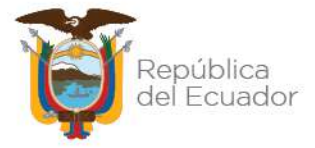

#### **Figura 49. Mensaje cuando no hay expedientes.**

**Escenario #3:** El Delegado tiene un expediente en su bandeja y hay expedientes pendientes a revisar.

El sistema muestra la notificación, indicando que el Delegado sólo puede tener un expediente en estado 'En delegado' en su bandeja, ver ejemplo en la Figura 50

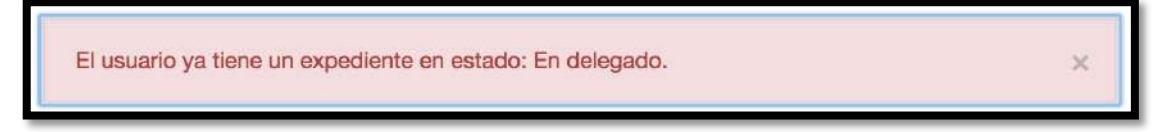

**Figura 50. Solo un expediente para analizar**

# **4.1.9.2. REVISIÓN DEL EXPEDIENTE POR DELEGADO**

Una vez que el Delegado tenga un expediente en su bandeja, puede proceder a revisarlo haciendo clic sobre el número de expediente, ver ejemplo en la Figura 51

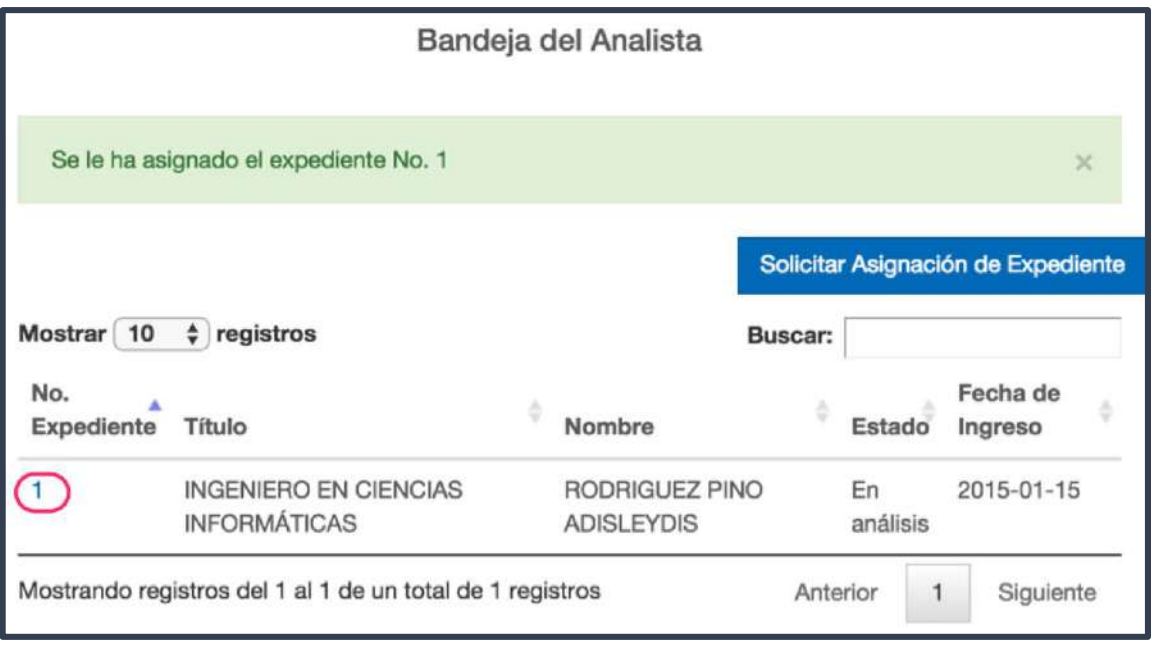

## **Figura 51. Revisión del expediente**

El sistema le presenta la información del expediente en modo de lectura, además se tiene una pantalla donde el Delegado debe ingresar su conclusión.

Dirección: Alpallana E7-183 entre Av. Diego de Almagro y Whymper. Código postal: 1701518 / Quito Ecuador Teléfono: 593-2 3934-300 / www.educacionsuperior.gob.ec

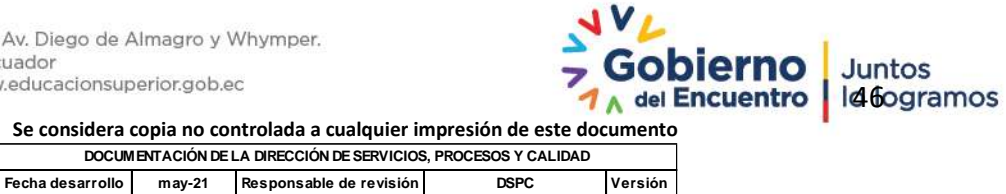

**Se considera copia no controlada a cualquier impresión de este documento**

**Fecha aprobación may-21 Código del documento PC-CGPGE.DSPC.1-PR 2.0**

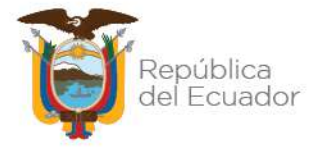

La información del expediente está estructurada por 'Pasos' y para navegar dentro del expediente se debe utilizar el botón 'Siguiente' o el botón 'Anterior', éstos están ubicados en la parte inferior derecha e izquierda del expediente.

El Delegado puede revisar expedientes procedentes de un Comité, también puede revisar expedientes que vienen de los Analistas, donde la información está estructura en 3 pasos:

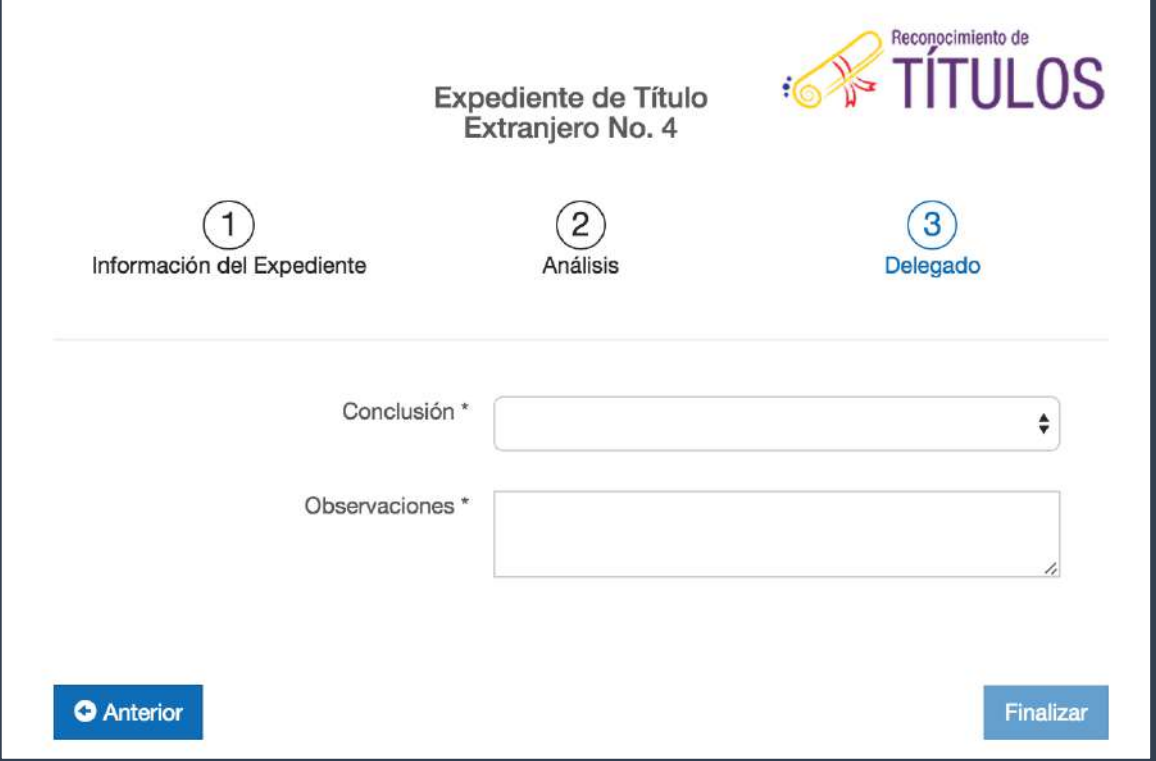

**Figura 52. Observaciones del delegado**

Una vez que el Delegado revise la información del expediente, puede proceder a ingresar su conclusión final en el último Paso – Delegado, ver ejemplo en la Figura 52.

Conclusión \* **Aprobar Expediente** Observaciones<sup>\*</sup> Devolver a analista Esperando respuesta

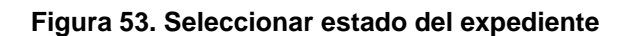

**Aprobar Expediente:** Permite aprobar el expediente.

Dirección: Alpallana E7-183 entre Av. Diego de Almagro y Whymper. Código postal: 1701518 / Quito Ecuador<br>Teléfono: 593-2 3934-300 / www.educacionsuperior.gob.ec

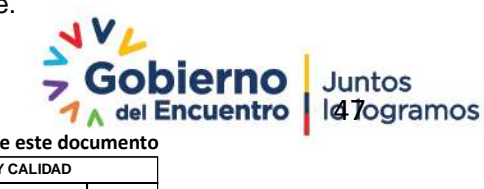

**Se considera copia no controlada a cualquier impresión de este documento**

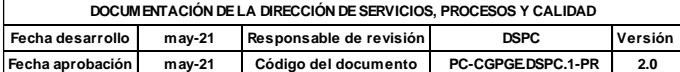

En el campo 'Conclusión' presentan las opciones, ver ejemplo en la Figura 53.

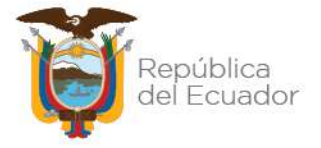

**Devolver a analista:** Permite devolver el expediente a los analistas para volver a revisar el trámite.

**Esperando respuesta:** Permite rechazar el expediente.

Finalmente, para cualquiera de los estados anteriores el sistema requiere de la siguiente información, ver ejemplo en la Figura 54

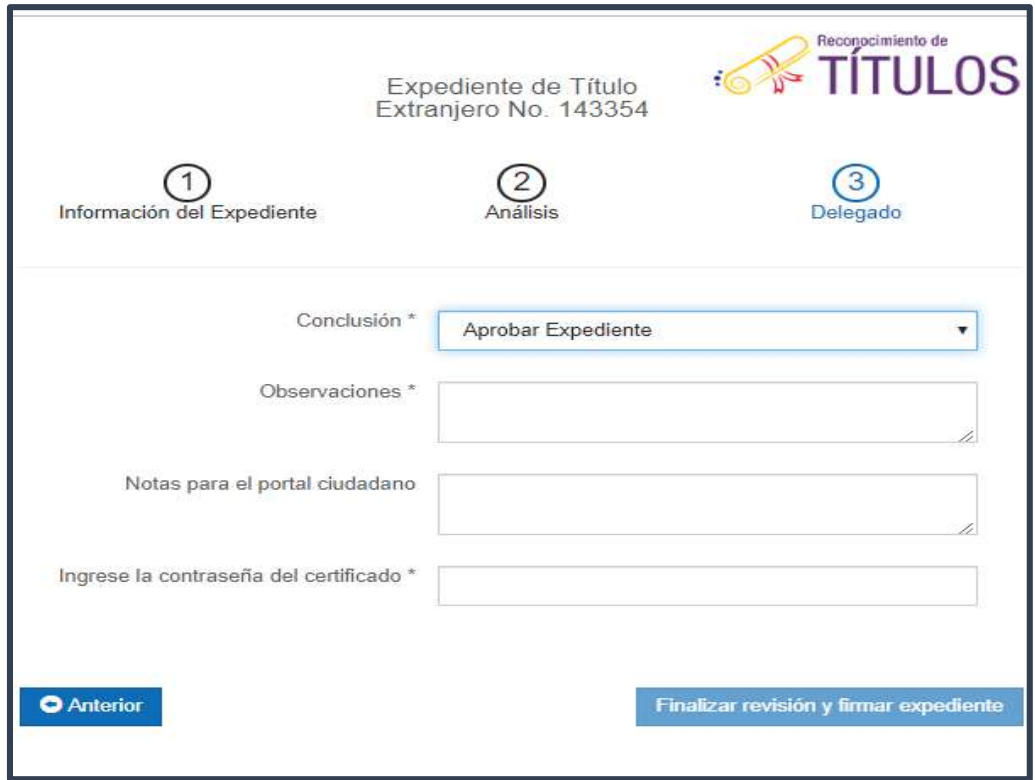

**Figura 54. Ingresar firma electrónica**

**Observaciones:** Se justifica el dictamen final**.**

**Notas para el Portal ciudadano:** este campo se llena únicamente cuando:

Se requiere poner la Leyenda de habilitación PhD. "TÍTULO DE DOCTOR O PHD VÁLIDO PARA EL EJERCICIO DE LA DOCENCIA, INVESTIGACIÓN Y GESTIÓN EN EDUCACIÓN SUPERIOR".

Se requiere poner la Leyenda de Título Propio. "TÍTULO PROPIO O NO OFICIAL NO EQUIVALENTE A LAS TITULACIONES DE CUARTO NIVEL CONTEMPLADAS EN LA LOES QUE EMITEN LAS INSTITUCIONES DE EDUCACIÓN SUPERIOR DEL ECUADOR"

**Ingrese la contraseña del certificado:** se debe ingresar la contraseña del certificado digital del Delegado, esta contraseña es personal.

Dirección: Alpallana E7-183 entre Av. Diego de Almagro y Whymper. Código postal: 1701518 / Quito Ecuador Teléfono: 593-2 3934-300 / www.educacionsuperior.gob.ec

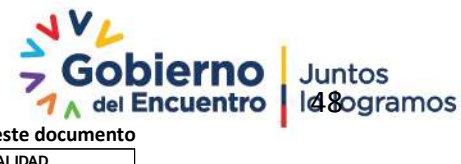

**Se considera copia no controlada a cualquier impresión de este documento**

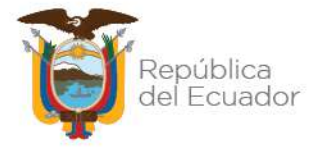

Luego de ingresada la información requerida el sistema le presenta una ventana de confirmación, donde el usuario debe oprimir la opción 'Aceptar sí está seguro de realizar la acción o caso contrario se debe oprimir la opción 'Cancelar'. Figura 55

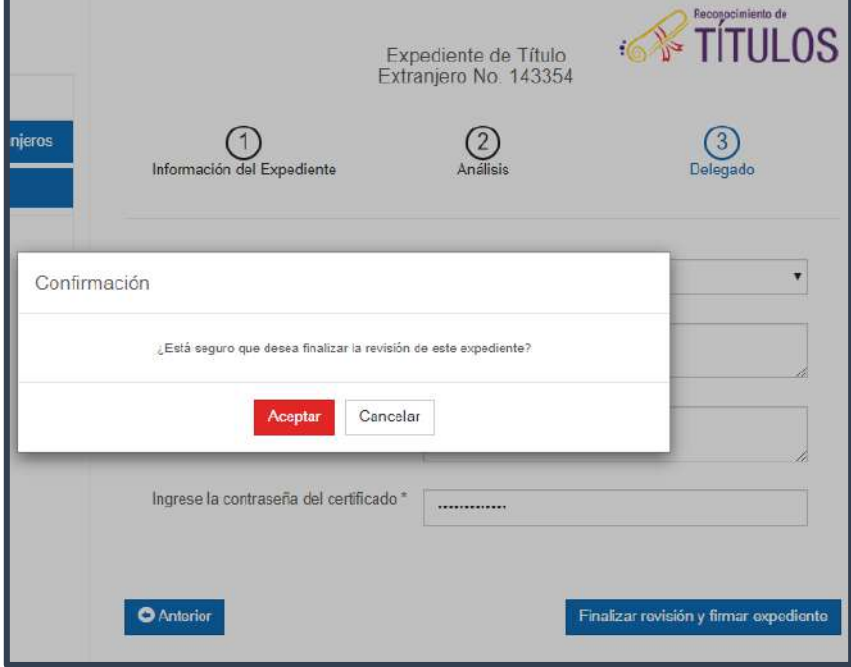

**Figura 55. Aceptar o Cancelar**

# <span id="page-48-0"></span>**4.1.10. CREAR INSTITUCIÓN DE EDUCACIÓN SUPERIOR**

La creación de las Instituciones de Educación Superior Extranjeras que no se encuentren en el sistema SNIESE 1.0 está a cargo del área de Registro de Títulos, para esto hay un analista designado, él mismo que se encarga de realizar la creación de la IES. El analista tiene en el Sistema SNIESE 1.0 el módulo "IES Extranjeras", en el cual se realiza la creación de las Instituciones.

Para ingresar la información de una nueva Institución de Educación Superior extranjera, el usuario debe seguir los pasos que se indican a continuación:

- 1. Dar clic en el botón de "IES Extranjeras", del submenú en la parte superior izquierda de la pantalla principal.
	- El sistema presenta la pantalla de 'Añadir IES Extranjeras, ver ejemplo de la Figura 56.

Dirección: Alpallana E7-183 entre Av. Diego de Almagro y Whymper. Código postal: 1701518 / Quito Ecuador Teléfono: 593-2 3934-300 / www.educacionsuperior.gob.ec

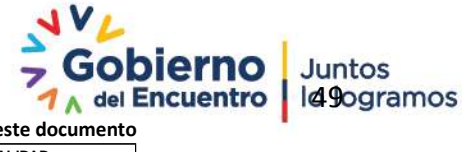

**Se considera copia no controlada a cualquier impresión de este documento**

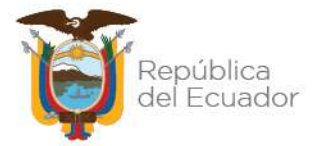

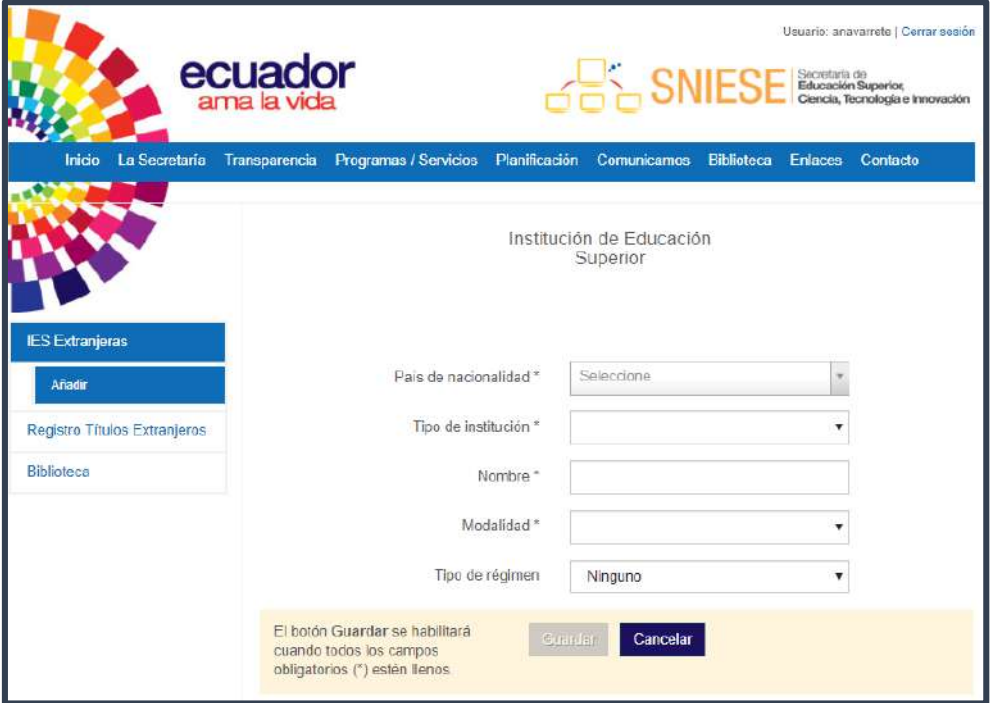

**Figura 56. Añadir IES extranjeras**

- 2. Ingresar la información de los siguientes campos requeridos:
	- País de Nacionalidad, el usuario puede elegir el país donde se encuentra ubicada la IES extranjera.
	- Tipo de Institución, puede elegir entre las opciones de Universidad o Instituto.
	- Nombre, campo editable que corresponde al nombre de la IES extranjera a ser creada.
	- Modalidad, campo editable y el usuario puede elegir la modalidad de la IES extranjera, ver ejemplo en la Figura 57

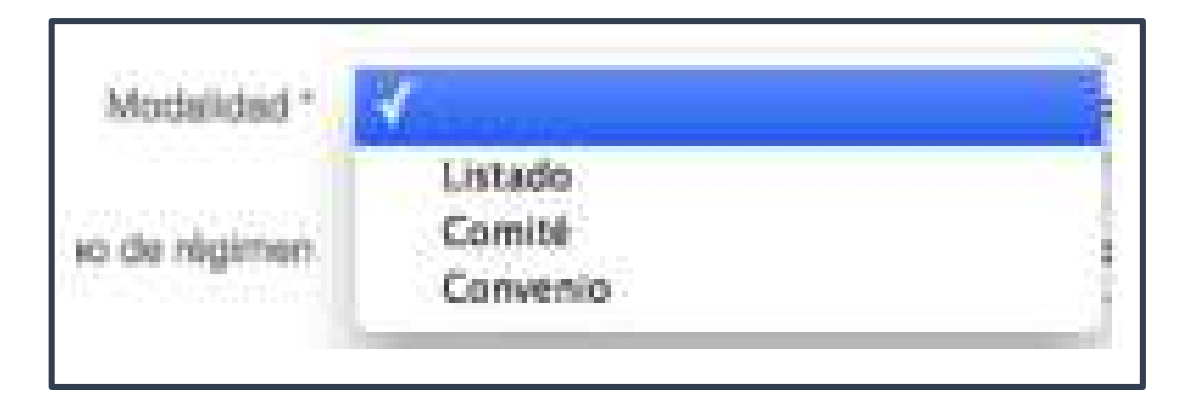

## **Figura 57. Seleccionar modalidad**

Dirección: Alpallana E7-183 entre Av. Diego de Almagro y Whymper. Código postal: 1701518 / Quito Ecuador<br>Teléfono: 593-2 3934-300 / www.educacionsuperior.gob.ec

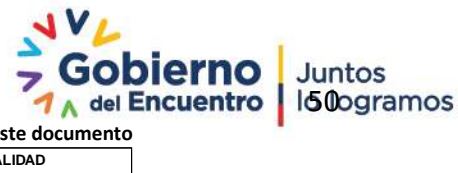

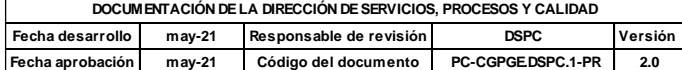

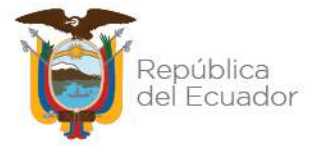

 Tipo de Régimen, (no obligatorio) y el usuario puede elegir entre las opciones, ver ejemplo en la Figura 58

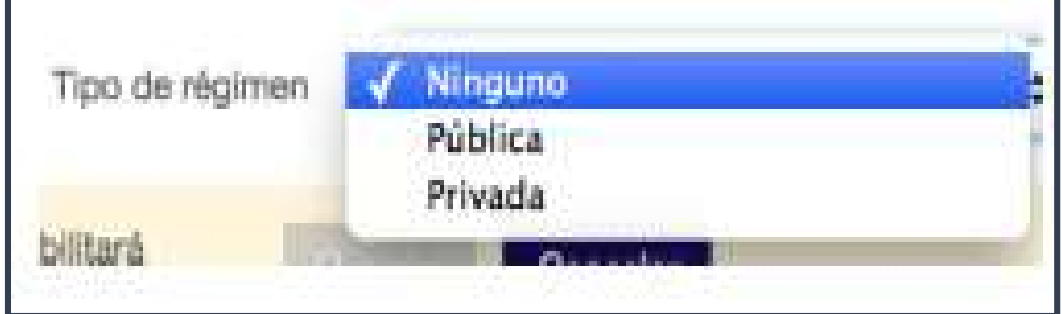

**Figura 58. Seleccionar tipo de régimen**

Observaciones, (no obligatorio) que corresponde a los comentarios de la creación de la nueva IES extranjera.

- Si todos los campos se han llenado correctamente, ver ejemplo en la Figura 59
- Para que se habilite el botón 'Guardar', es necesario llenar los campos requeridos

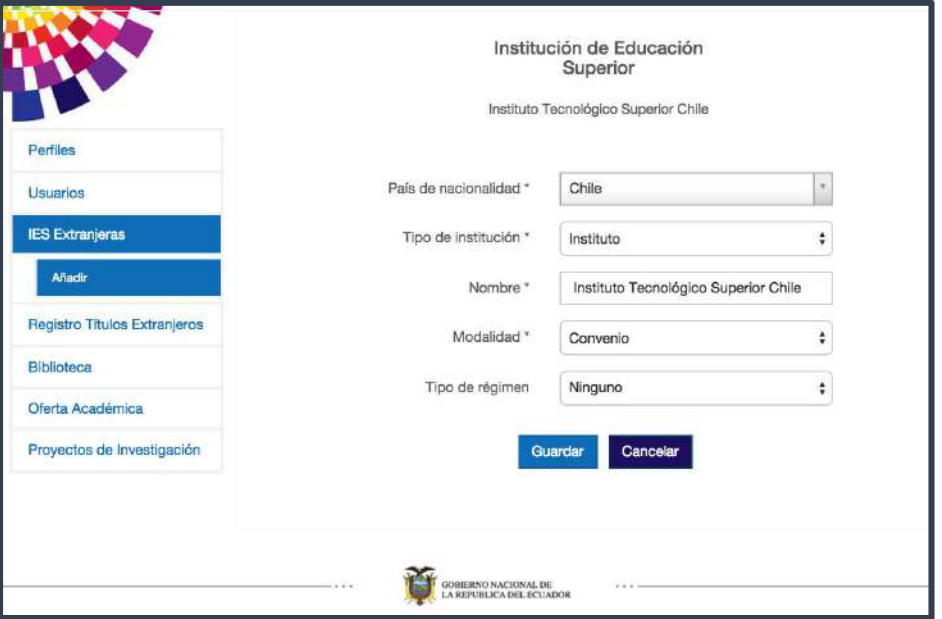

**Figura 59. Crear institución de educación superior en el extranjero**

Dirección: Alpallana E7-183 entre Av. Diego de Almagro y Whymper. Código postal: 1701518 / Quito Ecuador<br>Teléfono: 593-2 3934-300 / www.educacionsuperior.gob.ec

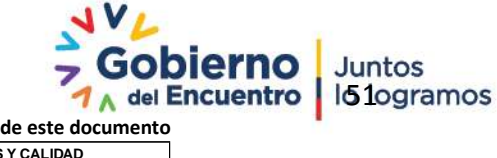

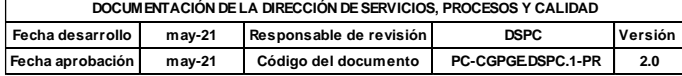

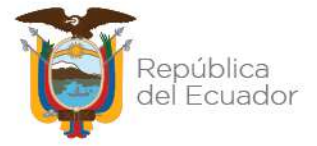

 Al dar clic en el botón 'Guardar'. El sistema **SNIESE** envía un mensaje de haber registrado la información de la IES Extranjera exitosamente, ver ejemplo en la Figura 60

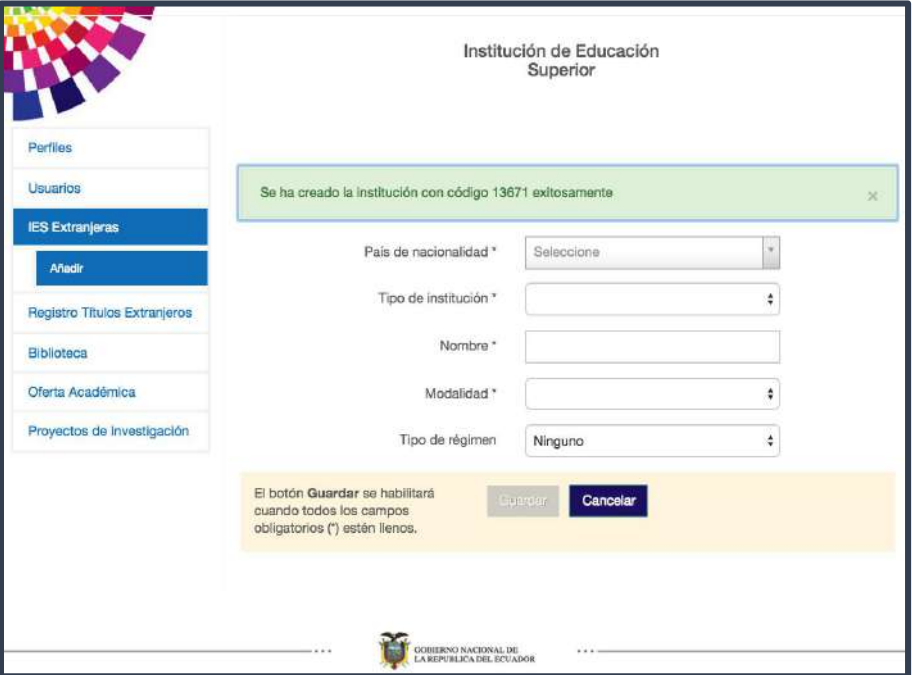

**Figura 61. Mensaje de IES extranjera creada**

## **ROL SESIÓN COMITÉ**

El Comité es realizado por miembros delegados de diferentes áreas internas y externas a esta Cartera de Estado, para la revisión y dictamen final sobre el reconocimiento de títulos extranjeros que no constan en el listado de Universidades en el sistema SNIESE 1.0. Existen tres tipos de comité:

- 1) Comité de Reconocimiento de Títulos Extranjeros de la SENESCYT
- 2) Comité Doctoral de Reconocimiento de Títulos Extranjeros de la SENESCYT
- 3) Comité Interinstitucional de Reconocimiento de Títulos de Especialidades en Ciencias de la Salud con Formación Académica en Servicios cursados en el extranjero.

## **Comité de Reconocimiento de Títulos Extranjeros de la SENESCYT**

El Comité de Reconocimiento de Títulos Extranjeros se realiza dos veces a la semana, en el que trata sobre aquellos títulos emitidos por Instituciones de Educación Superior Extranjeras que no pertenecen a la modalidad "listado" de IES en el sistema SNIESE 1.0.

El Comité está conformado por los siguientes miembros:

Dirección: Alpallana E7-183 entre Av. Diego de Almagro y Whymper. Código postal: 1701518 / Quito Ecuador Teléfono: 593-2 3934-300 / www.educacionsuperior.gob.ec

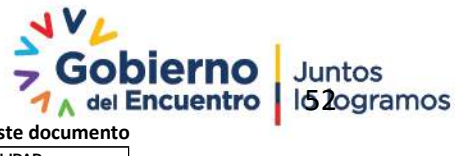

**Se considera copia no controlada a cualquier impresión de este documento**

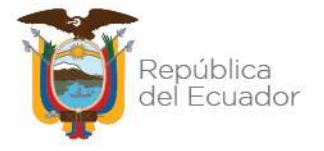

- El Subsecretario General de Educación Superior, Ciencia, Tecnología e Innovación o su delegado, quien lo presidirá y tendrá voto dirimente;
- El Subsecretario de Instituciones de Educación Superior o su delegado;
- El Coordinador General de Asesoría Jurídica del Órgano Rector de la Política Pública de Educación Superior o su delegado.

Actuará como Secretario del Comité el Director de Registro de Títulos del Órgano Rector de la Política Pública de Educación Superior o su delegado, con voz pero sin voto, debiendo presentar en cada caso el análisis realizado por la Dirección.

El Comité podrá convocar a las sesiones a terceros expertos en determinados campos del conocimiento, a fin de contar con sus criterios sobre temas específicos, quienes actuarán con voz pero sin voto.

## **Comité Doctoral de Reconocimiento de Títulos Extranjeros de la SENESCYT**

El Comité Doctoral de Reconocimiento de Títulos Extranjeros se realiza una vez al mes, en el que trata sobre aquellos títulos doctorales (PHD) emitidos por Instituciones de Educación Superior Extranjeras que no pertenecen al "Listado PHD" publicado por SENESCYT. El Comité está conformado por los siguientes miembros:

- El Subsecretario General de Educación Superior, Ciencia, Tecnología e Innovación o su delegado, quien lo presidirá y tendrá voto dirimente;
- $\checkmark$  El Subsecretario de Instituciones de Educación Superior o su delegado;
- El Coordinador General de Asesoría Jurídica del Órgano Rector de la Política Pública de Educación Superior o su delegado.

Actuará como Secretario del Comité el Director de Registro de Títulos del Órgano Rector de la Política Pública de Educación Superior o su delegado, con voz pero sin voto, debiendo presentar en cada caso el análisis realizado por la Dirección.

Para el caso del reconocimiento de títulos doctorales o PHD, el Comité deberá incorporar como miembro a un doctor (PHD). Este miembro tendrá voz y voto dentro del Comité.

# **Comité Interinstitucional de Reconocimiento de Títulos de Especialidades en Ciencias de la Salud con Formación Académica en Servicios cursados en el extranjero**

El Comité Interinstitucional de Reconocimiento de Títulos de Especialidades en Ciencias de la Salud con Formación Académica en Servicios cursados en el extranjero se realiza una vez al mes, en el que trata sobre aquellos títulos en el campo de la salud emitidos por Hospitales, Sociedades, Centros, etc., que no son Instituciones de Educación Superior.

Dirección: Alpallana E7-183 entre Av. Diego de Almagro y Whymper. Código postal: 1701518 / Quito Ecuador Teléfono: 593-2 3934-300 / www.educacionsuperior.gob.ec

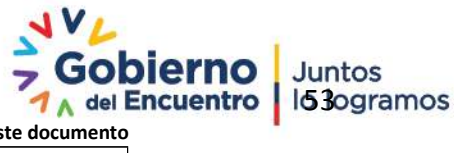

Juntos

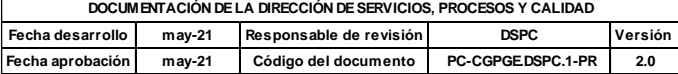

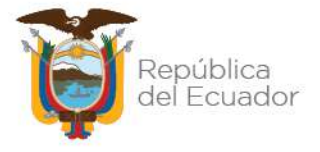

El Comité está conformado por los siguientes miembros:

- $\checkmark$  El Subsecretario General de Educación Superior, Ciencia, Tecnología e Innovación o su delegado, quien lo presidirá;
- $\checkmark$  El delegado del Subsecretario de Instituciones de Educación Superior;
- Un delegado del Ministerio de Salud Pública; y,
- $\checkmark$  Un profesional de la Salud en ejercicio, con grado de especialista, delegado por el Ministerio de Salud Pública.

Actuará como Secretario del Comité el Director de Registro de Títulos del Órgano Rector de la Política Pública de Educación Superior o su delegado, con voz pero sin voto, debiendo presentar en cada caso el análisis realizado por la Dirección.

El Comité podrá convocar a las sesiones a terceros, los cuales deberán ser expertos o especialistas en el campo del conocimiento que esté siendo materia de análisis, a fin de contar con sus criterios sobre temas específicos. Estos actuarán con voz pero sin voto. Para el caso del reconocimiento de los títulos de especializaciones, el Comité deberá incorporar como miembro a un especialista. Este miembro tendrá voz y voto dentro del Comité

## <span id="page-53-0"></span>**4.1.11. PROCESO DE REVISIÓN DE EXPEDIENTES EN EL SISTEMA SNIESE, USUARIO COMITÉ**

## **1. INICIO DE SESIÓN**

Los pasos necesarios para iniciar la sesión "Comité", son los siguientes:

- Acceder a la página de la Secretaría [https://sniese](https://sniese-app.infoeducacionsuperior.gob.ec/#/login)[app.infoeducacionsuperior.gob.ec/#/login](https://sniese-app.infoeducacionsuperior.gob.ec/#/login)
- Llenar datos requeridos en los campos de usuario y contraseña. Ver Figura 62
- Hacer clic en el botón 'Ingresar'.

Dirección: Alpallana E7-183 entre Av. Diego de Almagro y Whymper. Código postal: 1701518 / Quito Ecuador Teléfono: 593-2 3934-300 / www.educacionsuperior.gob.ec

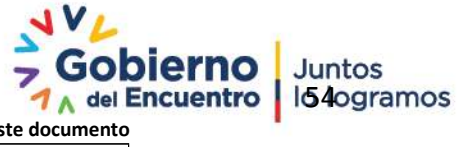

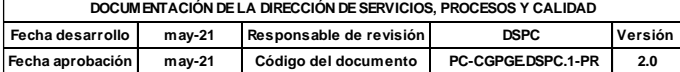

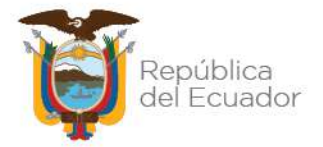

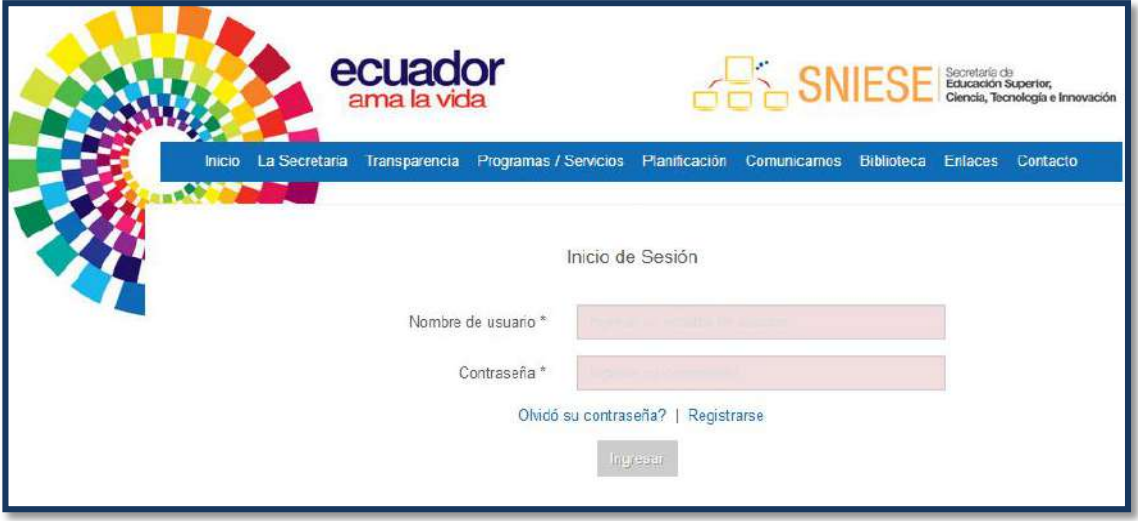

**Figura 62. Inicio de sesión**

- El sistema automáticamente presenta las funcionalidades para el usuario "comité".
- Hacer clic en el submenú de Registro de Títulos Extranjeros, opción "Sección Comité". Ver Figura 63.

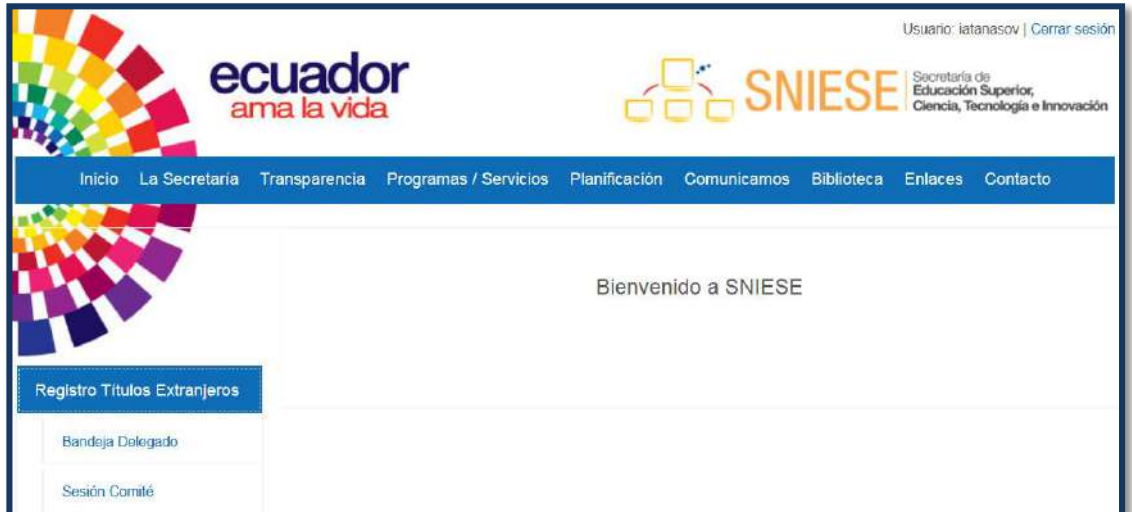

## **Figura 63. Sección comité**

- Al elegir la opción se desplegará el "tipo de comité" que se llevará a cabo.
- Dar clic en la opción de comité deseada. Ver Figura 64
- Dar clic en "Iniciar Sesión".

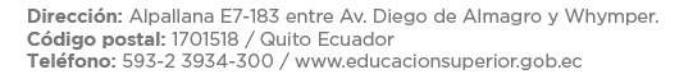

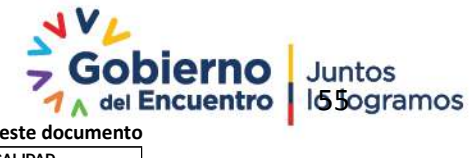

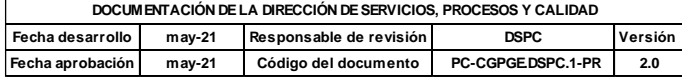

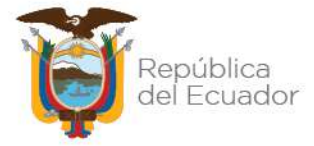

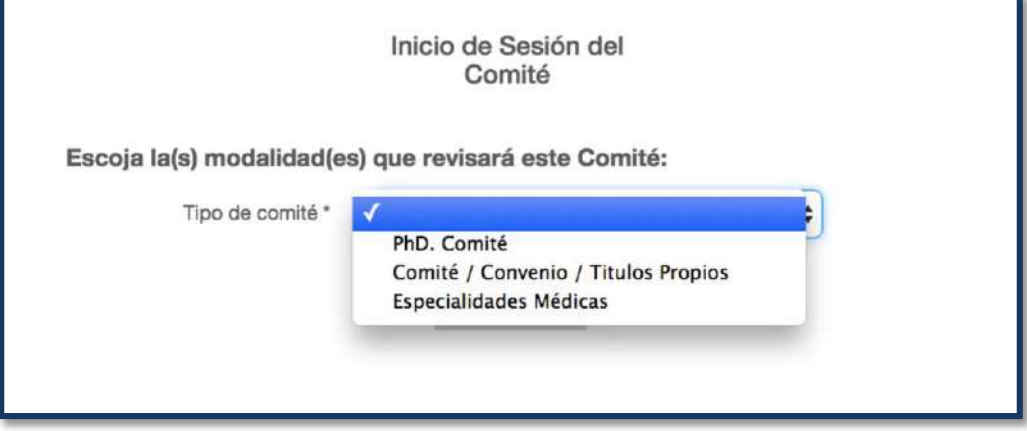

**Figura 64. Tipo de comité**

- Dar clic en la parte superior derecha, donde se mostrará la opción "Solicitar Asignación de Expediente", y se desplegará el trámite con las siguientes características. Ver Figura 65
	- **No. Expediente:** número asignado al expediente registrado.
	- **Título:** nombre del título del expediente registrado.
	- **Nombre:** nombre del ciudadano que titular del título.
	- **Estado:** estado en el que se encuentra el expediente.
	- **Fecha de Ingreso:** fecha en que se hizo el ingreso del título extranjero en el sistema.

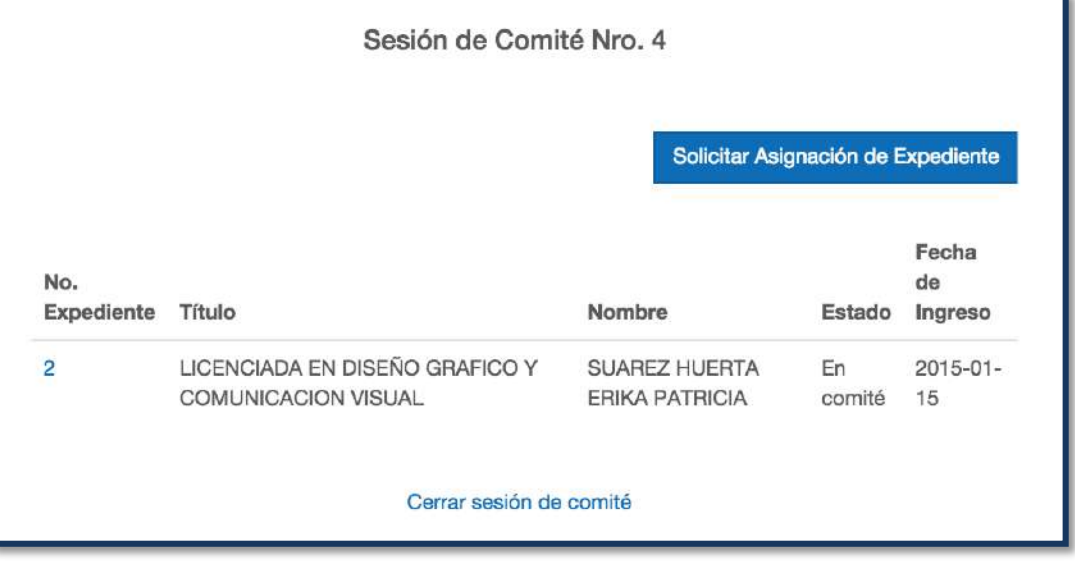

## **Figura 65. Asignación de expediente de comité**

Dirección: Alpallana E7-183 entre Av. Diego de Almagro y Whymper. Código postal: 1701518 / Quito Ecuador Teléfono: 593-2 3934-300 / www.educacionsuperior.gob.ec

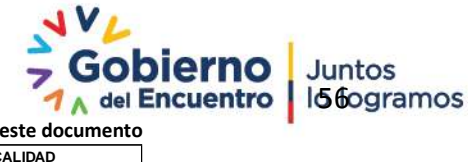

**Se considera copia no controlada a cualquier impresión de este documento**

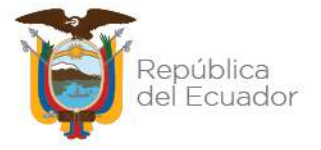

## **a. REVISIÓN Y ANÁLISIS DEL EXPEDIENTE SESIÓN COMITÉ**

Pasos para la revisión y análisis de expedientes que corresponde por parte de los miembros del comité:

Dar clic en el número de expediente Ver Figura 66

| No.<br>Expediente | Titulo                         | Nombre         | Estado | Fecha<br>de<br>Ingreso |
|-------------------|--------------------------------|----------------|--------|------------------------|
| 2                 | LICENCIADA EN DISEÑO GRAFICO Y | SUAREZ HUERTA  | En     | $2015 - 01 -$          |
|                   | COMUNICACION VISUAL            | ERIKA PATRICIA | comité | 15                     |

**Figura 66. Revisión de expediente**

 A continuación se desplegará el expediente con todos los campos llenos y con el análisis correspondiente del analista de la Dirección de Registro de Títulos. Ver Figura 67

Para la óptima revisión del expediente de los miembros quienes conforman el comité, deberán verificar que los diferentes escenarios que muestra el expediente en el sistema SNIESE 1.0 sean correspondientes a los documentos adjuntos y análisis del analista. Ver Figura 6

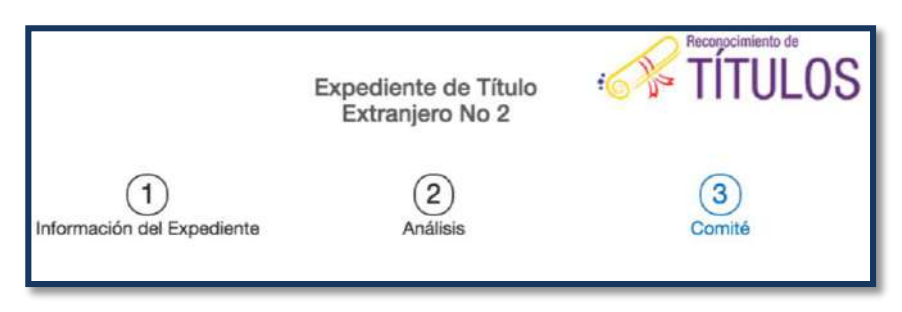

## **Figura 67. Escenario del expediente**

El expediente en el sistema SNIESE 1.0 muestra tres escenarios, y son los siguientes:

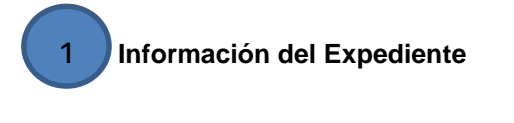

La información del expediente está detallada por aquella información del ciudadano como: Ver Figura 68

Dirección: Alpallana E7-183 entre Av. Diego de Almagro y Whymper. Código postal: 1701518 / Quito Ecuador Teléfono: 593-2 3934-300 / www.educacionsuperior.gob.ec

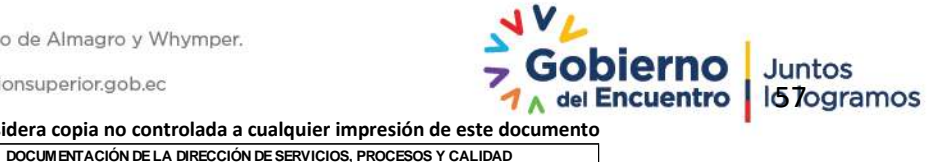

**Se considera copia no controlada a cualquier impresión de este documento**

**Fecha desarrollo may-21 Responsable de revisión DSPC Versión Fecha aprobación may-21 Código del documento PC-CGPGE.DSPC.1-PR 2.0**

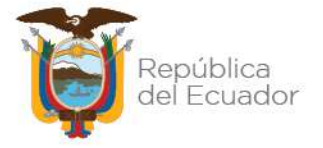

**Información Personal:** Datos personales del ciudadano que son ingresados por los analistas del Punto de Atención y verificados en el análisis del analista de la Dirección de Registro de Títulos.

- $\checkmark$  Tipo de documento de identificación
- $\checkmark$  Número de identificación
- $\checkmark$  Fin de vigencia de pasaporte (aaaa-mm-dd)
- $\checkmark$  Tipo de visa
- $\checkmark$  Fin de vigencia de visa (aaaa-mm-dd)
- $\checkmark$  Nombres completos
- $\checkmark$  Fecha de nacimiento (aaaa-mm-dd)
- $\checkmark$  Sexo
- Correo electrónico
- $\checkmark$  Autoidentificación étnica

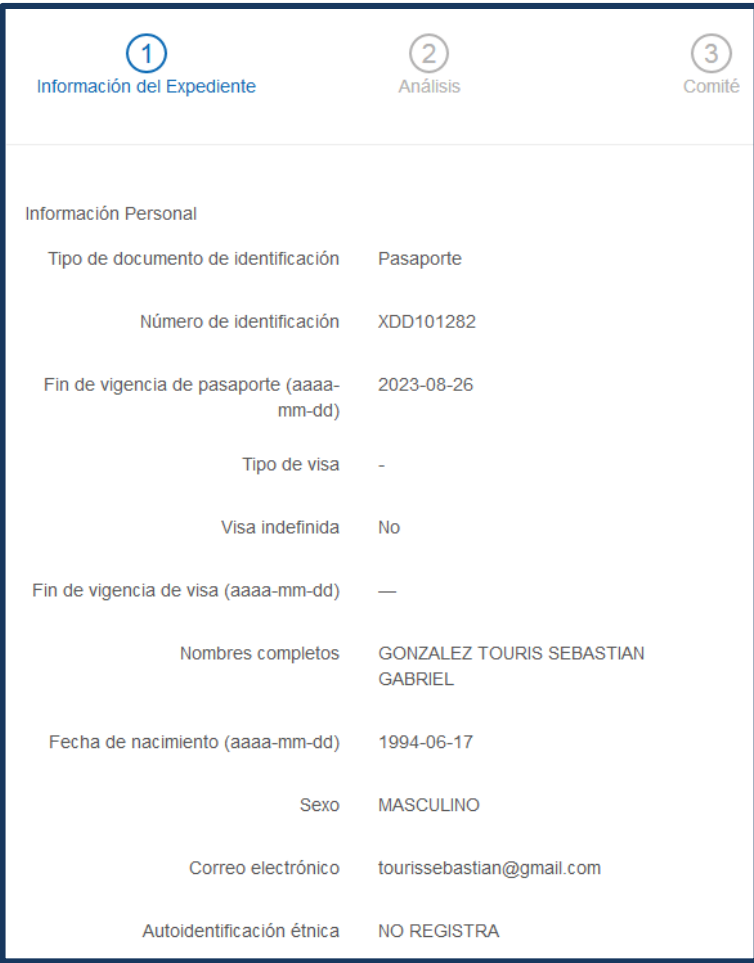

#### **Figura 68. Información Personal**

# **Datos de residencia en Ecuador:** Información sobre la dirección actual en la que reside el ciudadano. Ver Figura 69

Dirección: Alpallana E7-183 entre Av. Diego de Almagro y Whymper.

Código postal: 1701518 / Quito Ecuador<br>Teléfono: 593-2 3934-300 / www.educacionsuperior.gob.ec

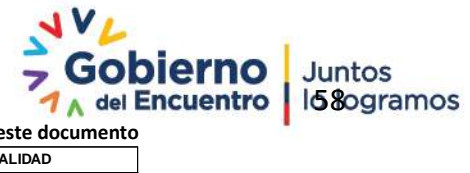

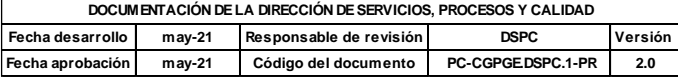

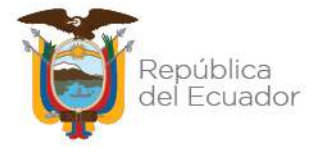

- $\checkmark$  Dirección completa
- $\checkmark$  Provincia
- $\checkmark$  Cantón
- $\checkmark$  Parroquia
- $\checkmark$  Teléfono convencional
- $\checkmark$  Teléfono celular

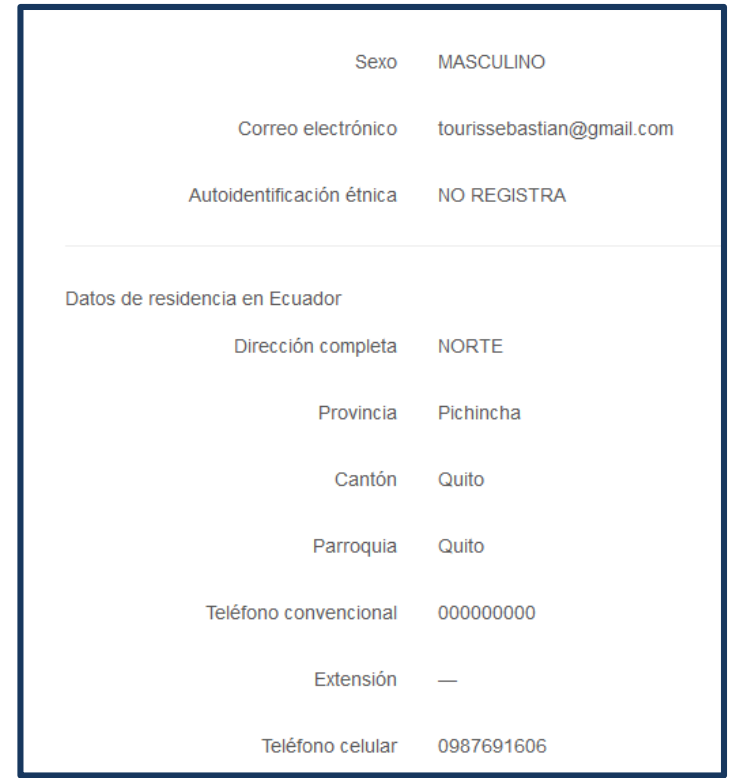

## **Figura 69. Información Personal**

**Información Académica:** Información académica correspondiente al título presentado para el reconocimiento, el mismo que es analizado y verificado por el analista de la Dirección de Registro de Títulos. Ver Figura 70

- $\checkmark$  País institución
- $\checkmark$  Ciudad
- $\checkmark$  Nombre institución
- $\checkmark$  Nombre facultad/departamento
- $\checkmark$  Nombre de la persona de contacto en la facultad/departamento
- Correo electrónico de la persona de contacto
- $\checkmark$  Teléfono de facultad/departamento
- $\checkmark$  Nombre del título
- $\checkmark$  Fecha título/certificado (aaaa-mm-dd)
- $\checkmark$  Nivel formación

Dirección: Alpallana E7-183 entre Av. Diego de Almagro y Whymper. Código postal: 1701518 / Quito Ecuador<br>Teléfono: 593-2 3934-300 / www.educacionsuperior.gob.ec

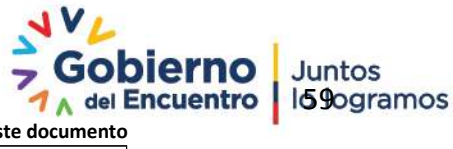

**Se considera copia no controlada a cualquier impresión de este documento**

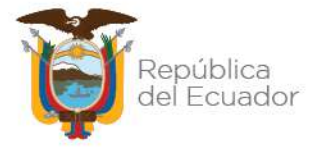

- Modalidad
- $\checkmark$  Título de la tesis de Doctorado
- Fecha de inscripción en el Ministerio de Salud
- Fecha de registro del Colegio Médico

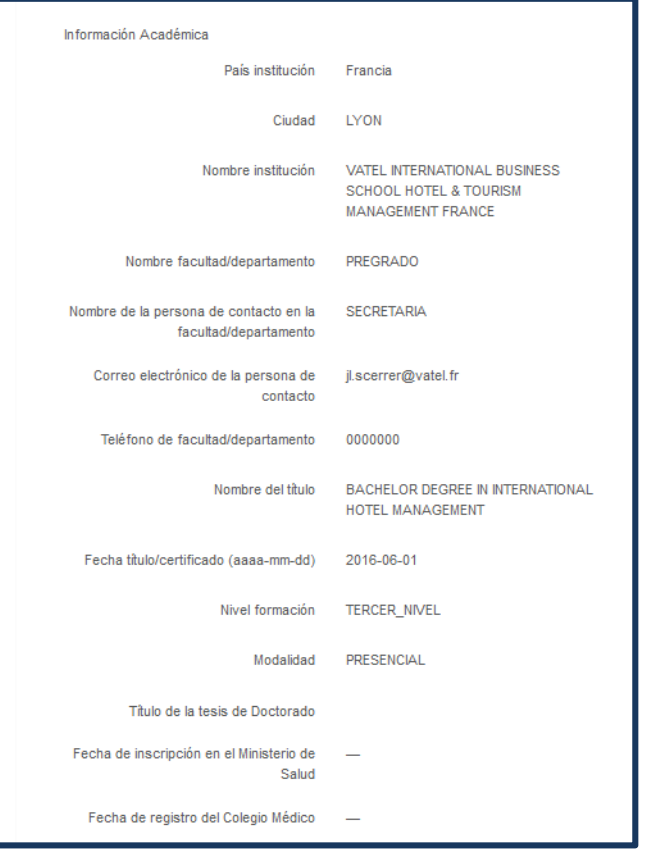

**Figura 70. Información Personal**

**Mecanismo de legalización:** Información sobre la apostilla/legalización consular del título o certificado que acredite la obtención del título. Ver Figura 71

Tipo de mecanismo

- $\checkmark$  Es ilegible
- Número
- $\checkmark$  Fecha

Dirección: Alpallana E7-183 entre Av. Diego de Almagro y Whymper. Código postal: 1701518 / Quito Ecuador<br>Teléfono: 593-2 3934-300 / www.educacionsuperior.gob.ec

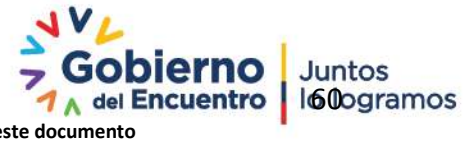

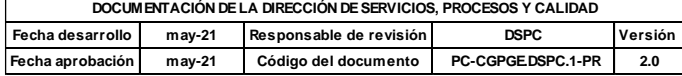

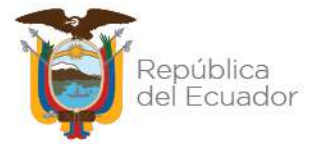

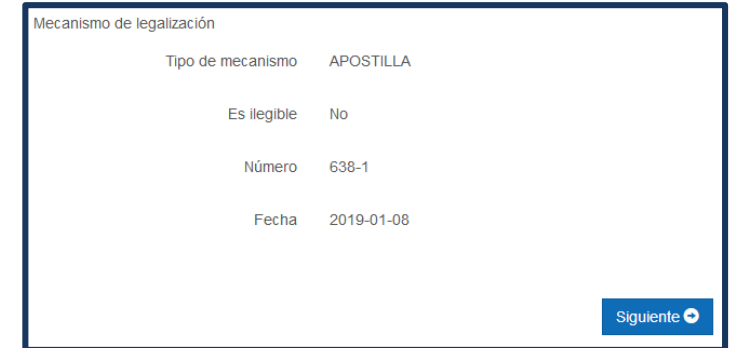

**Figura 71. Información Personal**

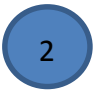

**Análisis**

La pantalla de análisis esta detallada por los siguientes campos:

**Información de Análisis:** Información sobre la carrera cursada por el ciudadano y analizada por el analista de la Dirección de Registro de Títulos. Ver Figura 72

Órgano que acredita

Período (años)

Número de horas

Valor crédito

Crédito total

**Clasificación CINE 2013:** Información sobre el campo de conocimiento que pertenece el título cursado, el mismo que es verificado por el analista de la Dirección de Registro de Títulos.

Campo amplio Campo específico Campo detallado

Dirección: Alpallana E7-183 entre Av. Diego de Almagro y Whymper. Código postal: 1701518 / Quito Ecuador<br>Teléfono: 593-2 3934-300 / www.educacionsuperior.gob.ec

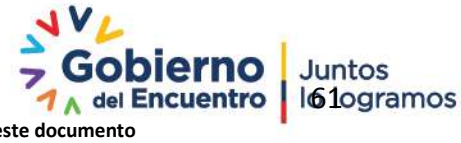

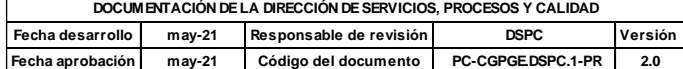

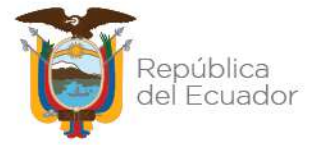

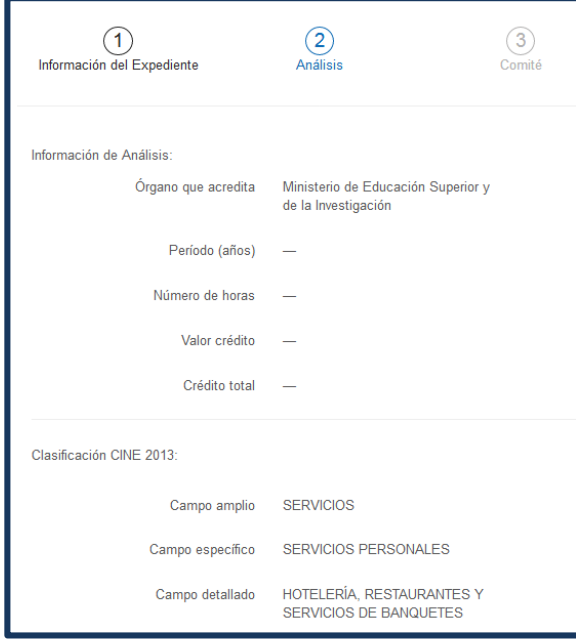

**Figura 72. Información de Análisis**

**Resultados del análisis:** Análisis del analista de la Dirección de Registro de Títulos. Ver Figura 73

Recomendación

Observaciones

**Archivos adjuntos al expediente:** Documentos adjuntos del ciudadano y de respaldo sobre el análisis del analista de la Dirección de Registro de Títulos.

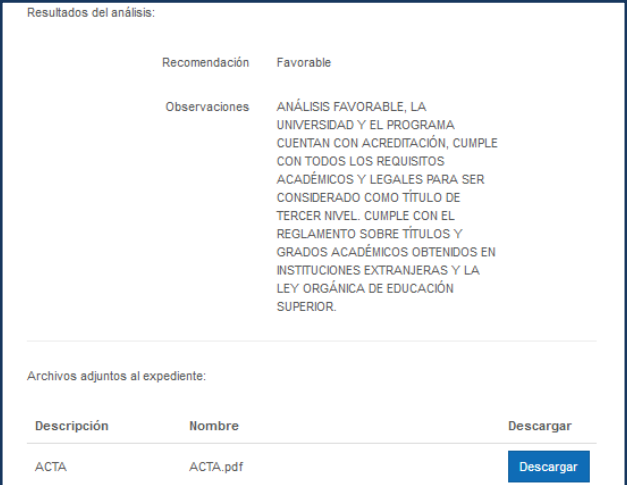

**Figura 73. Resultados de análisis**

**Comité** 3

## **DICTAMEN DEL COMITÉ**

Para una resolución en base a la decisión de los miembros quienes conforman el comité, el

#### secretario deberá seguir los siguientes pasos:

Dirección: Alpallana E7-183 entre Av. Diego de Almagro y Whymper. Código postal: 1701518 / Quito Ecuador<br>Teléfono: 593-2 3934-300 / www.educacionsuperior.gob.ec

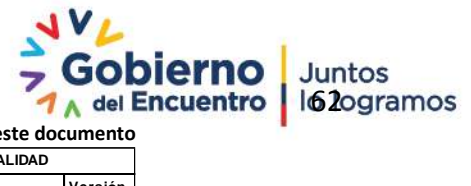

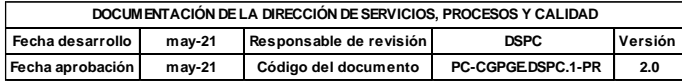

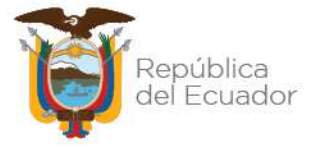

- Dar clic en la barra de "acción",
- Se desplegará las siguientes opciones para decisión de los miembros del comité: Ver Figura 74
	- **Enviar a delegado:** Cuando ya se ha resuelto el dictamen y se procede a la firma del trámite por parte del delegado.
	- **Devolver a analista:** se devuelve el trámite cuando hay corrección u otro motivo, y se asigna al analista que corresponde.

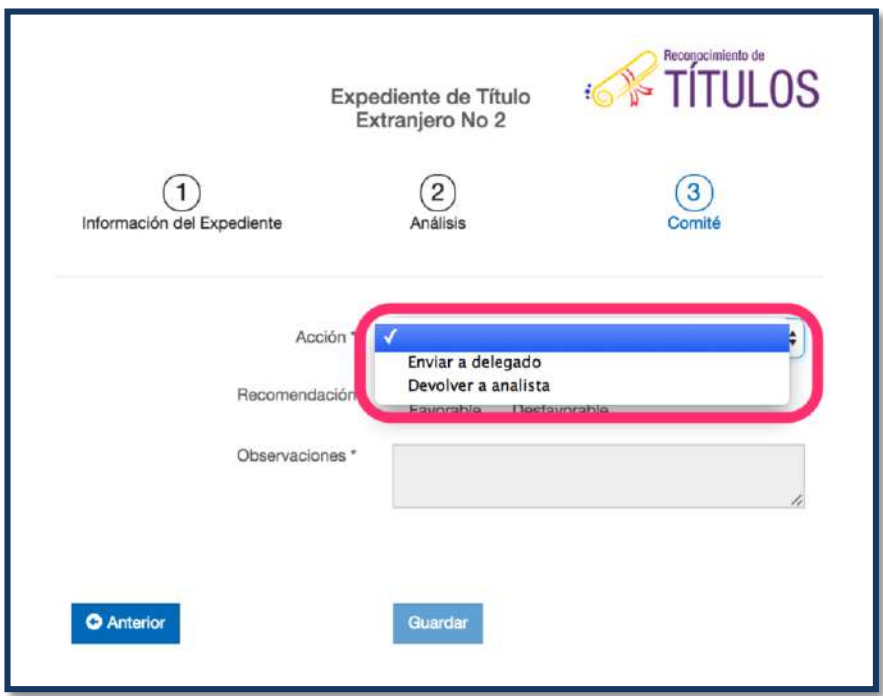

## **Figura 74. Opción de envío de trámite**

- Cuando el trámite tenga un dictamen final, el delegado del comité deberá escoger una de las dos opciones:
	- **Favorable:** Cuando el trámite está correcto y pasa a ser registrado.
	- **Desfavorable:** Cuando el trámite es devuelto al ciudadano y es notificado oficialmente. Ver figura 75

Dirección: Alpallana E7-183 entre Av. Diego de Almagro y Whymper. Código postal: 1701518 / Quito Ecuador Teléfono: 593-2 3934-300 / www.educacionsuperior.gob.ec

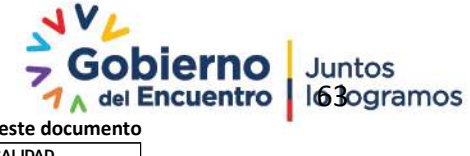

**Se considera copia no controlada a cualquier impresión de este documento**

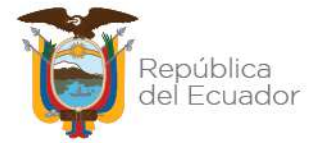

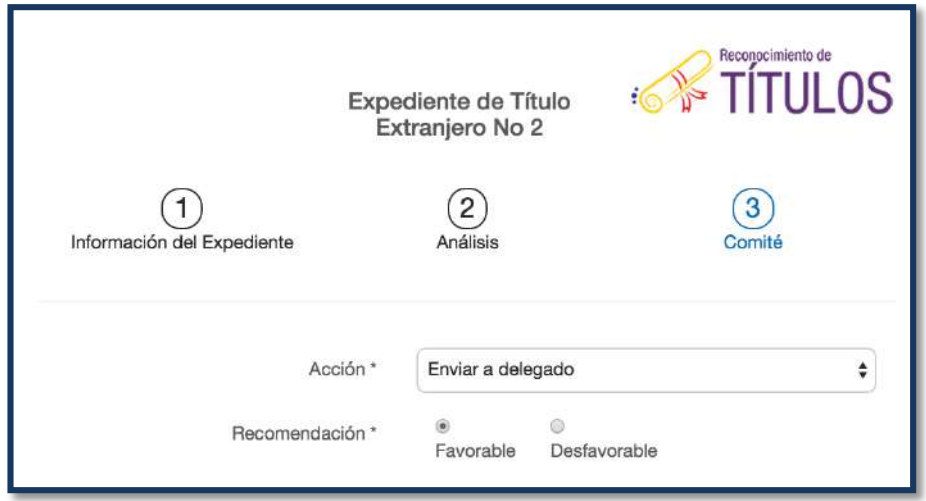

**Figura 75. Opción de enviar a delegado**

 En el recuadro de Observaciones, el secretario deberá llenar el campo con el dictamen jurídico final que han decidido los miembros del comité en base al expediente presentado. Ver Figura 76

| Acción *                   | Enviar a delegado                                                                      |  |
|----------------------------|----------------------------------------------------------------------------------------|--|
| Recomendación *            | Desfavorable<br>Favorable                                                              |  |
| Observaciones <sup>*</sup> | Proceder con la publicación, ha cumplido todos los<br>requisitos legales y académicos. |  |

**Figura 76. Dictamen jurídico del comité**

 Finalmente, el sistema arroja una ventana de confirmación de la acción procesada en la que se debe aceptar o cancelar. Ver figura 77

Dirección: Alpallana E7-183 entre Av. Diego de Almagro y Whymper. Código postal: 1701518 / Quito Ecuador<br>Teléfono: 593-2 3934-300 / www.educacionsuperior.gob.ec

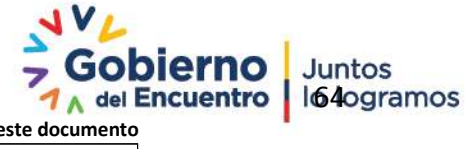

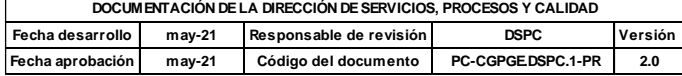

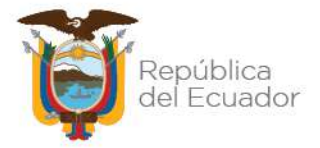

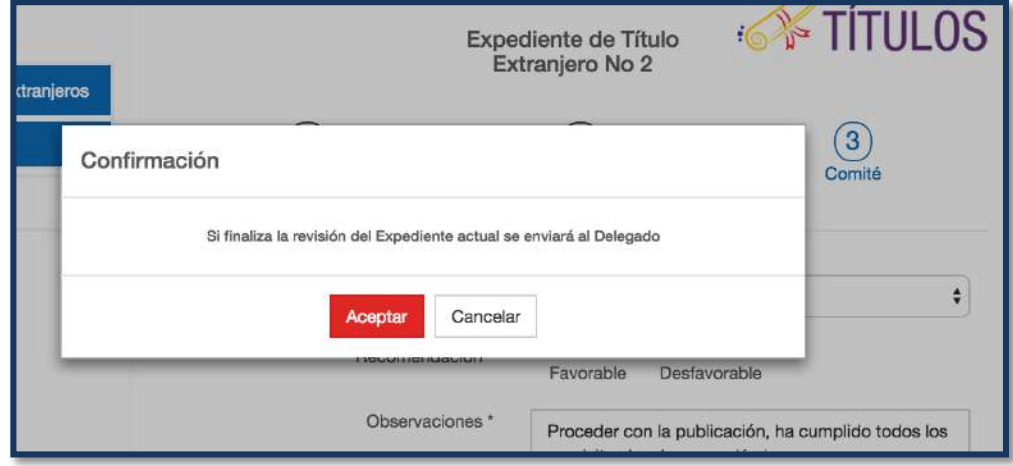

**Figura 77. Confirmación de acción**

- Cuando los miembros del comité deciden devolver el expediente al analista, se da en casos como:
	- Corrección de información personal
	- $\checkmark$  Corrección de información académica
	- $\checkmark$  Corrección de análisis del analista
	- $\checkmark$  Corrección documentos adjuntos
	- $\checkmark$  Envío de informe a entidades internas o externas a esta Cartera de Estado, entre otros.
- Siguiendo el mismo procedimiento anterior, en el recuadro de Observaciones, el secretario deberá llenar el campo con la directriz dirigido al analista para que realice la petición solicitada. Ver Figura 78

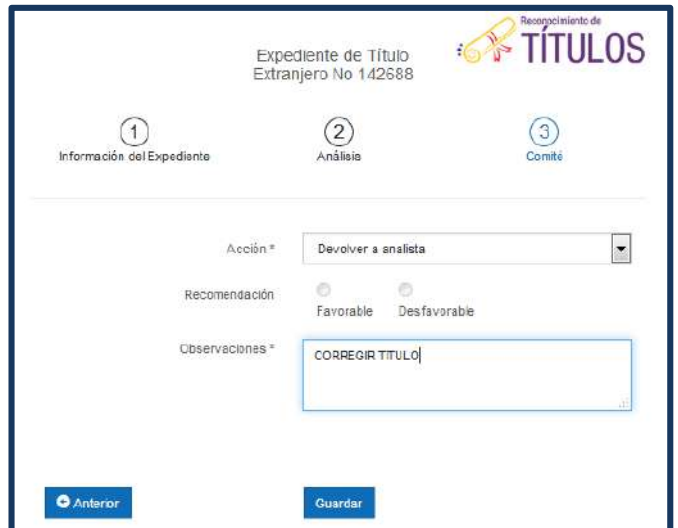

## **Figura 78. Dictamen de petición al analista**

**Fecha aprobación may-21 Código del documento PC-CGPGE.DSPC.1-PR 2.0**

Dirección: Alpallana E7-183 entre Av. Diego de Almagro y Whymper. Código postal: 1701518 / Quito Ecuador<br>Teléfono: 593-2 3934-300 / www.educacionsuperior.gob.ec

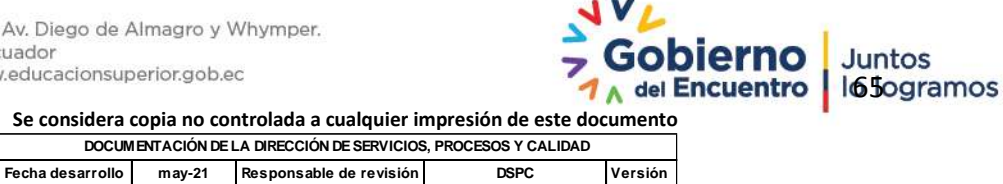

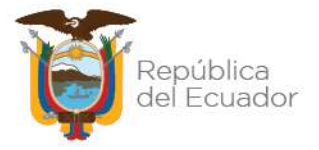

 Finalmente, el sistema arroja una ventana de confirmación de devolución de trámite en la que se debe aceptar o cancelar. Ver figura 79

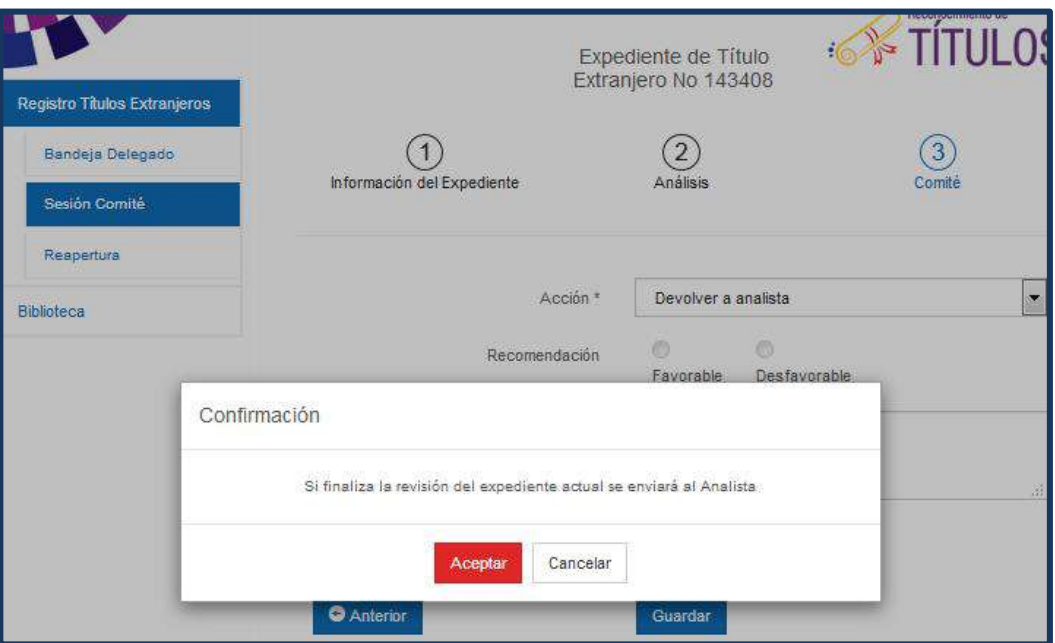

**Figura 79. Confirmación de devolución**

# <span id="page-65-0"></span>**4.1.12. GENERACIÓN DEL ACTA**

Una vez se ha cumplido con la revisión total de expedientes dentro de la jornada laboral, el secretario deberá generar el acta en que se detallarán los casos analizados por los miembros del comité. Por lo cual deberá realizar los siguientes pasos:

Hacer clic en "cerrar sesión de comité". Ver figura 80

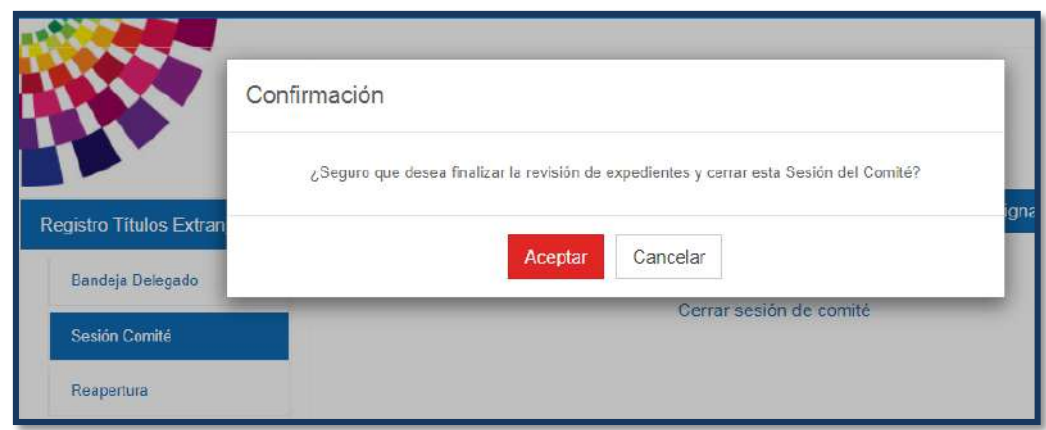

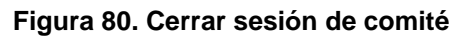

Dirección: Alpallana E7-183 entre Av. Diego de Almagro y Whymper. Código postal: 1701518 / Quito Ecuador<br>Teléfono: 593-2 3934-300 / www.educacionsuperior.gob.ec

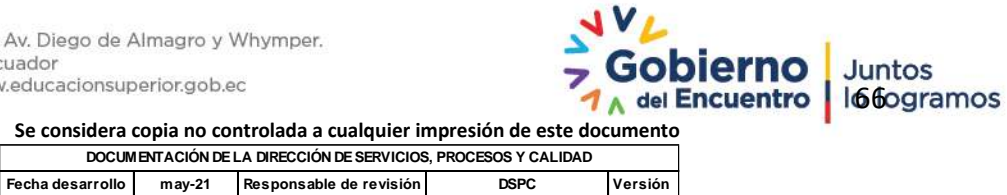

**Se considera copia no controlada a cualquier impresión de este documento**

**Fecha aprobación may-21 Código del documento PC-CGPGE.DSPC.1-PR 2.0**

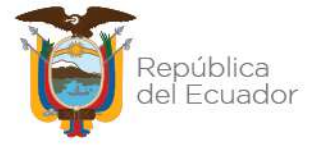

- A los pocos minutos se desplegará un formato, el cual deberá ser llenado obligatoriamente con los datos de los miembros que asistieron en la sesión de comité. Ver figura 82
	- **Orden del día:** Este campo debe ser llenado con el nombre del comité y número de sesión (secuencia de acta física) que se llevó a cabo.
	- **Participantes del comité:**
		- **Nombres y Apellidos:** Datos personales del delegado
		- **Institución:** A la cual pertenece el delegado
		- **Cargo:** Que desempeña el delegado
		- **Acción:** Se da clic en el ícono en **contaba** caso de eliminar
	- **Solicitudes Adicionales:** se revisan aquellos casos que no se encuentren en el sistema SNIESE 1.0, es decir que fueron solicitadas por el ciudadano para su revisión, y que el ingreso se realizó por Gestión Documental.

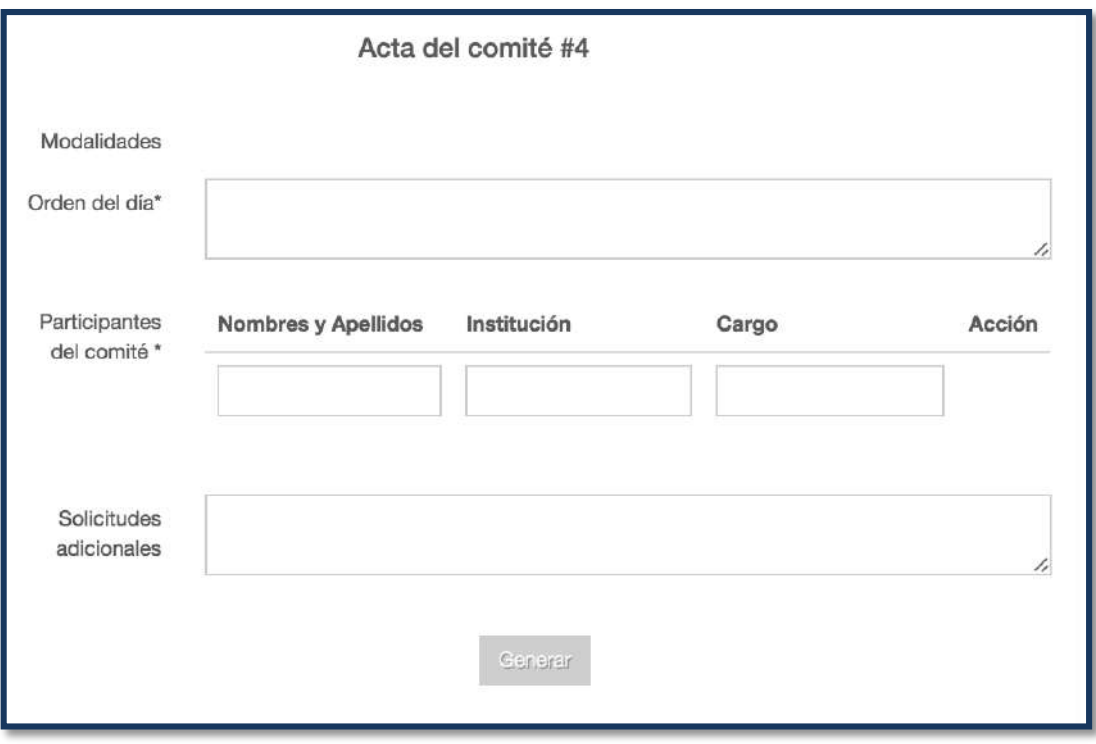

## **Figura 81. Información del acta**

• Una vez que se ha completado la información, dar clic en 'Generar'. Ver Figura 82

Dirección: Alpallana E7-183 entre Av. Diego de Almagro y Whymper. Código postal: 1701518 / Quito Ecuador Teléfono: 593-2 3934-300 / www.educacionsuperior.gob.ec

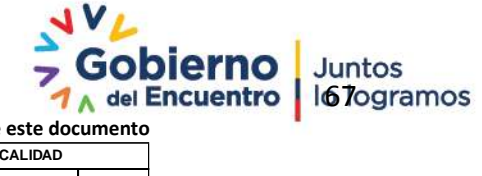

**Se considera copia no controlada a cualquier impresión de este documento**

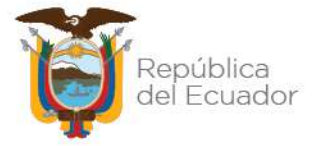

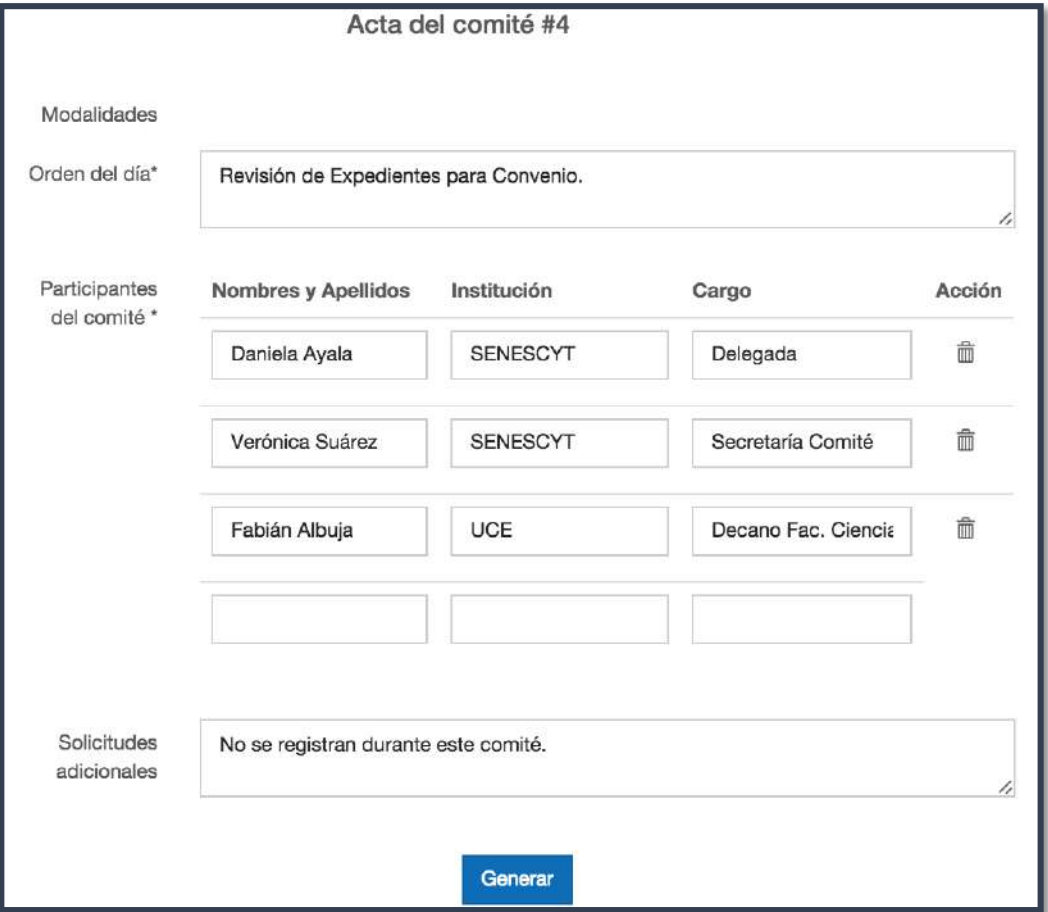

**Figura 82. Generar acta**

 El usuario recibirá un mensaje solicitando la confirmación de la generación del acta. Por lo que deberá dar clic en la opción deseada. Ver Figura 83

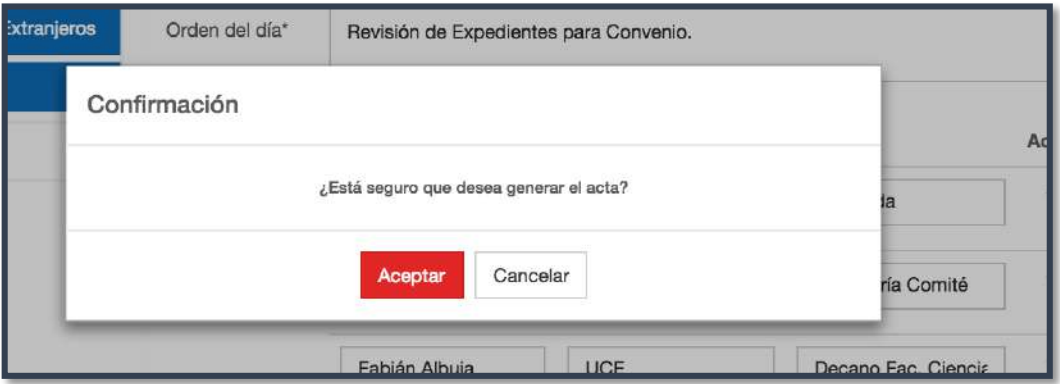

**Figura 83. Confirmación de generar acta**

 Cuando el secretario hizo clic en la opción aceptar, el sistema arroja un documento PDF sobre los casos revisados en el comité; el mismo que deberá guardarse en el Escritorio y posteriormente adjuntar al sistema, como respaldo. Ver figura 85

Dirección: Alpallana E7-183 entre Av. Diego de Almagro y Whymper. Código postal: 1701518 / Quito Ecuador Teléfono: 593-2 3934-300 / www.educacionsuperior.gob.ec

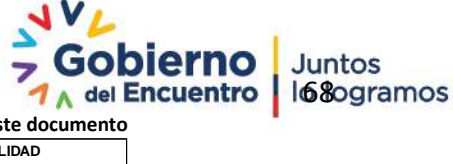

**Se considera copia no controlada a cualquier impresión de este documento**

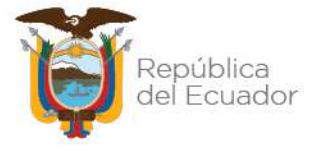

- El nombre del archivo generado está formado como sigue:
	- $\checkmark$  ACTA
	- Número de la Sesión de Comité
	- Día
	- $\checkmark$  Mes
	- $\checkmark$  Año
- Una vez que se ha adjuntado el acta, dar clic en "Guardar".

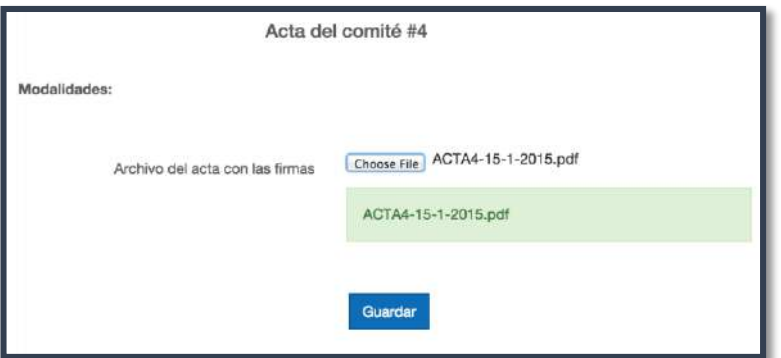

**Figura 84. Anexo de acta en el sistema SNIESE 1.0**

El sistema informará que el comité ha finalizado con éxito. Ver Figura 85

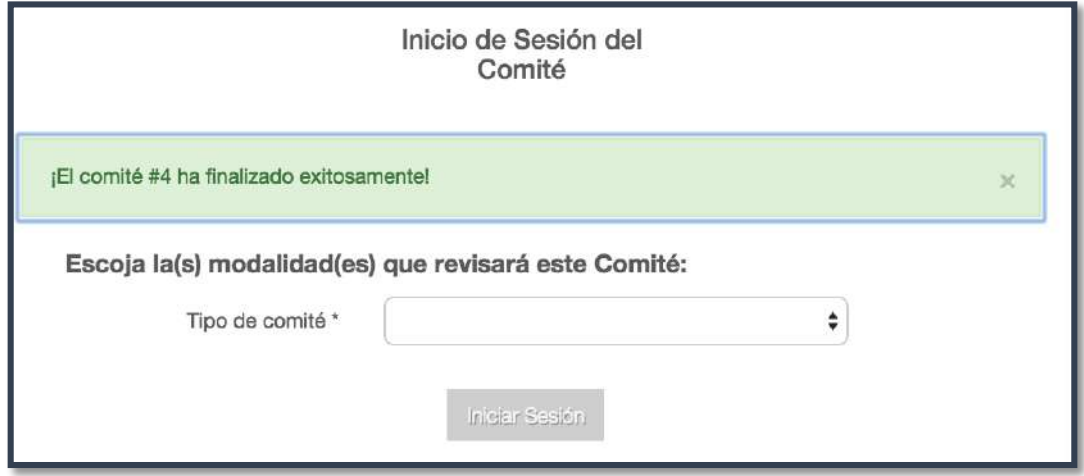

**Figura 85. Notificación de finalización de comité**

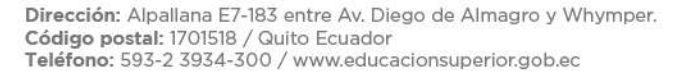

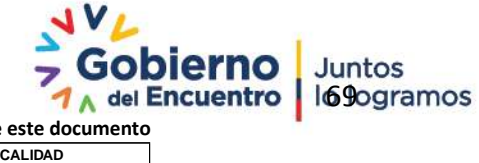

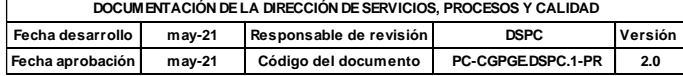